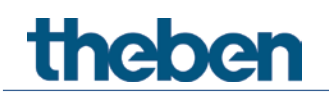

# **KNX Handbuch Raumtemperaturregler RAMSES 718 P / RAMSES 718 S**

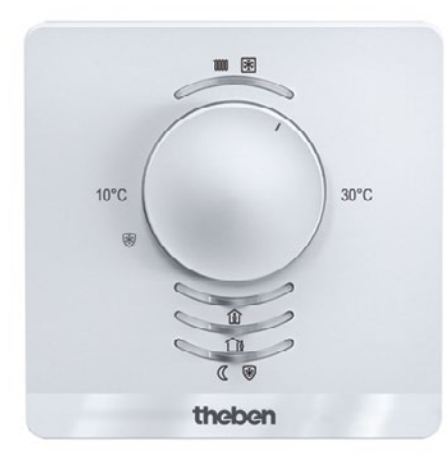

7189210 - RAMSES 718 P 7189200 - RAMSES 718 S

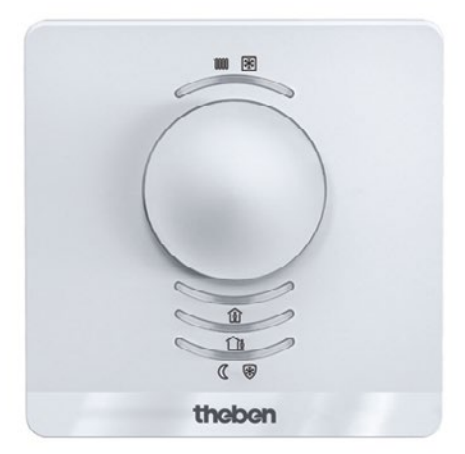

## **Inhaltsverzeichnis**

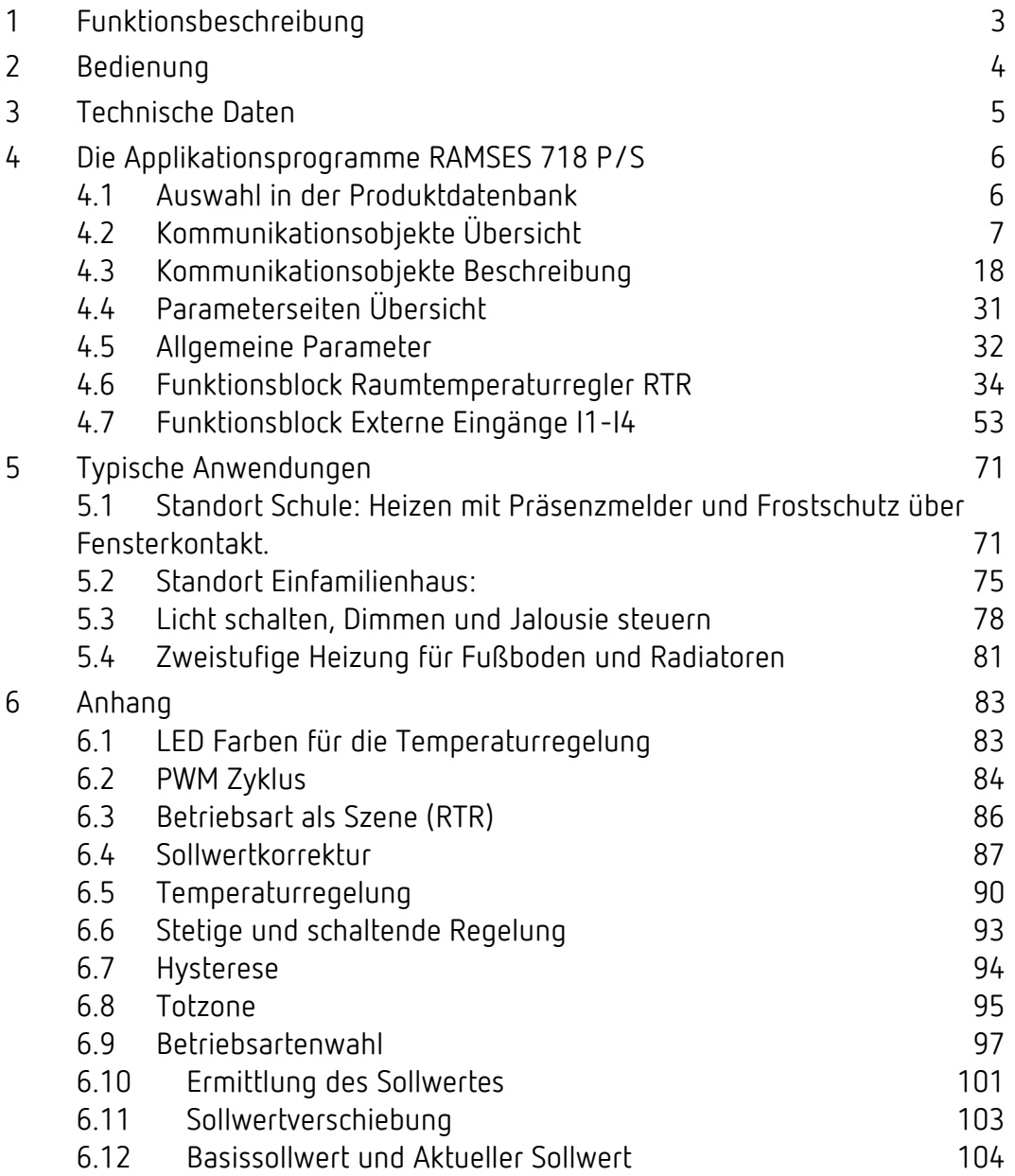

## <span id="page-2-0"></span>**1 Funktionsbeschreibung**

- Einzelraum-Temperaturregler
- Zur Steuerung von Heizungsaktoren oder motorischen Stellantrieben
- Kann als Stetig- sowie als Zweipunktregler (auch kombinierbar) verwendet werden.
- Stetige PI-Regelung konfigurierbar für 2-stufiges Heizen (Grund- und Zusatzstufe, z. B. Fußbodenheizung und Heizkörper) oder für Heizen und Kühlen (Heizkörper und Kühldecke)
- Im Lieferumfang sind zwei Frontplatten inbegriffen: eine absolute und eine relative Skala<sup>[1](#page-2-1)</sup>
- Stellrad kann per Parameter eingeschränkt werden[2.](#page-2-2)
- Taster für Präsenz oder Betriebsarten: Komfort, Standby, Nachtabsenkung, Frostschutz[3](#page-2-3)
- 4 Binäreingänge für konventionelle Schalter/Taster (Schalten, Dimmen, Jalousie), auch für externe Temperatursensoren, Fensterkontakt oder Präsenzsignal
- Temperatursensor kann auch zur Begrenzung der Fußbodentemperatur angeschlossen werden
- LEDs für Heizen/Kühlen und Betriebsarten

<sup>1</sup> Nur RAMSES 718 P <sup>2</sup> Nur RAMSES 718 P

<span id="page-2-3"></span><span id="page-2-2"></span><span id="page-2-1"></span><sup>3</sup> Nur RAMSES 718 P

## <span id="page-3-0"></span>**2 Bedienung**

**RAMSES 718 P** verfügt über folgende Bedien- bzw. Anzeigeelemente:

- Ein Drehrad für den Basissollwert des Raumtemperaturreglers bzw. zur Sollwertverschiebung
- Drei Tasten für die Betriebsartauswahl.
- Ein langer Tastendruck auf der Komforttaste setzt das Präsenzobjekt. Der Regler wechselt in den Komfortbetrieb.
- 3 LEDs zur Anzeige der Betriebsart. **Rot**/**Orange:** Komfort/Komfortverlängerung, **Gelb:** Standby, **Grün/Blau:** Eco/Frost.
- Eine LED zur Anzeige von Heiz- und Kühlbetrieb. **Rot:** Heizen, **Blau:** Kühlen.

**RAMSES 718 S** verfügt über folgende Anzeigeelemente

- 3 LEDs zur Anzeige der Betriebsart. **Rot**/**Orange:** Komfort/Komfortverlängerung, **Gelb:** Standby, **Grün/Blau:** Eco/Frost.
- Eine LED zur Anzeige von Heiz- und Kühlbetrieb. **Rot:** Heizen, **Blau:** Kühlen.

## <span id="page-4-0"></span>**3 Technische Daten**

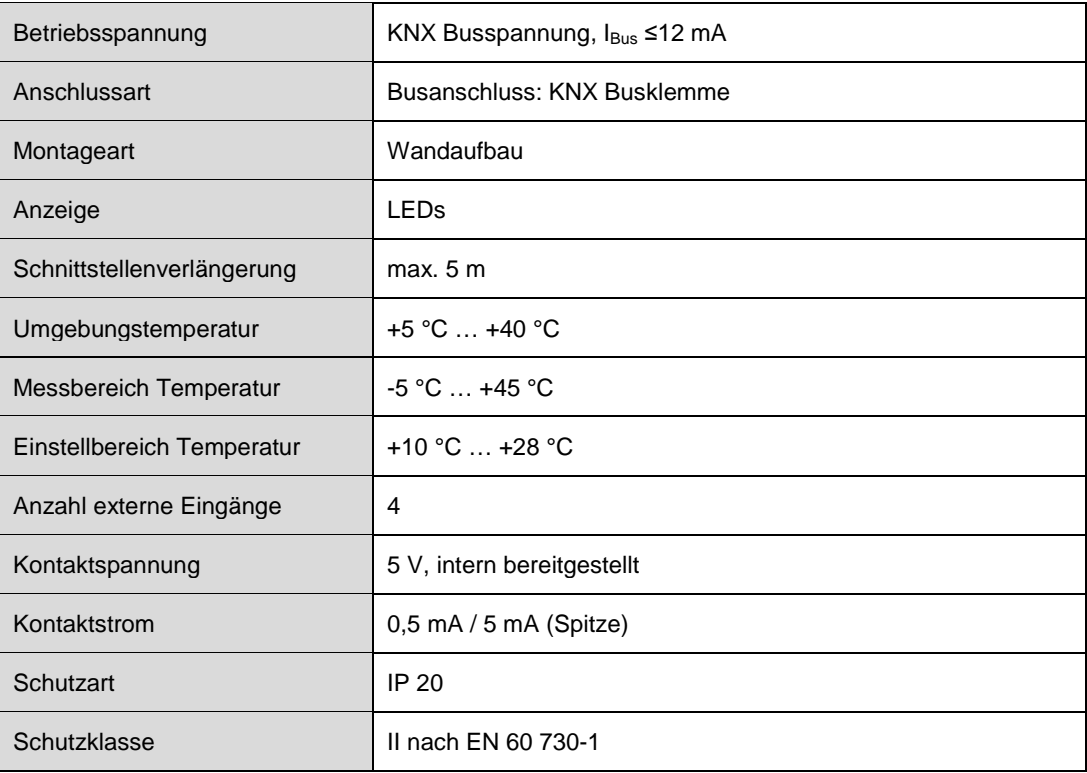

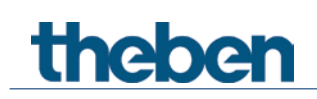

## <span id="page-5-0"></span>**4 Die Applikationsprogramme RAMSES 718 P/S**

## <span id="page-5-1"></span>**4.1 Auswahl in der Produktdatenbank**

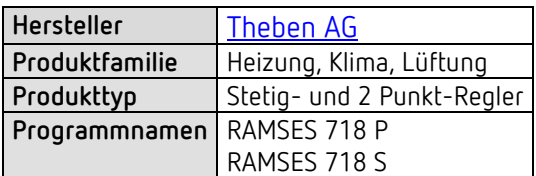

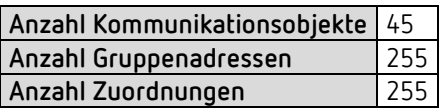

D Die ETS Datenbank finden Sie auf unserer Internetseite: [www.theben.de/downloads](http://www.theben.de/downloads)

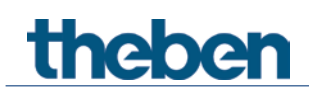

## <span id="page-6-0"></span>**4.2 Kommunikationsobjekte Übersicht**

## **4.2.1 Allgemein**

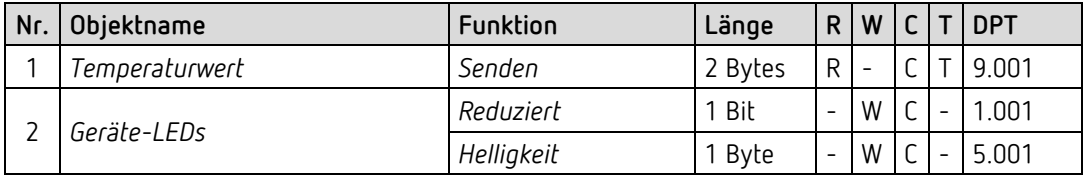

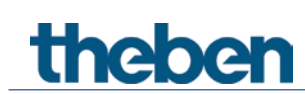

## **4.2.2 Raumtemperaturregler (RTR)**

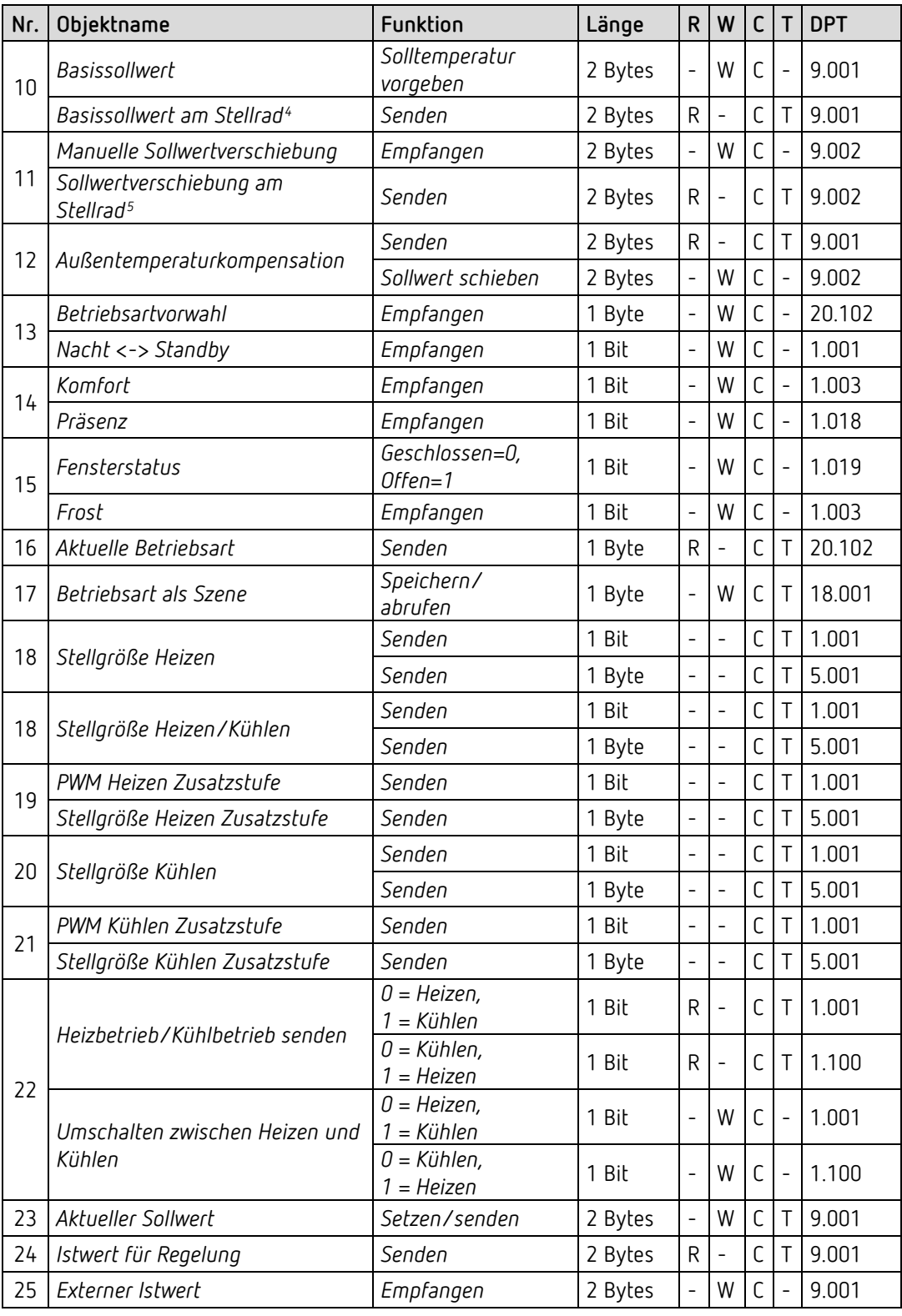

<u>.</u>

<sup>4</sup> Nur RAMSES 718 P

<span id="page-7-1"></span><span id="page-7-0"></span><sup>5</sup> Nur RAMSES 718 P

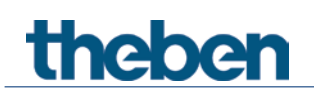

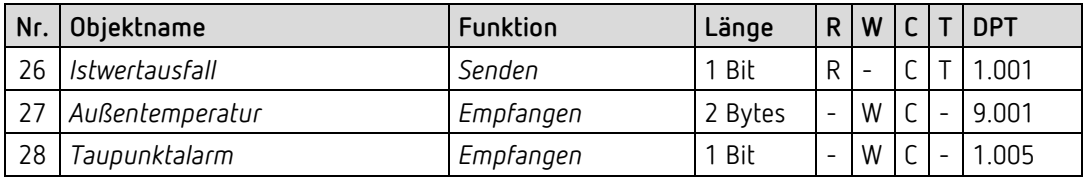

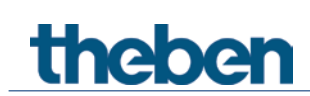

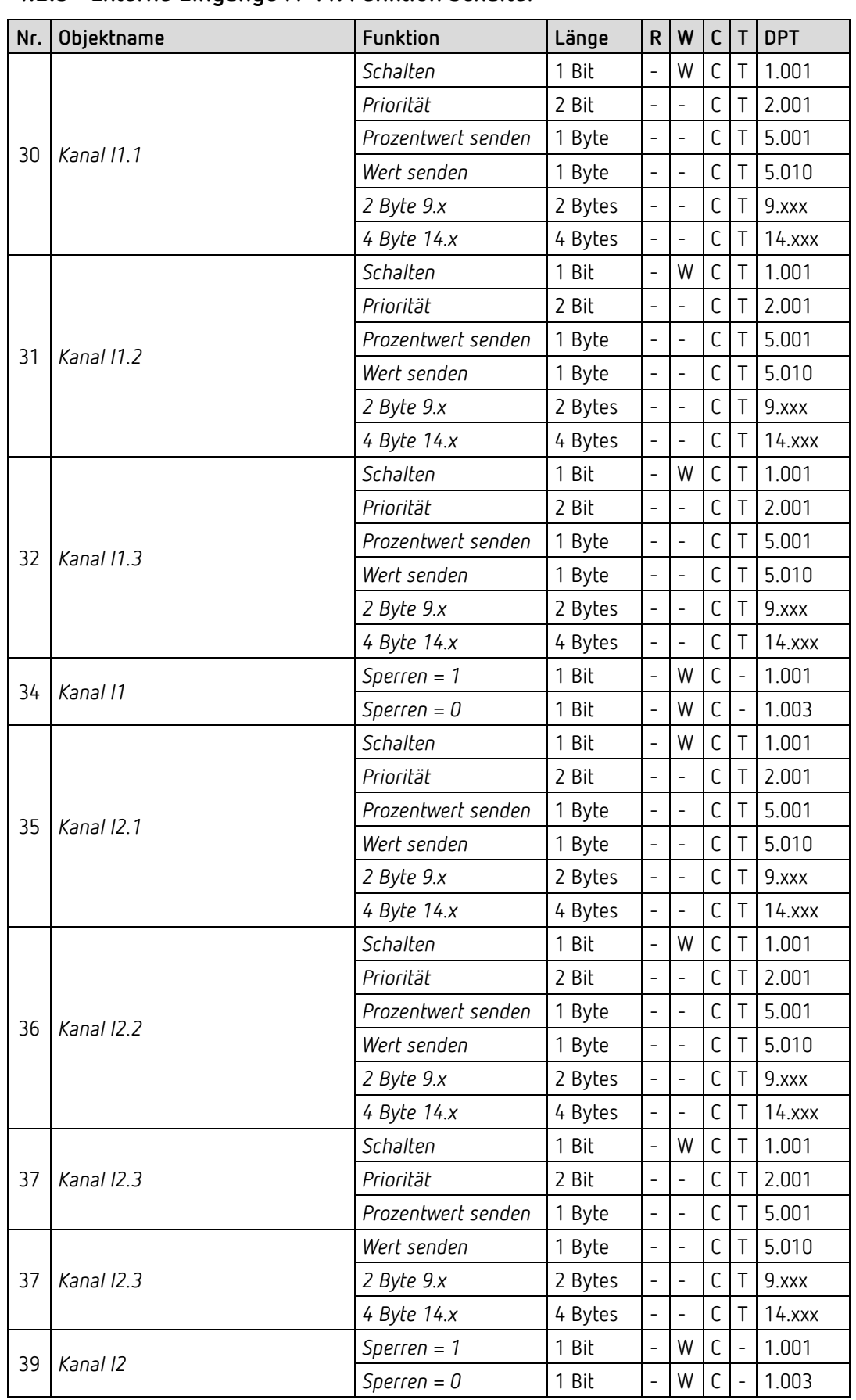

### **4.2.3 Externe Eingänge I1-I4: Funktion Schalter**

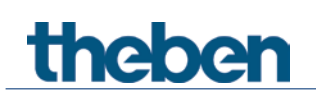

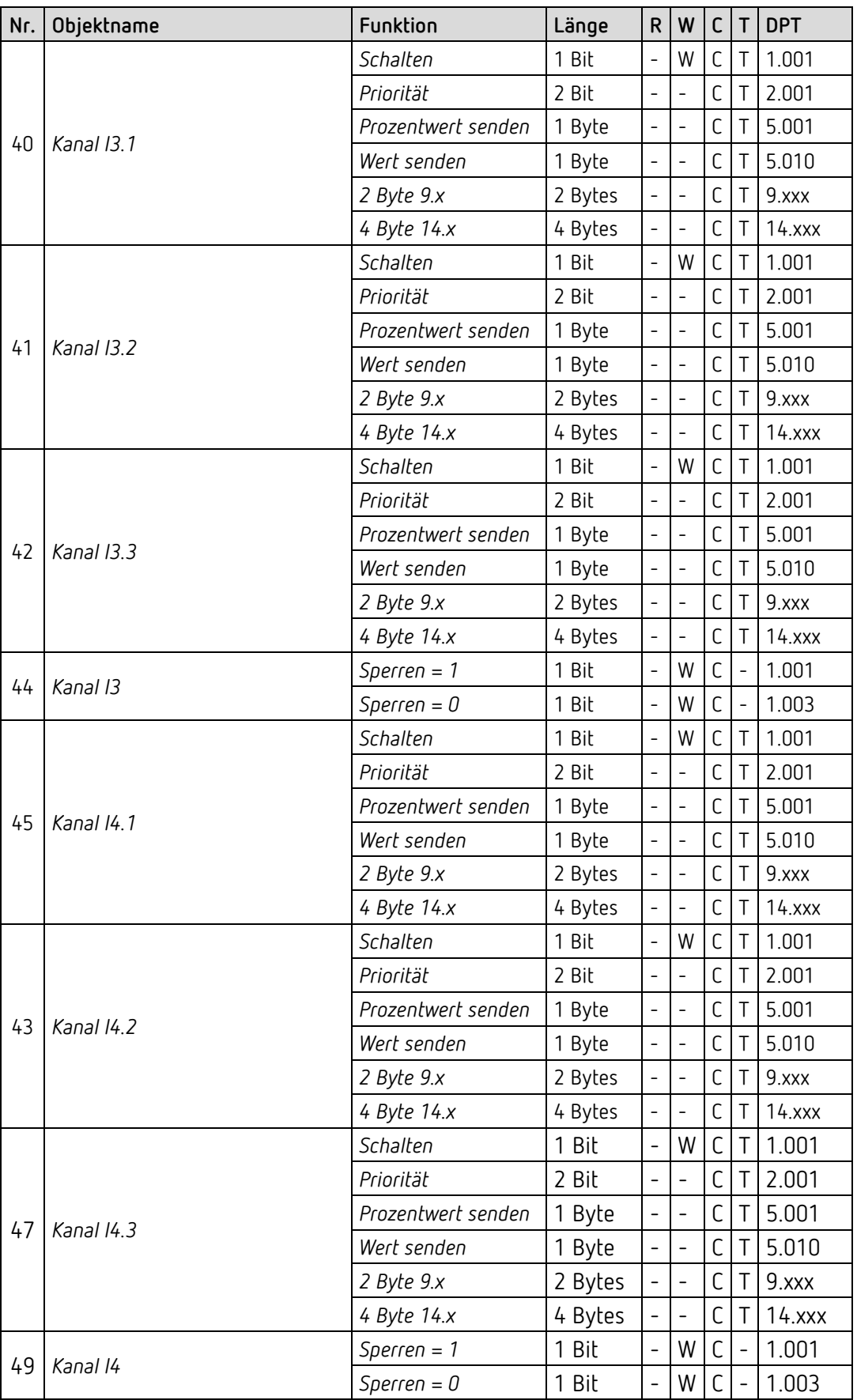

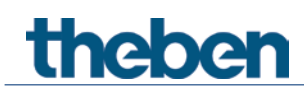

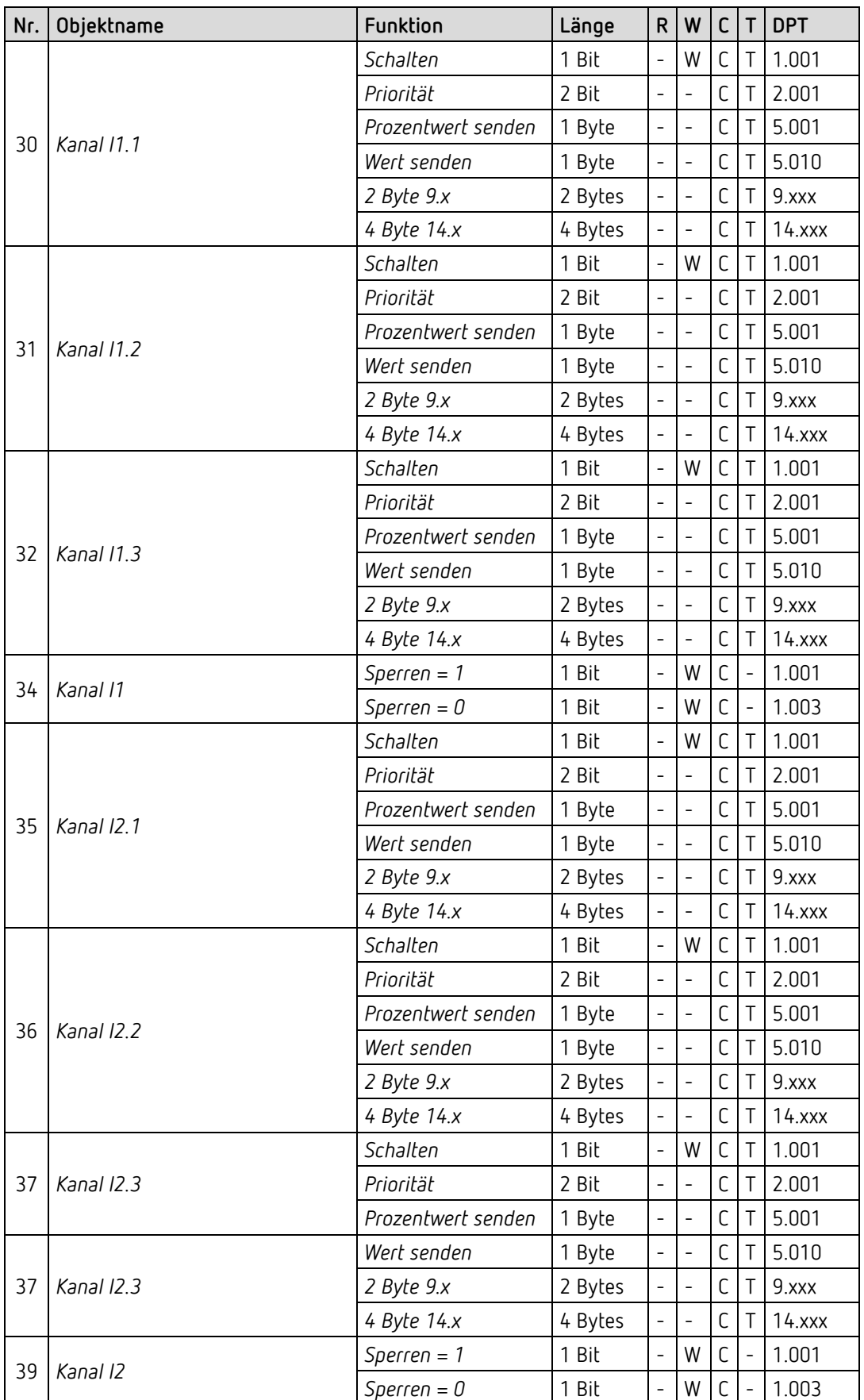

## **4.2.4 Externe Eingänge I1-I4: Funktion Taster**

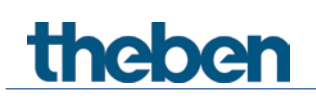

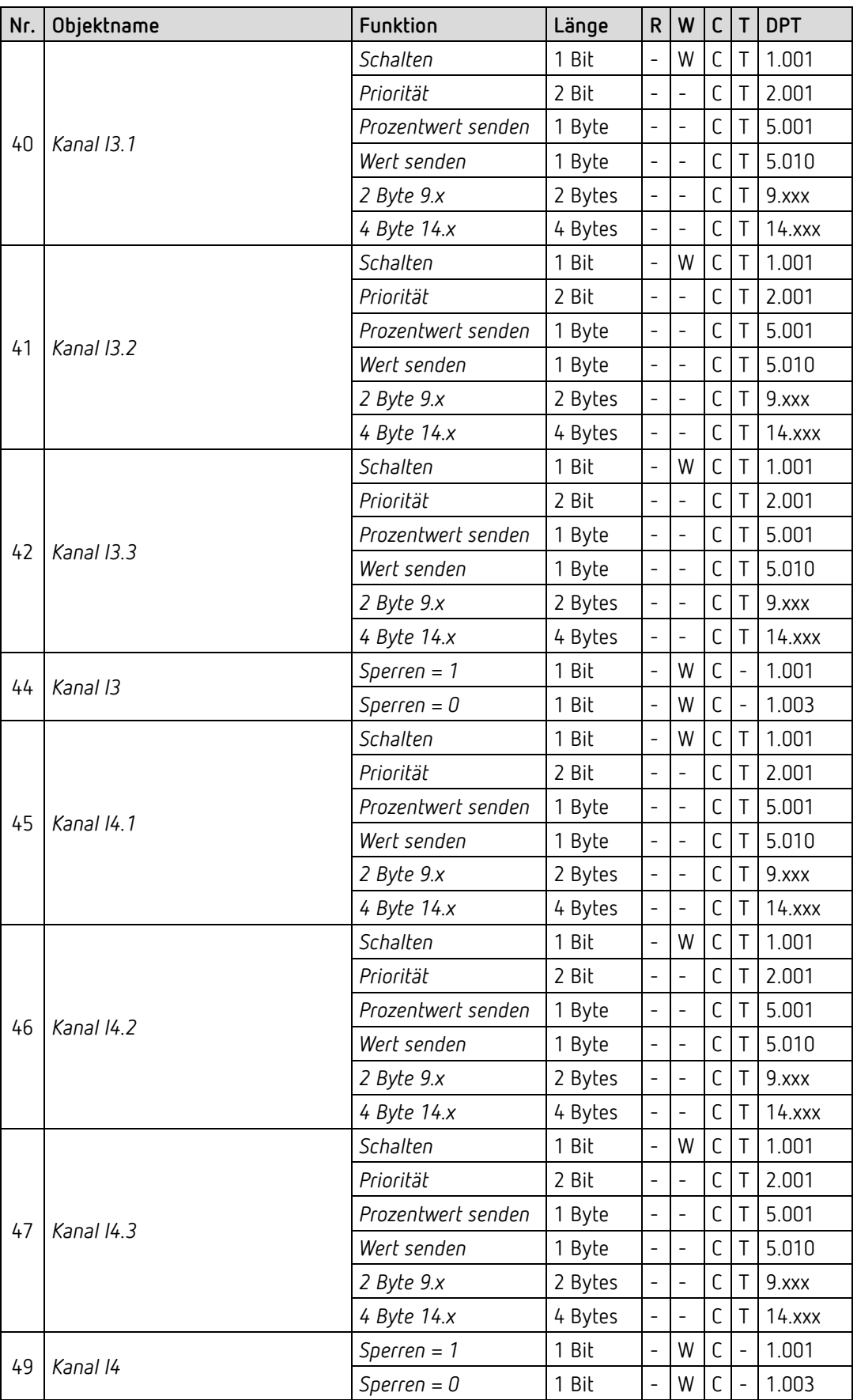

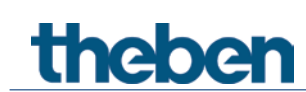

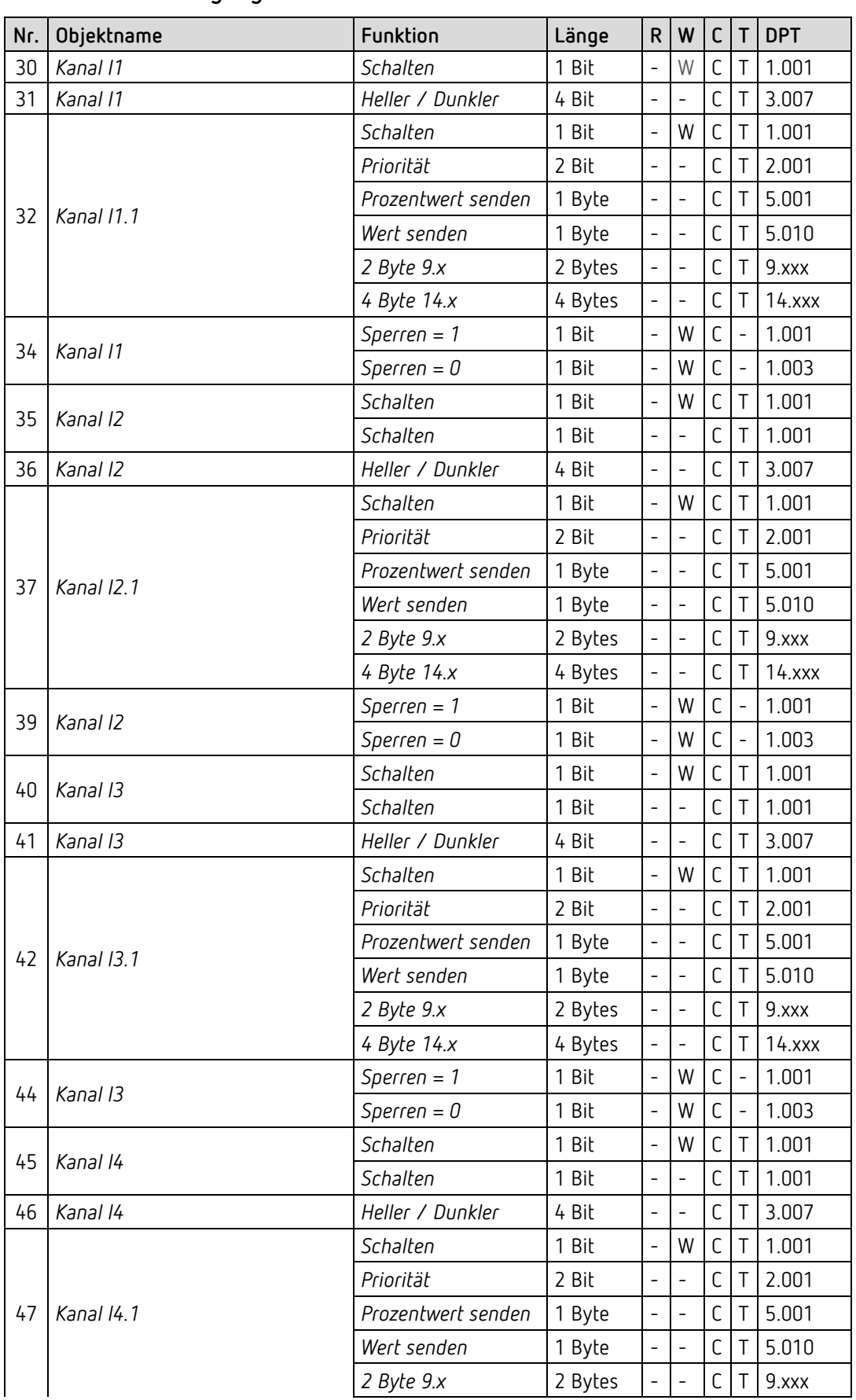

## **4.2.5 Externe Eingänge I1-I4: Funktion Dimmen**

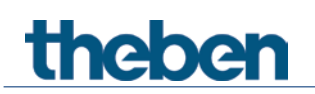

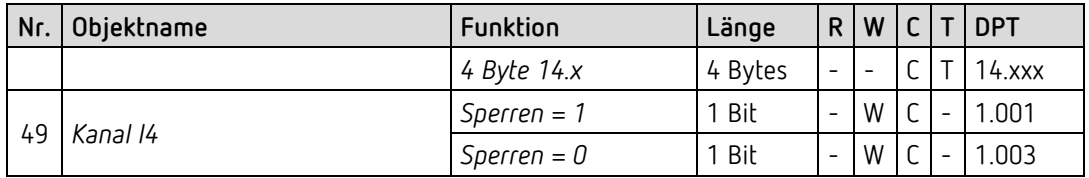

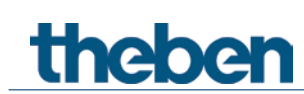

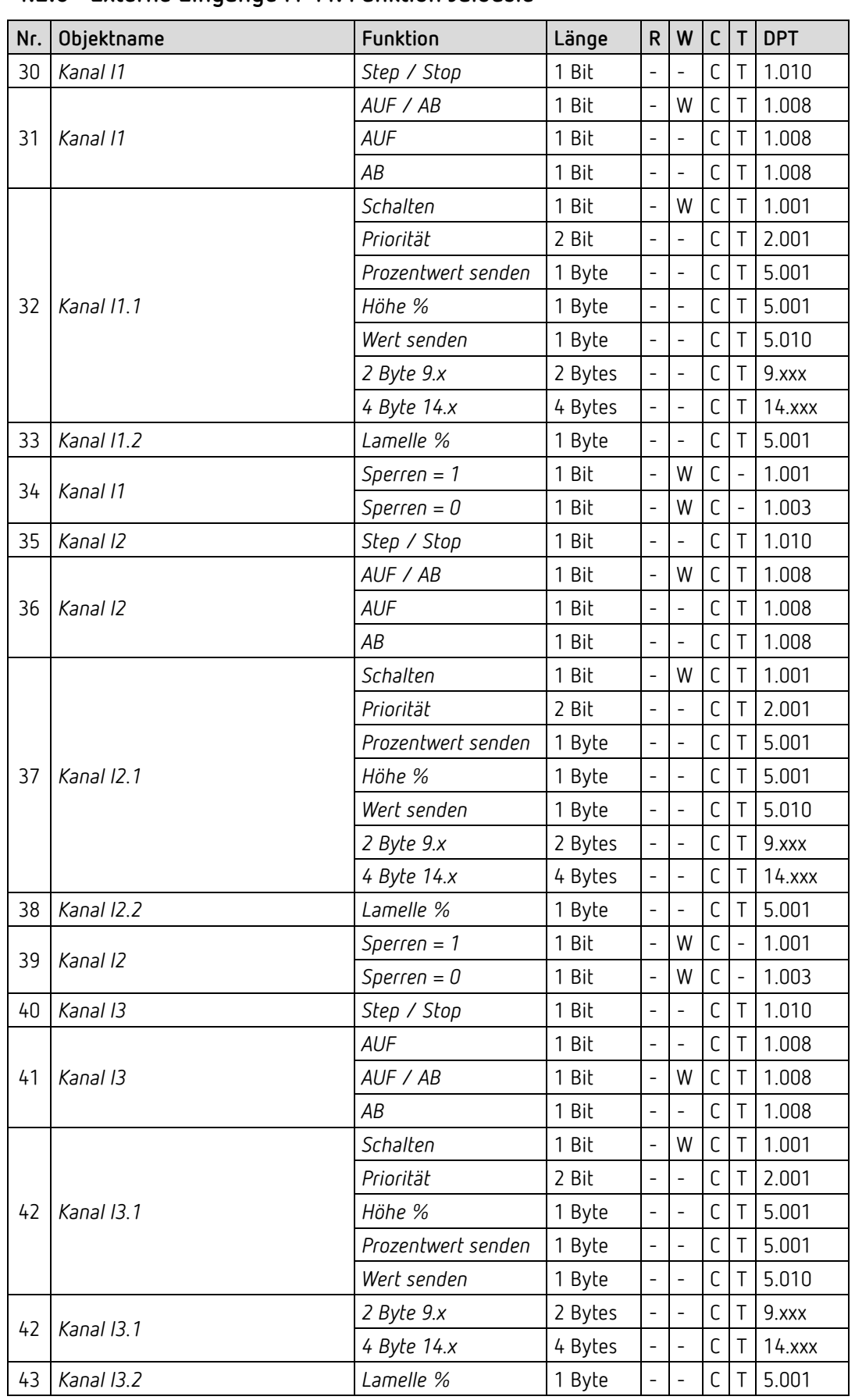

## **4.2.6 Externe Eingänge I1-I4: Funktion Jalousie**

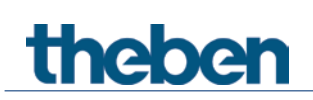

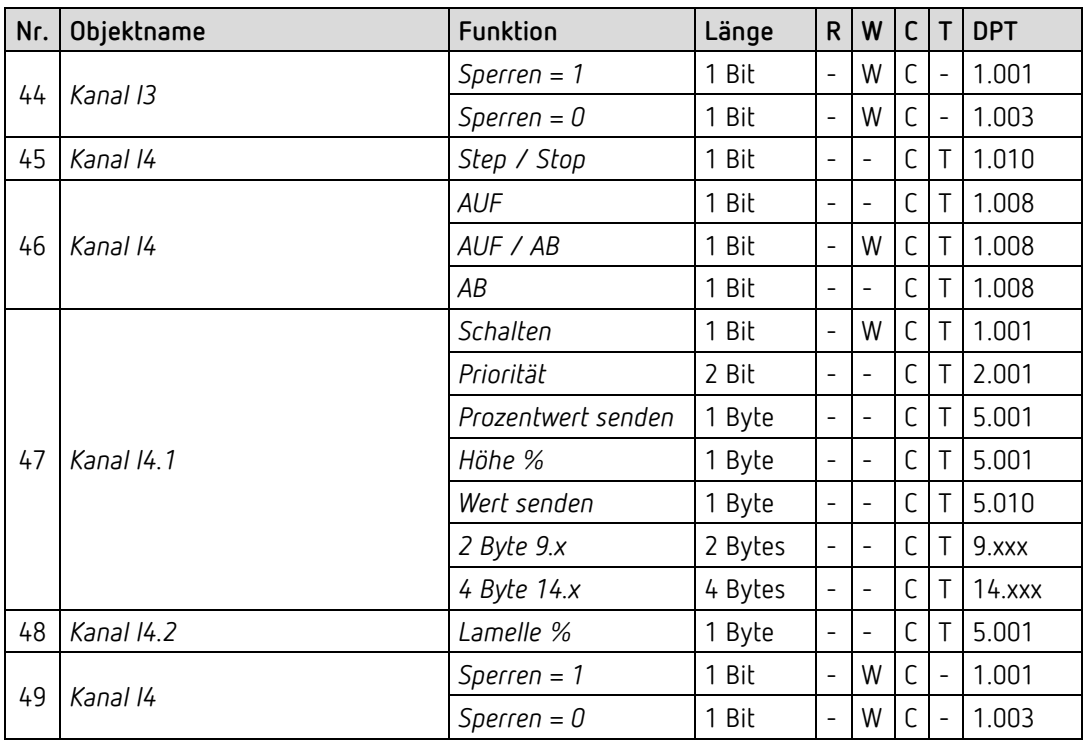

## **4.2.7 Externe Eingänge I3, I4: Funktion Temperatursensor**

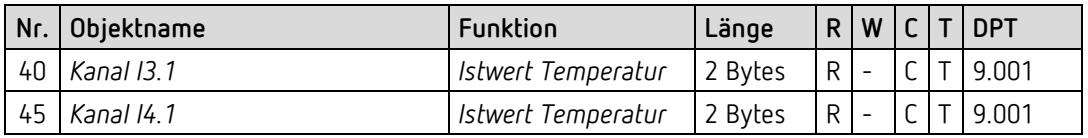

### **4.2.8 Diagnose- und Alarmobjekte**

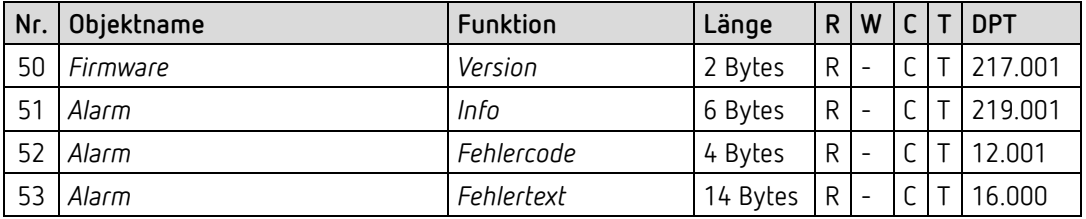

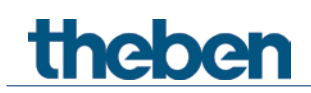

## <span id="page-17-0"></span>**4.3 Kommunikationsobjekte Beschreibung**

### **4.3.1 Allgemeine Objekte**

#### *Objekt 1: Temperaturwert*

Sendet die mit dem geräteinternen Temperaturfühler gemessene Raumtemperatur in °C.

#### *Objekt 2: Geräte-LEDs*

Die Helligkeit der Geräte-LEDs kann bei Bedarf über Bus verändert werden. (Siehe Parameterseite *Allgemein*). Je nach Parametereinstellung (*Objekttyp*) sind 2 Formate möglich.

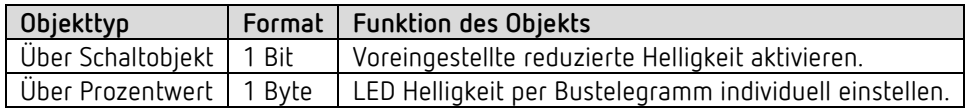

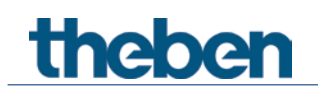

## **4.3.2 Objekte für den Raumtemperaturregler (RTR)**

#### *Objekt 10: Basissollwert*

**RAMSES 718 P:** Die Funktion des Objekts wird durch den Parameter *Funktion des Stellrades* festgelegt.

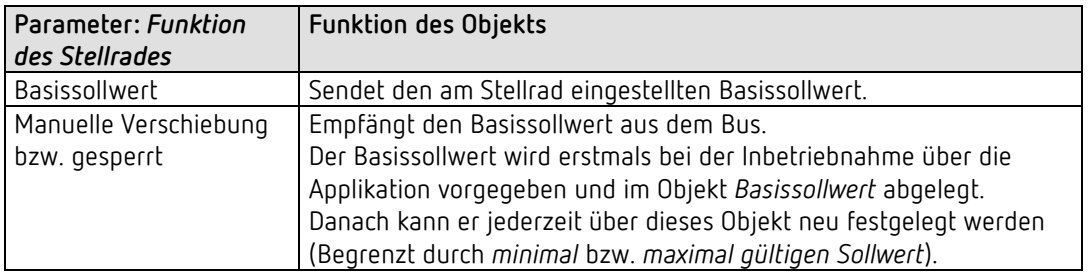

#### **RAMSES 718 S:**

Empfängt den Basissollwert aus dem Bus.

Der Basissollwert wird erstmals bei der Inbetriebnahme über die Applikation vorgegeben und im Objekt *Basissollwert* abgelegt.

Danach kann er jederzeit über dieses Objekt neu festgelegt werden (Begrenzt durch *minimal*  bzw. *maximal gültigen Sollwert)*.

#### *Objekt 11: Manuelle Sollwertverschiebung / Sollwertverschiebung am Stellrad[6](#page-18-0)*

**RAMSES 718 P:** Die Funktion des Objekts wird durch den Parameter *Funktion des Stellrades* festgelegt.

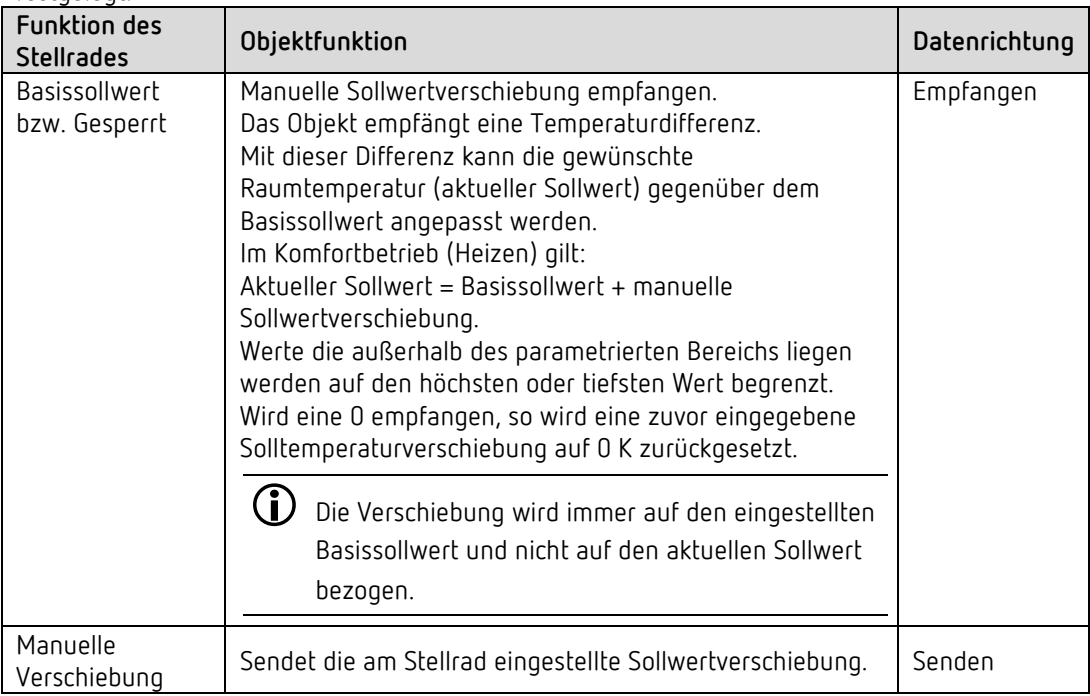

<span id="page-18-0"></span><sup>6</sup> Nur RAMSES 718 P

#### **RAMSES 718 S:**

Manuelle Sollwertverschiebung empfangen. Das Objekt empfängt eine Temperaturdifferenz. Mit dieser Differenz kann die gewünschte Raumtemperatur (aktueller Sollwert) gegenüber dem Basissollwert angepasst werden.

Im Komfortbetrieb (Heizen) gilt:

Aktueller Sollwert = Basissollwert + manuelle Sollwertverschiebung.

Werte die außerhalb des parametrierten Bereichs liegen werden auf den höchsten oder tiefsten Wert begrenzt.

Wird eine 0 empfangen, so wird eine zuvor eingegebene Solltemperaturverschiebung auf 0 K zurückgesetzt.

 Die Verschiebung wird immer auf den eingestellten Basissollwert und nicht auf den aktuellen Sollwert bezogen

#### *Objekt 12: Außentemperaturkompensation / Sollwert schieben*

Die Funktion des Objekts wird durch den Parameter *Sollwertkorrektur bei hohen Außentemperaturen* festgelegt.

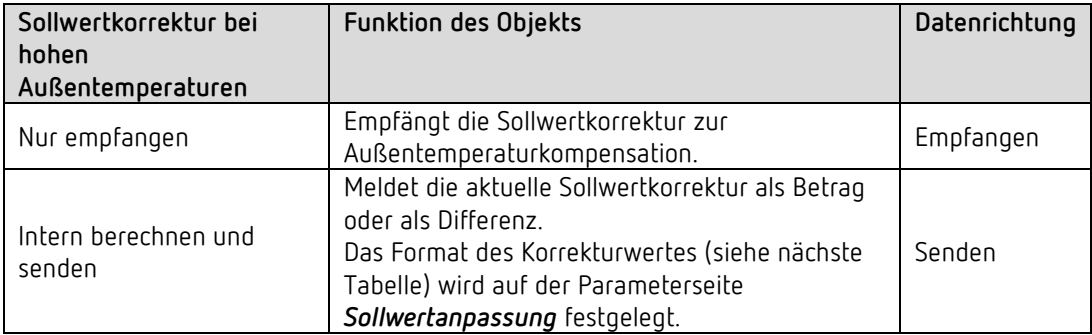

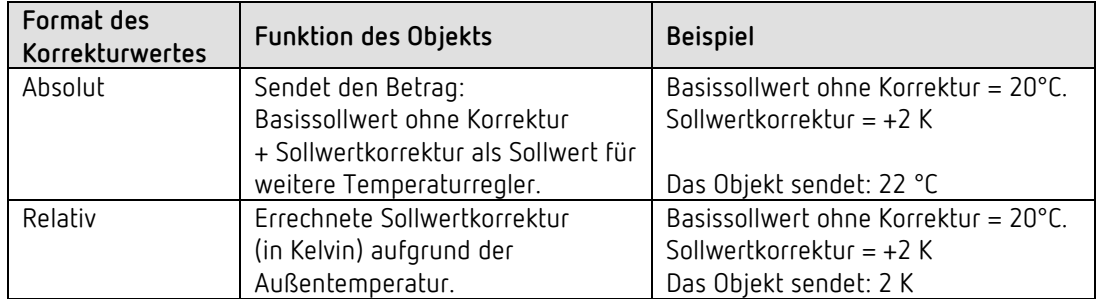

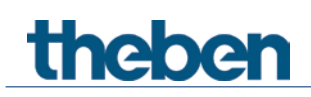

#### *Objekt 13: Betriebsartvorwahl bzw. Nacht <-> Standby*

Die Funktion des Objekts wird durch den Parameter *Objekte zur Festlegung der Betriebsart*  festgelegt.

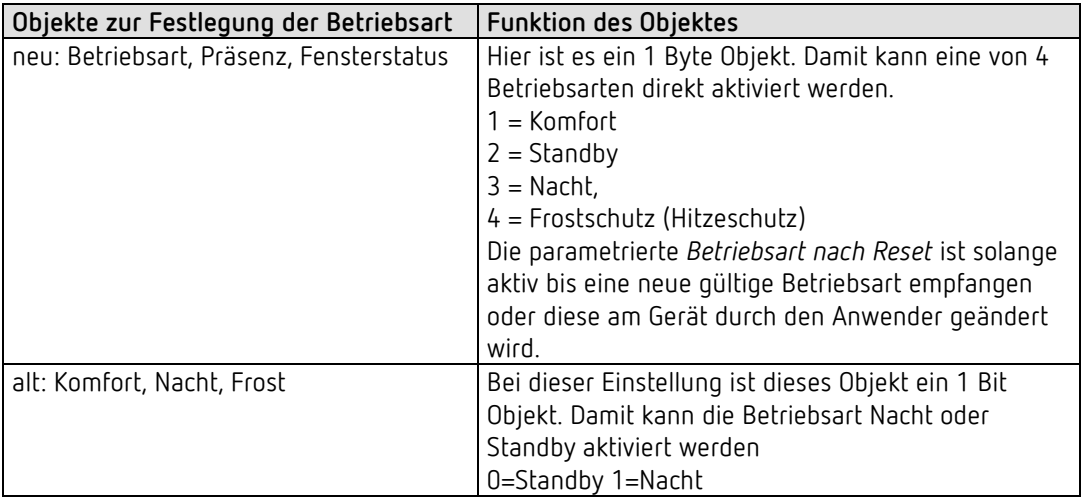

#### *Objekt 14: Präsenz bzw. Komfort.*

Die Funktion des Objekts wird durch den Parameter *Objekte zur Festlegung der Betriebsart* festgelegt.

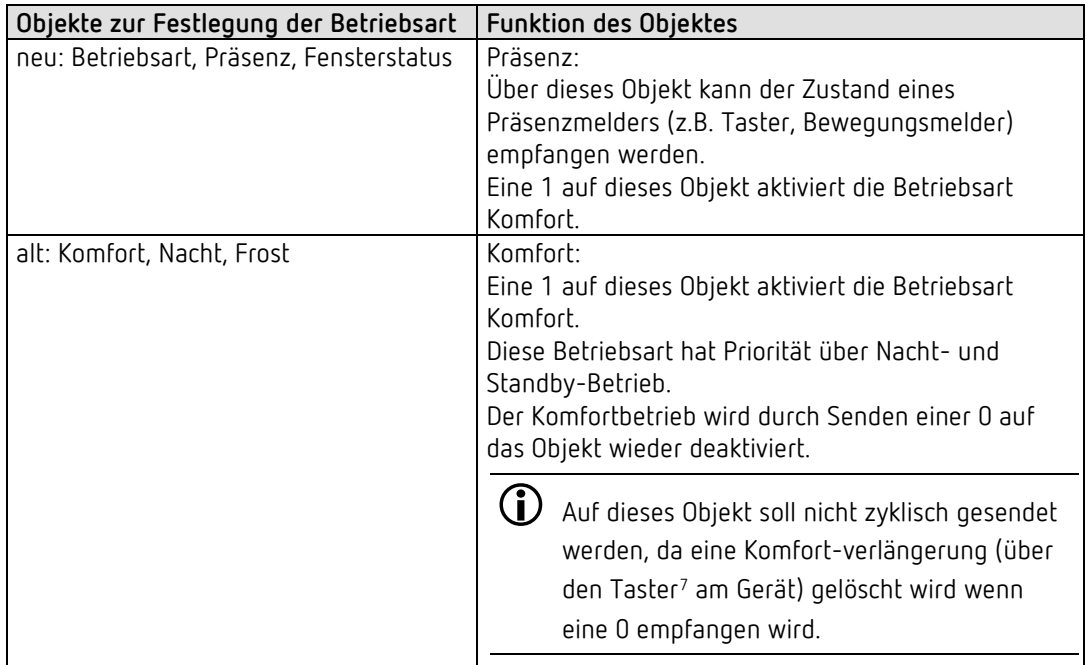

<span id="page-20-0"></span><sup>7</sup> Nur RAMSES 718 P

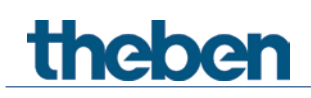

#### *Objekt 15: Fensterstatus bzw. Frost-/Hitzeschutz*

Die Funktion des Objekts wird durch den Parameter *Objekte zur Festlegung der Betriebsart* festgelegt.

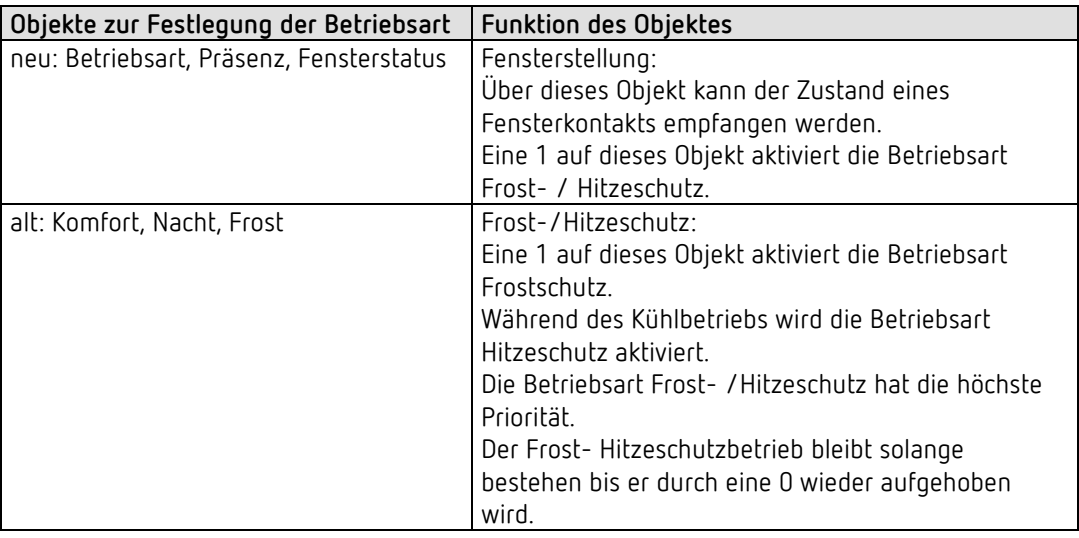

#### *Objekt 16: Aktuelle Betriebsart.*

Sendet die aktuelle HVAC Betriebsart. Das Sendeverhalten kann auf der Parameterseite *Einstellung* festgelegt werden.

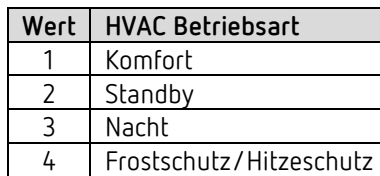

#### *Objekt 17: Betriebsart als Szene.*

Szenen einlernen und abrufen.

Eine Szene besteht lediglich aus der aktuellen Betriebsartvorwahl.

**Szene speichern:** Der aktuelle Wert des Objekts *Betriebsartvorwahl* wird zusammen mit der zugehörigen Szenennummer gespeichert.

**Szene Abrufen:** Der Inhalt des Objekts *Betriebsartvorwahl* wird durch den gespeicherten Wert überschrieben und die neue Betriebsart wird vom RTR übernommen. Siehe im Anhang, *Betriebsart als Szene*

#### *Objekt 18: Stellgröße Heizen bzw. Stellgröße Heizen/Kühlen.*

Sendet die aktuelle Stellgröße Heizen (0...100%) bzw. Heizen oder Kühlen wenn der Parameter *Ausgabe der Stellgröße Kühlen* auf *gemeinsam mit Stellgr. Heizen* gesetzt wurde (Parameterseite *Regelung Kühlen*).

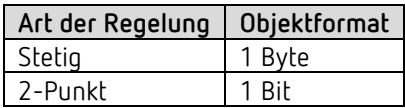

# **theber**

#### *Objekt 19: Stellgröße Heizen Zusatzstufe PWM Heizen Zusatzstufe bzw.*

Sendet die Stellgröße für die Zusatzstufe Heizen, je nach Parametrierung, als 1-Bit PWM- bzw. 1 Byte Prozenttelegramm.

Dieses Objekt ist nur dann vorhanden, wenn die Zusatzstufe verwendet wird.

#### *Objekt 20: Stellgröße Kühlen*

Sendet die aktuelle Stellgröße bzw. Schaltbefehl Kühlen je nach gewählter Art der Regelung auf der Parameterseite *Regelung Kühlen*.

Das Objekt ist nur vorhanden, wenn die Kühlfunktion auf der Parameterseite *Einstellung* gewählt wurde (*Regelung* = Heizen und Kühlen).

#### *Objekt 21: Stellgröße Kühlen Zusatzstufe bzw. PWM Kühlen Zusatzstufe*

Sendet die Stellgröße für die Zusatzstufe Kühlen, je nach Parametrierung, als 1-Bit PWM- bzw. 1 Byte Prozenttelegramm. Dieses Objekt ist nur dann vorhanden, wenn die Zusatzstufe verwendet wird.

#### *Objekt 22: Heizbetrieb/Kühlbetrieb senden bzw. Umschalten zwischen Heizen und Kühlen*

Das Objekt ist vorhanden, wenn die Kühlfunktion auf der Parameterseite *Einstellung* gewählt wurde (*Regelung* = *Heizen und Kühlen*).

Die Funktion des Objektes hängt vom Parameter *Umschalten zw. Heizen und Kühlen* auf der Parameterseite *Regelung Kühlen* ab.

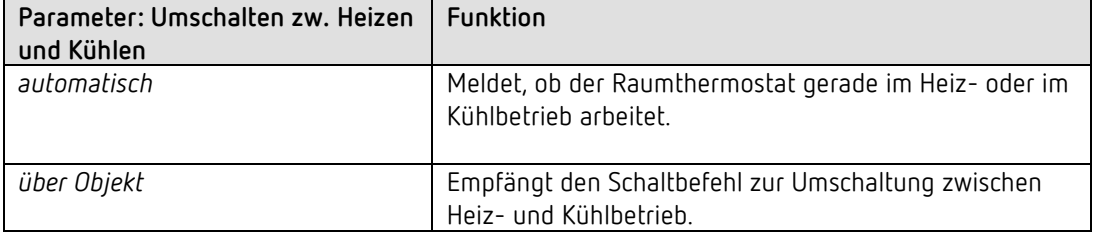

Das Telegrammformat ist auf der Parameterseite *Regelung Kühlen* einstellbar:

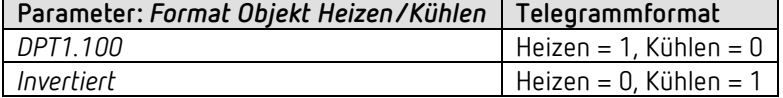

#### *Objekt 23: Aktueller Sollwert*

Sendet die aktuelle Solltemperatur. Das Sendeverhalten kann auf der Parameterseite *Sollwerte Heizen* eingestellt werden.

#### *Objekt 24: Istwert für Regelung*

Sendet den tatsächlich vom Raumtemperaturregler verwendeten Istwert.

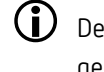

 Der Istwert für Regelung kann, je nach Wahl der *Quelle für Istwert*, von der intern gemessenen Temperatur (Objekt *Temperaturwert*) abweichen.

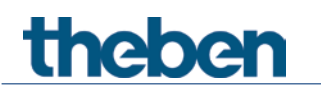

#### *Objekt 25: Externer Istwert*

Nur vorhanden, wenn *externer Istwert* als Quelle gewählt wurde.

Empfängt die Raumtemperatur von einer weiteren Messstelle über den Bus. Dieses Objekt kann auf der Parameterseite *Istwert* aktiviert werden.

#### *Objekt 26: Istwertausfall senden*

Nur vorhanden wenn die Istwertüberwachung aktiviert ist (*Istwert überwachen* = *ja*). Sendet eine 1 sobald eine der selektierten Quellen für Istwert einen nicht verwendbaren Wert liefert bzw. (falls selektiert) wenn innerhalb der Istwert-Überwachungszeit kein neues Istwerttelegramm durch das Objekt *Externer Istwert* empfangen wurde.

Nicht verwendbare Temperaturwerte können auftreten wenn ein Temperaturfühler mechanisch beschädigt, bzw. die elektrische Verbindung unterbrochen oder kurzgeschlossen ist.

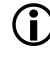

 $\bigcirc$  Solange mindestens ein gültiger Istwert vorhanden bleibt, wird mit diesem weitergeregelt. Dies ist der Fall wenn der Mittelwert aus 2 bzw. 3 Quellen ermittelt wird.

#### *Objekt 27: Außentemperatur empfangen*

Nur vorhanden, wenn der Parameter *Sollwertkorrektur bei hohen Außentemperaturen* auf *intern berechnen und senden* eingestellt ist.

Empfängt die Außentemperatur zur internen Berechnung der Sollwertanpassung im Kühlbetrieb

#### *Objekt 28: Taupunktalarm empfangen*

Das Objekt ist vorhanden, wenn die Kühlfunktion auf der Parameterseite *Einstellung* gewählt wurde (*Regelung* = *Heizen und Kühlen*).

Beim Empfang einer 1 wird die Kühlung gestoppt, damit die Temperatur nicht bis zum Taupunkt absinken kann.

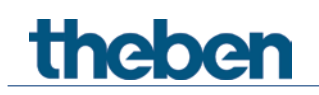

### **4.3.3 Objekte für die externen Eingänge: Funktion Schalter**

#### *Objekt 30: Kanal I1.1*

Erstes Ausgangsobjekt des Kanals (Erstes Telegramm). Es sind 6 Telegrammformate einstellbar: Schalten EIN/AUS, Priorität, Prozentwert senden, Wert senden, 2 Byte DPT 9.x, 4 Byte DPT 14.x.

#### *Objekt 31: Kanal I1.2*

Zweites Ausgangsobjekt des Kanals (Zweites Telegramm). Es sind 6 Telegrammformate einstellbar: Schalten EIN/AUS, Priorität, Prozentwert senden, Wert senden, 2 Byte DPT 9.x, 4 Byte DPT 14.x.

#### *Objekt 32: Kanal I1.3*

Drittes Ausgangsobjekt des Kanals (Drittes Telegramm). Es sind 6 Telegrammformate einstellbar: Schalten EIN/AUS, Priorität, Prozentwert senden, Wert senden, 2 Byte DPT 9.x, 4 Byte DPT 14.x.

#### *Objekt 34: Kanal I1 Sperren = 1 bzw. sperren = 0*

Über dieses Objekt wird der Kanal gesperrt. Wirksinn des Sperrobjekts und Verhalten beim Setzen bzw. Aufheben der Sperre können auf der Parameterseite *Kanal 1* eingestellt werden.

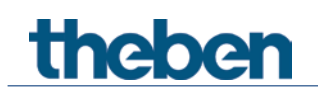

### **4.3.4 Objekte für die externen Eingänge: Funktion Taster**

#### *Objekt 30: Kanal I1.1*

Erstes Ausgangsobjekt des Kanals (Erstes Telegramm). Es sind 6 Telegrammformate einstellbar: Schalten EIN/AUS, Priorität, Prozentwert senden, Wert senden, 2 Byte DPT 9.x, 4 Byte DPT 14.x.

#### *Objekt 31: Kanal I1.2*

Zweites Ausgangsobjekt des Kanals (Zweites Telegramm). Es sind 6 Telegrammformate einstellbar: Schalten EIN/AUS, Priorität, Prozentwert senden, Wert senden, 2 Byte DPT 9.x, 4 Byte DPT 14.x.

#### *Objekt 32: Kanal I1.3*

Drittes Ausgangsobjekt des Kanals (Drittes Telegramm). Es sind 6 Telegrammformate einstellbar: Schalten EIN/AUS, Priorität, Prozentwert senden, Wert senden, 2 Byte DPT 9.x, 4 Byte DPT 14.x.

#### *Objekt 34: Kanal I1 Sperren = 1 bzw. sperren = 0*

Über dieses Objekt wird der Kanal gesperrt. Wirksinn des Sperrobjekts und Verhalten beim Setzen bzw. Aufheben der Sperre können auf der Parameterseite *Kanal 1* eingestellt werden.

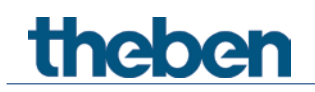

## **4.3.5 Objekte für die externen Eingänge: Funktion Dimmen**

*Objekt 30: Kanal I1.1 Schalten* Schaltet den Dimmer ein und aus.

#### *Objekt 31: Kanal I1.1 Heller, Dunkler, Heller / Dunkler* 4-Bit Dimmbefehle.

*Objekt 32: Kanal I1.1 – Schalten, Priorität, Prozentwert..*

Ausgangsobjekt für die Zusatzfunktion bei Doppelklick. Es sind 6 Telegrammformate einstellbar: Schalten EIN/AUS, Priorität, Prozentwert senden, Wert senden, 2 Byte DPT 9.x, 4 Byte DPT 14.x.

#### *Objekt 34: Kanal I1 Sperren = 1 bzw. sperren = 0*

Über dieses Objekt wird der Kanal gesperrt. Wirksinn des Sperrobjekts und Verhalten beim Setzen bzw. Aufheben der Sperre sind parametrierbar.

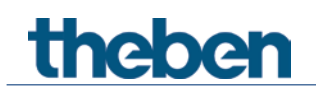

### **4.3.6 Objekte für die externen Eingänge: Funktion Jalousie**

*Objekt 30: Kanal I1 AUF/AB, AUF, AB* Sendet Fahrbefehle an den Jalousie-Aktor.

*Objekt 31: Kanal I1 Step / Stop* Sendet Step/Stop Befehle an den Jalousie-Aktor.

*Objekt 32: Kanal I1.1 – Schalten, Priorität, Prozentwert.., Höhe % + Lamelle %*

Ausgangsobjekt für die Zusatzfunktion bei Doppelklick. Es sind 7 Telegrammformate einstellbar: Schalten EIN/AUS, Priorität, Prozentwert senden, Wert senden, 2 Byte DPT 9.x, 4 Byte DPT 14.x, Höhe % + Lamelle %.

#### *Objekt 34: Kanal I1 Sperren = 1 bzw. sperren = 0*

Über dieses Objekt wird der Kanal gesperrt. Wirksinn des Sperrobjekts und Verhalten beim Setzen bzw. Aufheben der Sperre sind parametrierbar.

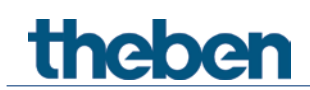

## **4.3.7 Objekte für die externen Eingänge I3 und I4: Funktion Temperatursensor**

 Die externe Eingänge I3 und I4 sind als Analogeingänge zur Temperaturmessung über Fernfühler verwendbar.

Diese Funktion wird auf der Parameterseite *Allgemein* mit dem Parameter *Funktion der externen Eingänge I3 + I4* aktiviert.

*Objekt 40: Kanal I3 Istwert Temperatur* Sendet die durch den externen Fühler an I3 gemessene Temperatur.

*Objekt 45: Kanal I4 Istwert Temperatur*

Sendet die durch den externen Fühler an I4 gemessene Temperatur.

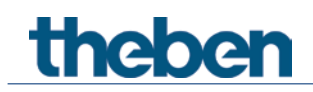

## **4.3.8 Diagnose- und Alarmobjekte**

#### *Objekt 50: Firmware Version*

Sendet Firmware-Versionsinformationen als DPT\_Version (DPT217.001).

Format, 2 Byte:

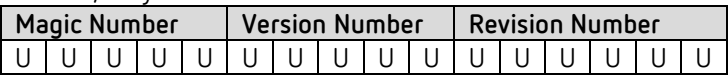

#### *Objekt 51: Alarm Info*

Meldet Fehler bzw. Alarm als DPT\_AlarmInfo (DPT219.001).

*Objekt 52: Alarm Fehlercode*

Sendet einen Fehlercode als DPT\_Value\_4\_Ucount (DPT12.001). Siehe Tabelle unten, Objekt *Alarm Fehlertext.*

#### *Objekt 53: Alarm Fehlertext*

Diagnoseobjekt: Sendet im Fehlerfall einen kurzen Alarmtext (14 Zeichen) als DPT\_String\_ASCII (DPT16.000).

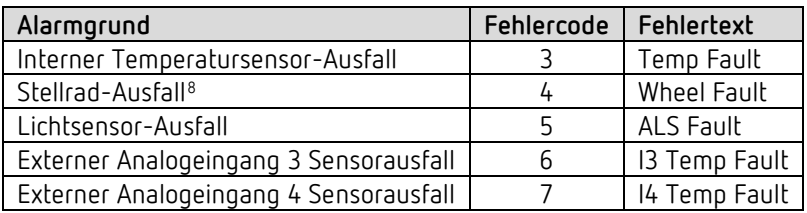

 Tritt ein Alarm oder ein Fehler auf, wird dieser mit dem Senden des Objekts 51 angezeigt. Zusätzlich werden die Objekt 52 und 53 mitgesendet, die Fehlercode und einen kurzen Fehlertext anzeigen.

Sind mehrere Alarme aktiv, werden jeweils alle drei Objekte im Abstand von 10s mit den Alarm-Informationen zyklisch gesendet.

Sind alle aktiven Alarme abgearbeitet, wiederholt sich das zyklische Senden nach einer Pause von 30s.

Sind keine Alarme mehr aktiv, werden die Objekte 52 (Code 0) und 53 (Leerstring) einmalig gesendet.

<span id="page-29-0"></span><sup>8</sup> Nur RAMSES 718 P

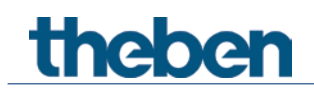

## <span id="page-30-0"></span>**4.4 Parameterseiten Übersicht**

Das Gerät besteht aus einem allgemeinen Block und 4 Hauptfunktionsblöcken.

| Parameterseite                  | Beschreibung                                                               |  |  |
|---------------------------------|----------------------------------------------------------------------------|--|--|
| <b>Funktionsblock Allgemein</b> |                                                                            |  |  |
| Allgemein                       | LED Einstellungen, Aktivierung der Temperatursensoreingänge.               |  |  |
| Messwerte                       | Einstellungen zur Temperaturmessung (interner Fühler)                      |  |  |
| <b>Funktionsblock RTR</b>       |                                                                            |  |  |
| Einstellung                     | Allgemeine Einstellungen zur Bedienung <sup>9</sup> und Temperaturregelung |  |  |
| <b>Istwert</b>                  | Quelle für Istwertmessung, Istwertüberwachung usw.                         |  |  |
| <b>Betriebsart</b>              | Betriebsart nach Reset, Präsenzsensor usw.                                 |  |  |
| Regelung Heizen                 | Regelparameter, Anlagentyp usw. für den Heizbetrieb.                       |  |  |
| Sollwerte Heizen                | Basissollwert, Absenkung, Frostschutz usw.                                 |  |  |
| Zusatzstufe Heizen              | Art der Stellgröße, Proportionalband, Sendeverhalten.                      |  |  |
| Regelung Kühlen                 | Regelparameter, Anlagentyp usw. für den Kühlbetrieb.                       |  |  |
| Sollwerte Kühlen                | Totzone, Standby, Hitzeschutz usw.                                         |  |  |
| Sollwertanpassung               | Einstellung der maximalen Anpassung.                                       |  |  |
| Zusatzstufe Kühlen              | Art der Stellgröße, Proportionalband, Sendeverhalten.                      |  |  |
| Funktionsblock externe Eingänge |                                                                            |  |  |
| Kanal 11                        | Funktion des Eingangs, Entprellzeit, Anzahl der Telegramme,                |  |  |
| Kanal 12                        | Sperrfunktion usw.                                                         |  |  |
| Kanal 13                        | Zusätzlich bei I3 und I4: Auswahl des Temperatursensors,                   |  |  |
| Kanal 14                        | Temperaturabgleich usw.                                                    |  |  |
| Schalterobjekt 1                | Objekttyp, Sendeverhalten usw. für jedes Objekt individuell einstellbar.   |  |  |
| Schalterobjekt 2                |                                                                            |  |  |
| Schalterobjekt 3                |                                                                            |  |  |
| Tasterobjekt 1                  | Objekttyp, Sendeverhalten usw. für jedes Objekt individuell einstellbar.   |  |  |
| Tasterobjekt 2                  |                                                                            |  |  |
| Tasterobjekt 3                  |                                                                            |  |  |
| <b>Dimmen</b>                   | Art der Steuerung                                                          |  |  |
| Jalousie                        | Art der Steuerung                                                          |  |  |
| <b>Doppelklick</b>              | Zusätzliche Telegramme bei Dimmen und Jalousie                             |  |  |

<span id="page-30-1"></span>RAMSES 718 P / RAMSES 718 S 31 <sup>9</sup> Nur RAMSES 718 P

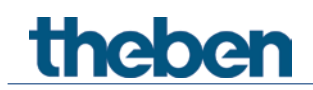

## <span id="page-31-0"></span>**4.5 Allgemeine Parameter**

## **4.5.1 Allgemein**

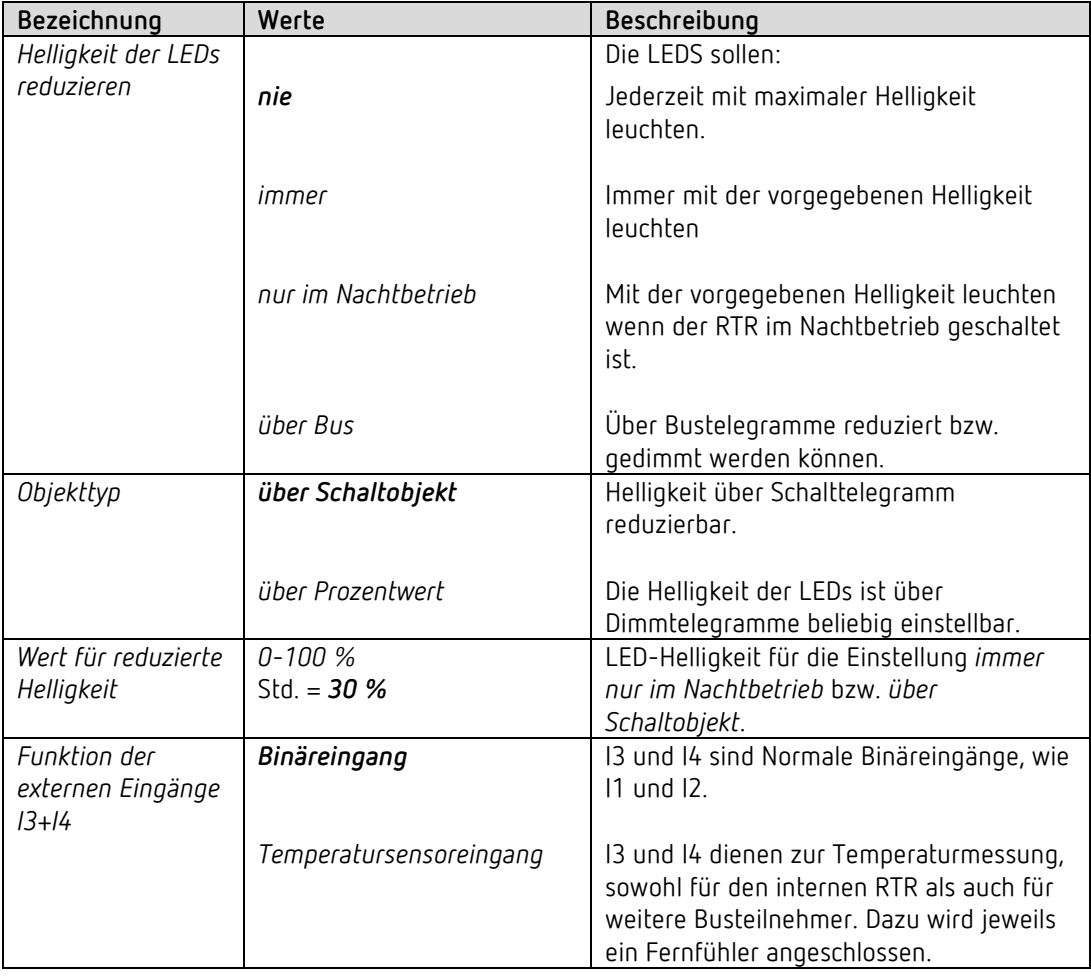

 Die externe Eingänge I3 und I4 sind als Analogeingänge zur Temperaturmessung über Fernfühler verwendbar.

![](_page_32_Picture_0.jpeg)

## **4.5.2 Messwerte**

![](_page_32_Picture_164.jpeg)

![](_page_33_Picture_1.jpeg)

## <span id="page-33-0"></span>**4.6 Funktionsblock Raumtemperaturregler RTR**

## **4.6.1 Einstellung**

![](_page_33_Picture_191.jpeg)

<span id="page-33-1"></span>10 Nur RAMSES 718 P

![](_page_34_Picture_0.jpeg)

![](_page_34_Picture_222.jpeg)

![](_page_34_Picture_3.jpeg)

 $\bigoplus$  Ein langer Tastendruck auf der Komforttaste setzt das Präsenzobjekt<sup>[12](#page-34-1)</sup>. Der Regler wechselt in den Komfortbetrieb.

<u>.</u>

<span id="page-34-1"></span><span id="page-34-0"></span><sup>11</sup> Nur RAMSES 718 P <sup>12</sup> Nur RAMSES 718 P

![](_page_35_Picture_0.jpeg)

## **4.6.2 Istwert**

Auf dieser Parameterseite wird die Quelle ausgewählt, die als Istwert für die Regelung verwendet wird. Diese kann sowohl der im Gerät eingebaute Temperaturfühler, ein externer Fühler, als auch eine Kombination von bis zu 3 Fühlern.

![](_page_35_Picture_4.jpeg)

 Der Istwert für Regelung kann, je nach Wahl der *Quelle für Istwert*, von der intern gemessene Temperatur (Objekt *Temperaturwert*) abweichen.

| Bezeichnung                                     | Werte                                             | Beschreibung                                                                                                    |
|-------------------------------------------------|---------------------------------------------------|----------------------------------------------------------------------------------------------------|
| Quelle für Istwert <sup>13</sup>                | Interner Fühler                                   | Istwert für Regelung.<br>Das Gerät misst und regelt die<br>Raumtemperatur mit dem<br>internen Fühler. (Istwert für<br>Regelung = intern gemessene<br>Temperatur). |
|                                                 | Objekt Externer Istwert                           | Die Raumtemperatur wird<br>ausschließlich über den Bus<br>bezogen.                                                                                                |
|                                                 | Mittelwert aus intern +<br>Obj. Ext. Istwert      | Das Gerät bildet den Mittelwert<br>zwischen der vom Bus<br>empfangenen Raumtemperatur<br>und der internen Messung.                                                |
|                                                 | Fühler an 13                                      | Externer Fühler an I3.                                                                                                    |
|                                                 | Mittelwert aus intern<br>$+13$                    | Mittelwert aus dem internen und<br>dem an I3 erfassten Wert<br>verwenden.                                                                                         |
|                                                 | Mittelwert aus 13<br>+ Obj. Ext. Istwert          | Mittelwert aus I3 und Bus<br>verwenden.                                                                                                    |
|                                                 | Mittelwert aus intern<br>+ I3 + Obj. Ext. Istwert | Mittelwert aus 3 Quellen<br>verwenden: I3 + intern + Bus.                                                                                                    |
| Istwert für Regelung senden bei<br>Änderung von | nicht aufgrund einer<br>Änderung                  | nur zyklisch senden möglich.                                                                                                    |
|                                                 | 0,2 K, 0,3 K, 0,5 K, 0,7 K<br>1 K, 1, 5 K, 2 K    | Mindestveränderung für erneutes<br>Senden.                                                                                                    |
| Istwert für Regelung zyklisch<br>senden         | nein                                              | Nur bei Änderung senden.                                                                                                    |
|                                                 | ja                                                | Bei Änderung und zyklisch<br>senden.                                                                                                    |

<span id="page-35-0"></span><sup>13</sup> Die Auswahlmöglichkeiten mit I3 sind nur dann vorhanden wenn die externen Eingänge für Temperaturmessung eingestellt sind d.h. *Funktion der externen Eingänge I3+I4* = *Temperatursensoreingang* (Siehe Parameterseite *Allgemein)*.
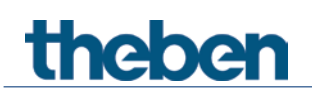

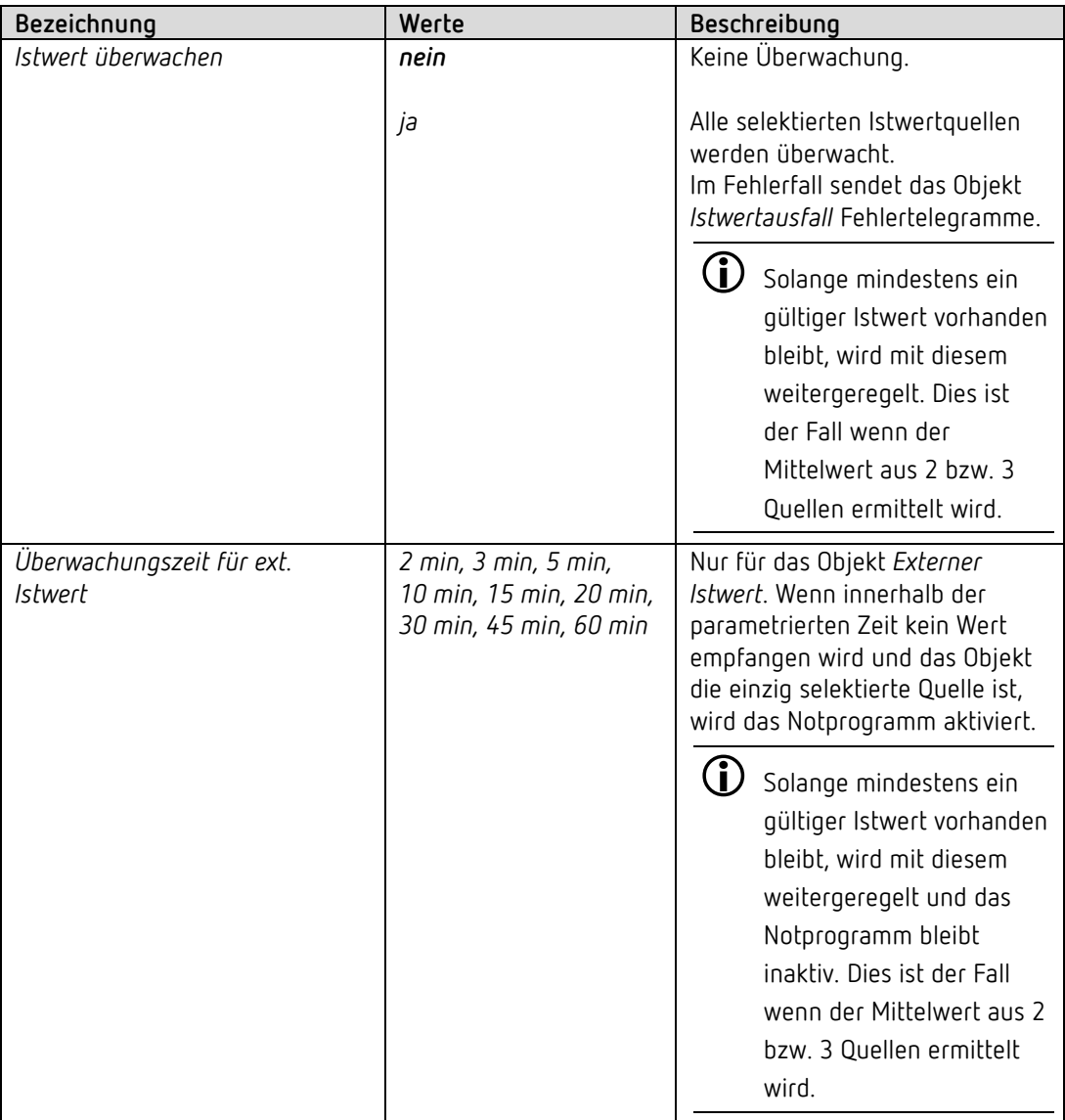

# theben

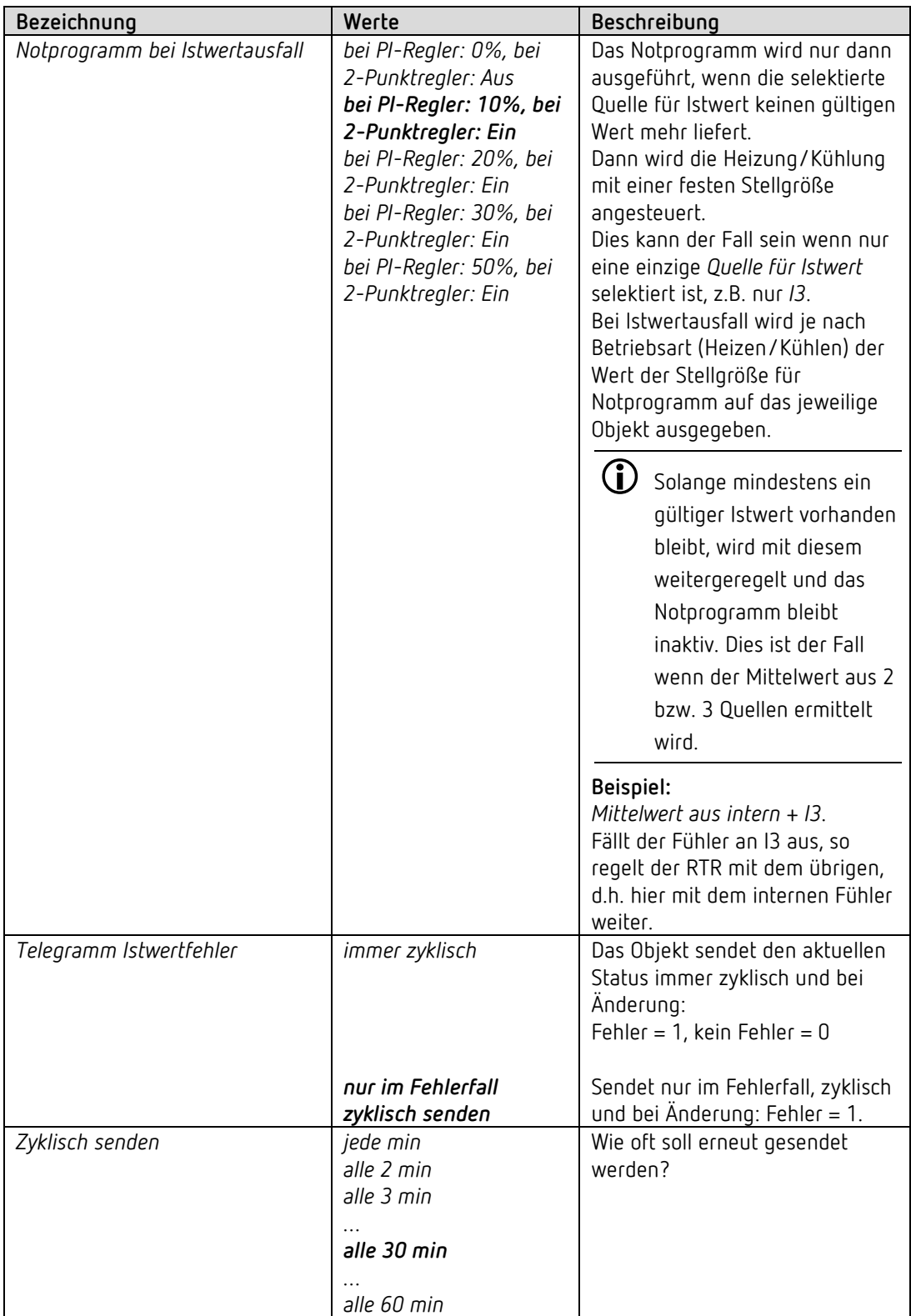

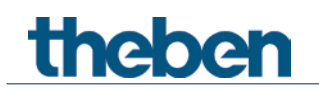

#### **4.6.3 Betriebsart**

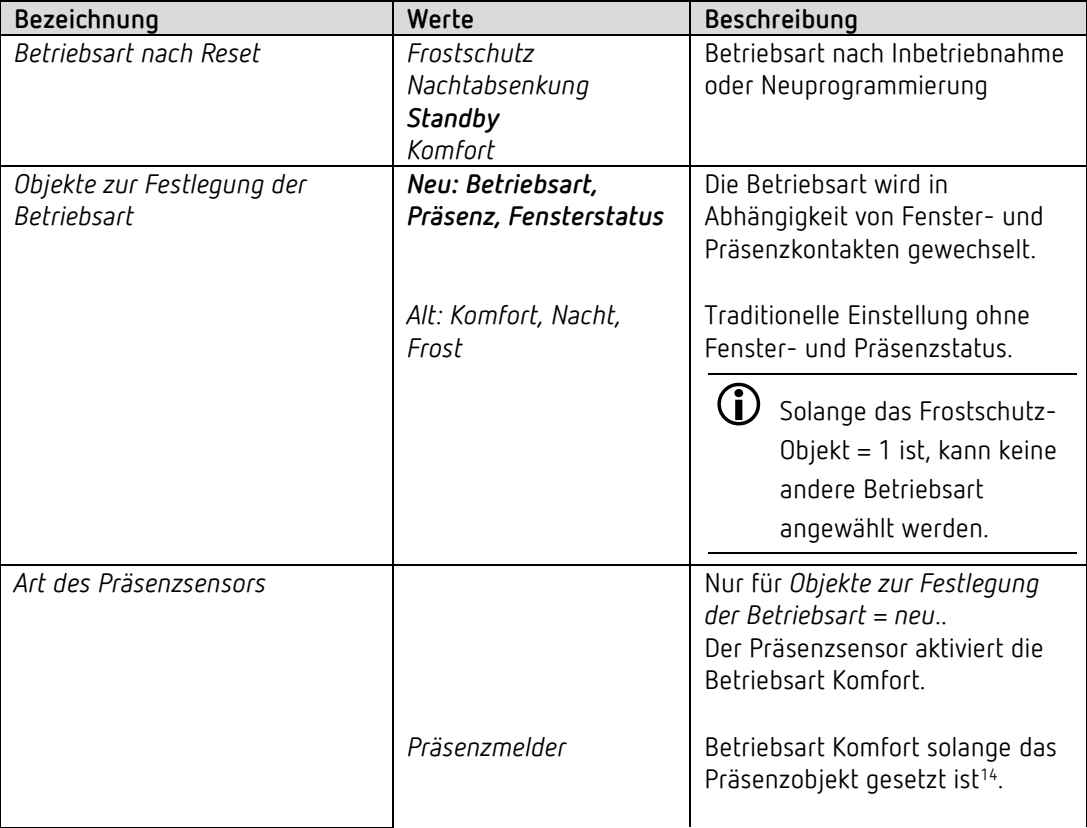

<u>.</u>

<span id="page-38-0"></span><sup>14</sup> Ausnahme: Wird ein Fenster geöffnet (Fensterobjekt = 1), wechselt der Raumtemperaturregler in den Frostschutz-Modus

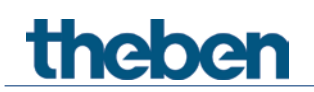

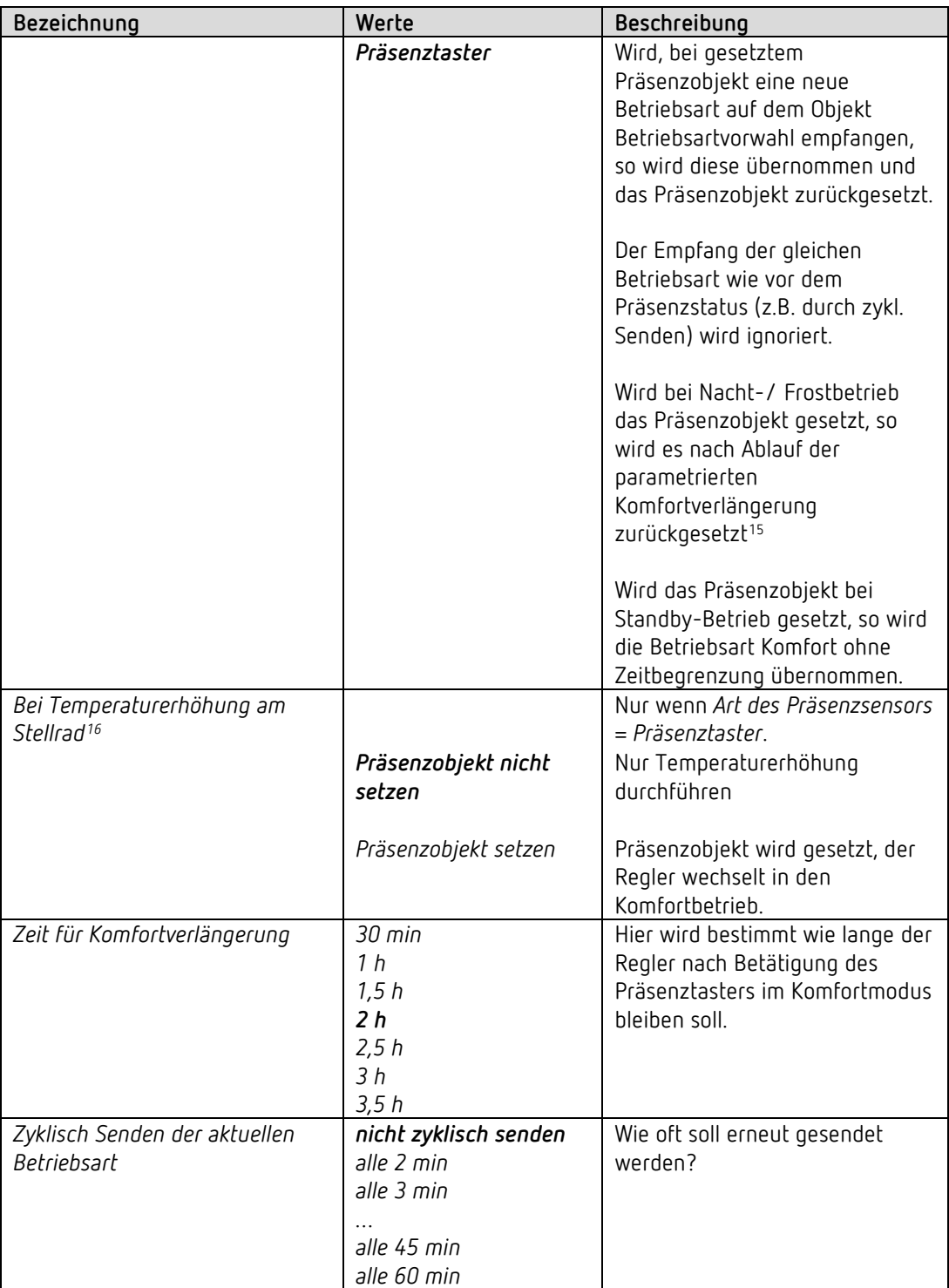

-

<span id="page-39-1"></span><span id="page-39-0"></span><sup>15</sup> Ausnahme: Wird ein Fenster geöffnet (Fensterobjekt = 1), wechselt der Raumtemperaturregler in den Frostschutz-Modus 16 Nur RAMSES 718 P

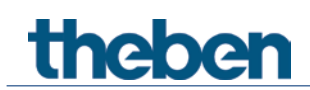

## **4.6.4 Regelung Heizen**

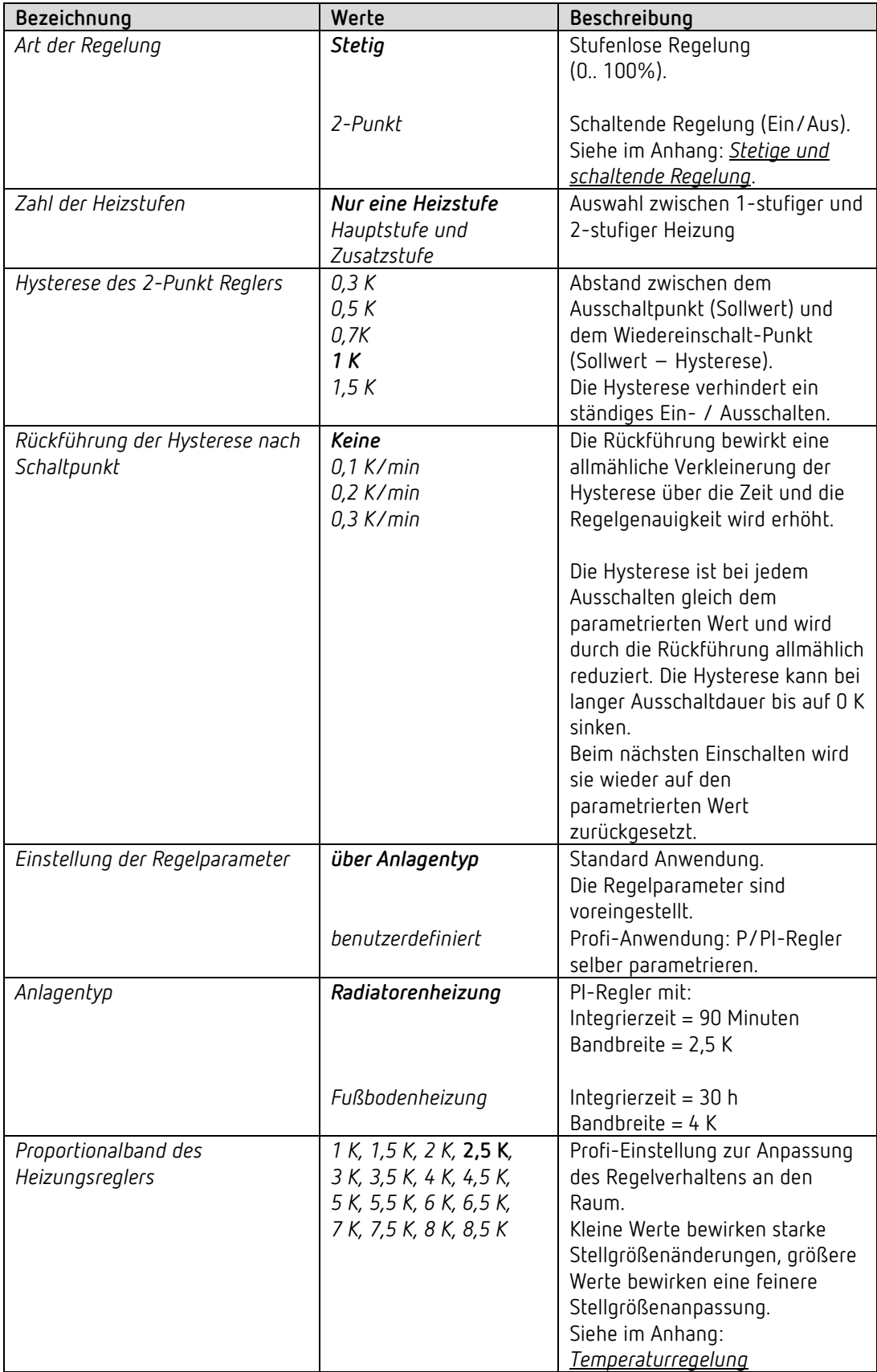

# theben

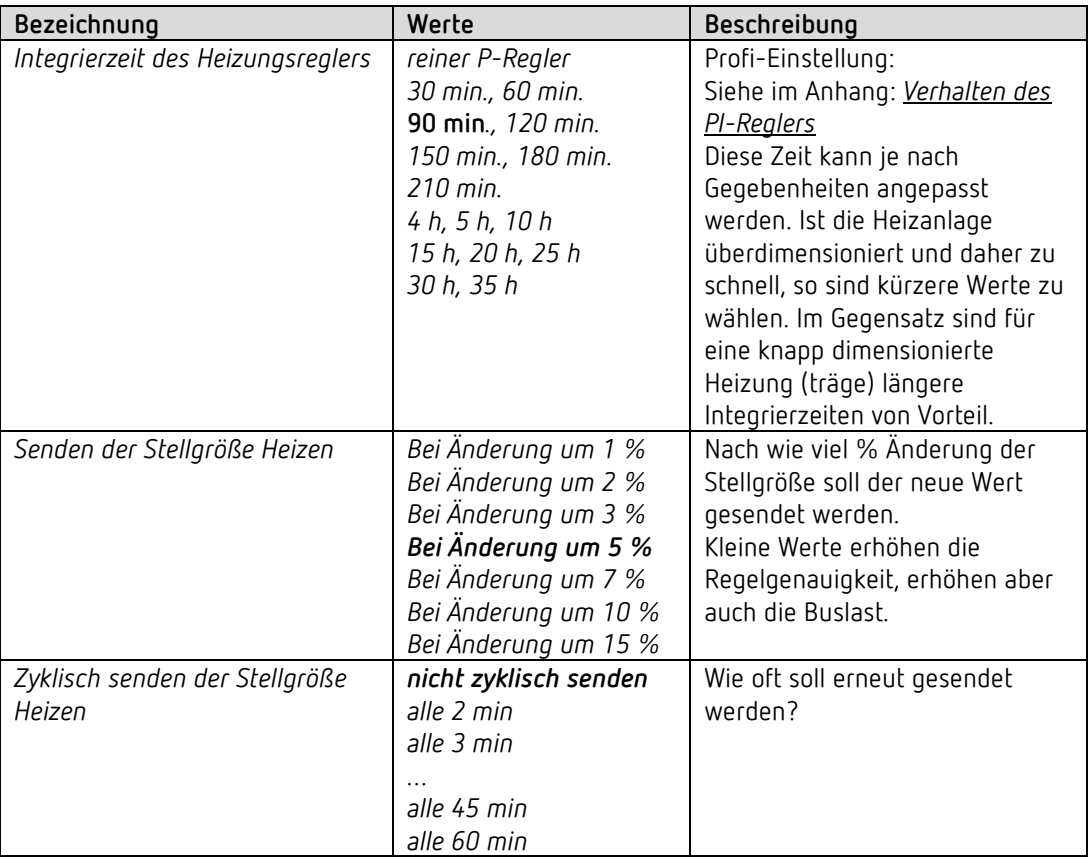

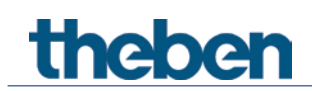

#### **4.6.5 Sollwerte Heizen**

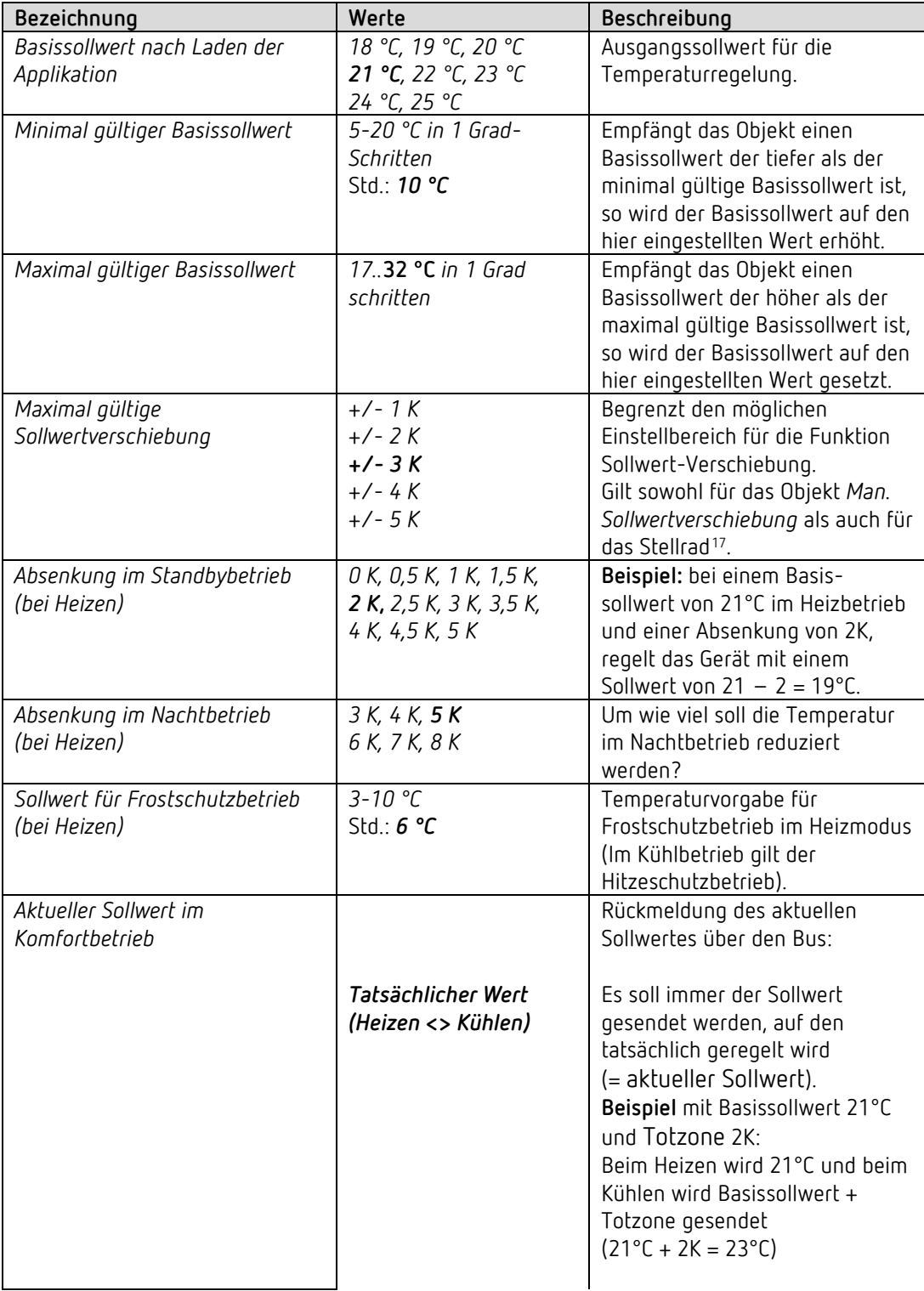

<span id="page-42-0"></span>17 Nur RAMSES 718 P

-

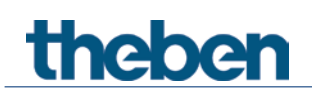

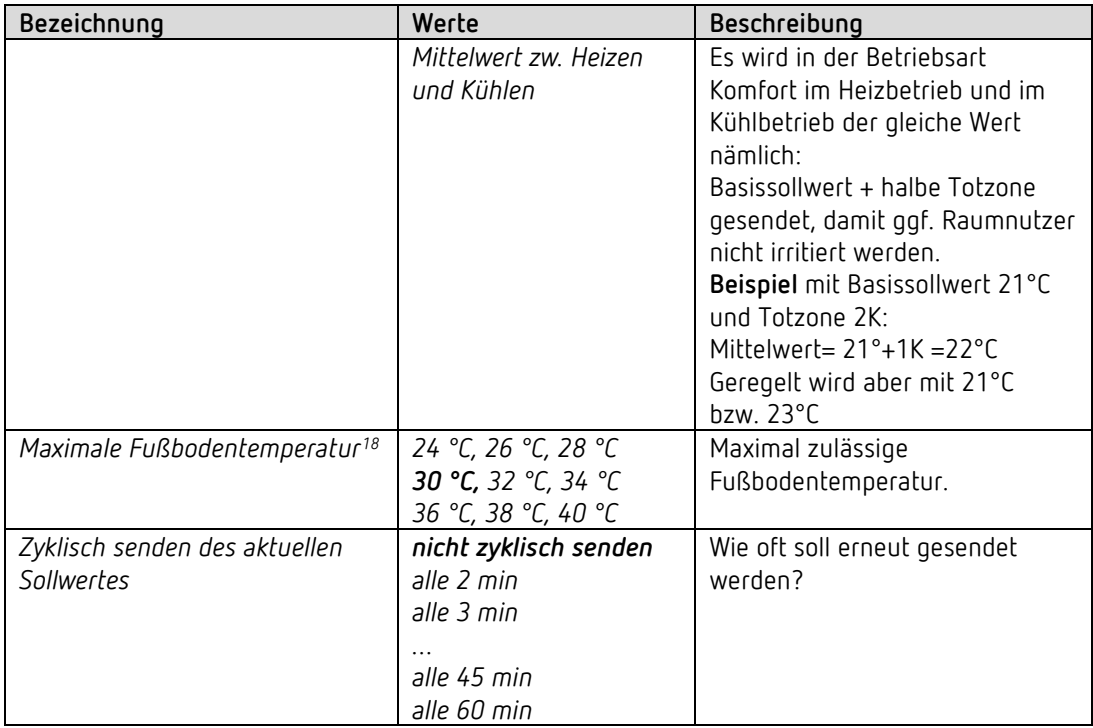

-

<span id="page-43-0"></span><sup>18</sup> Dieser Parameter ist nur dann vorhanden wenn die externen Eingänge für Temperaturmessung konfiguriert sind d.h. *Funktion der externen Eingänge I3+I4* = *Temperatursensoreingang* (Siehe Parameterseite *Allgemein)* und der Parameter *Fußbodentemperaturbegrenzung verwenden (Fühler an I4, Parameterseite Einstellung)* auf *ja* steht.

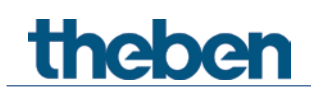

#### **4.6.6 Zusatzstufe Heizen**

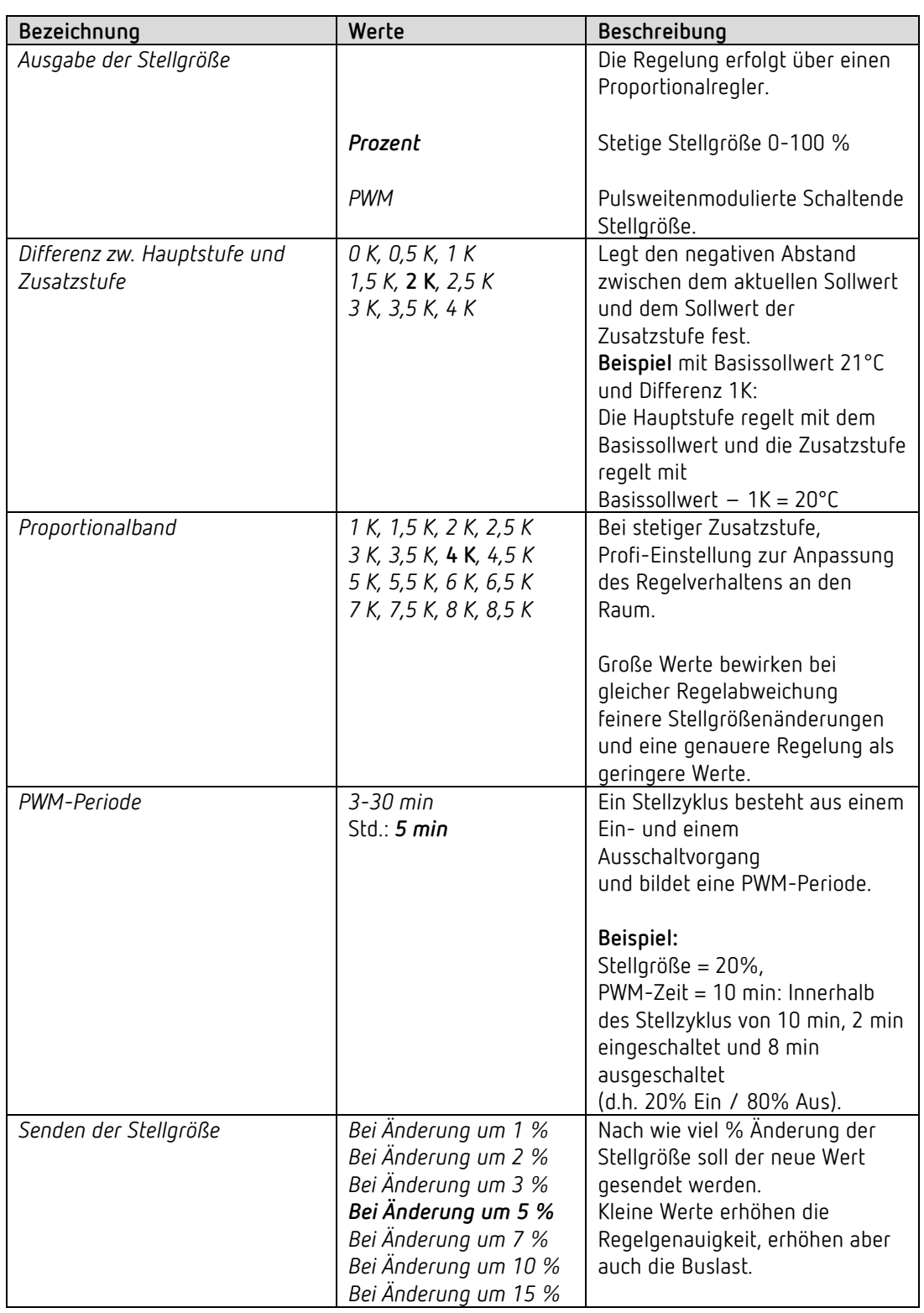

Die Temperaturregelung erfolgt über einen Proportionalregler.

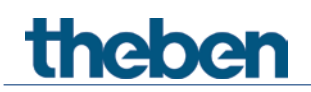

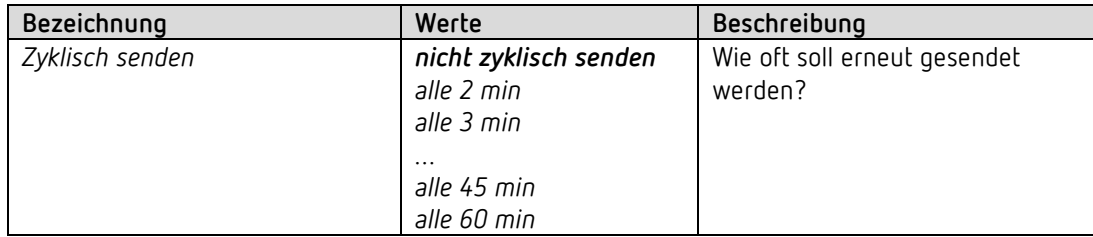

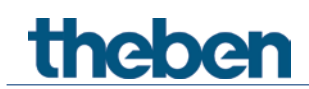

## **4.6.7 Regelung Kühlen**

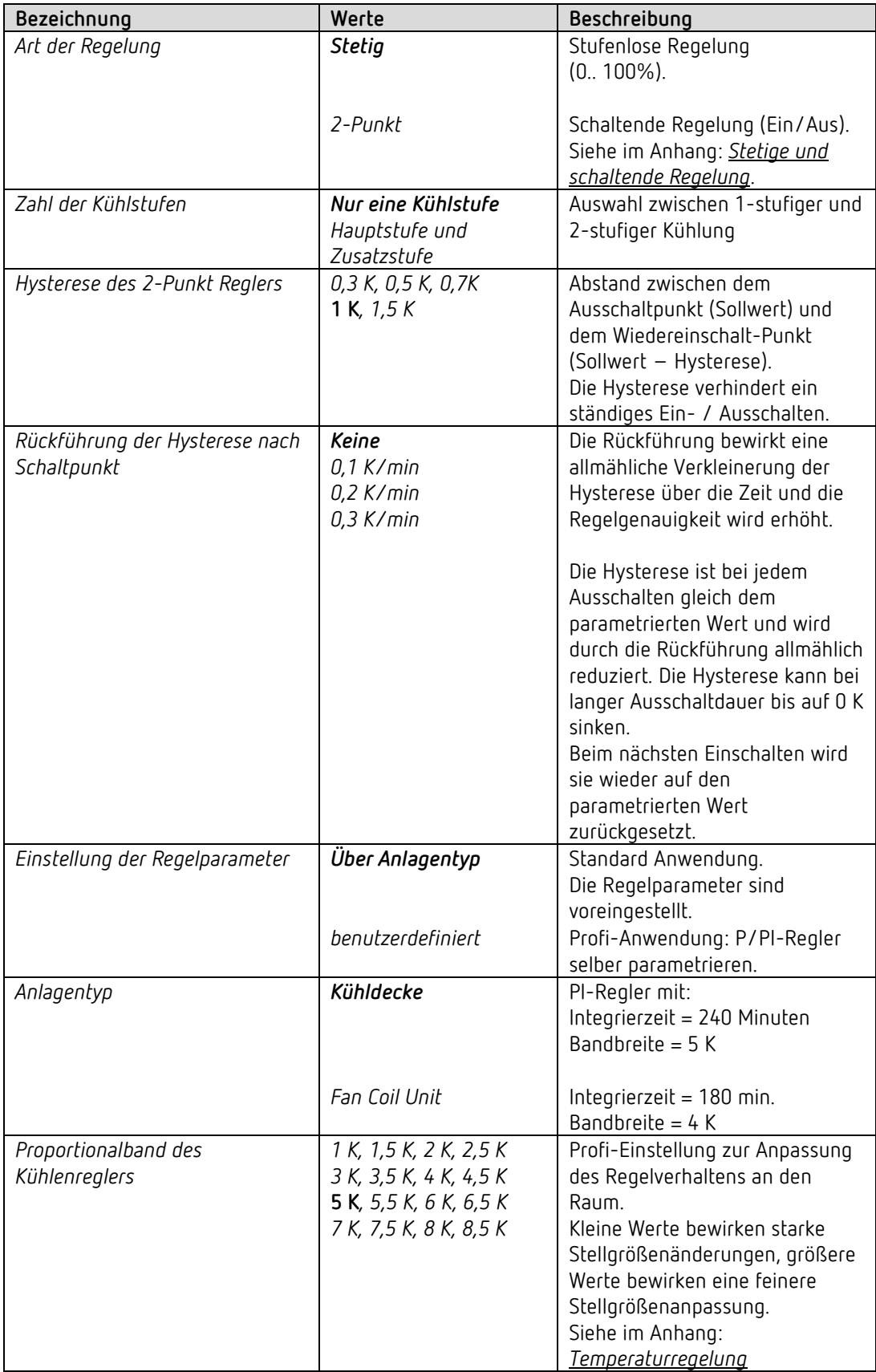

# theben

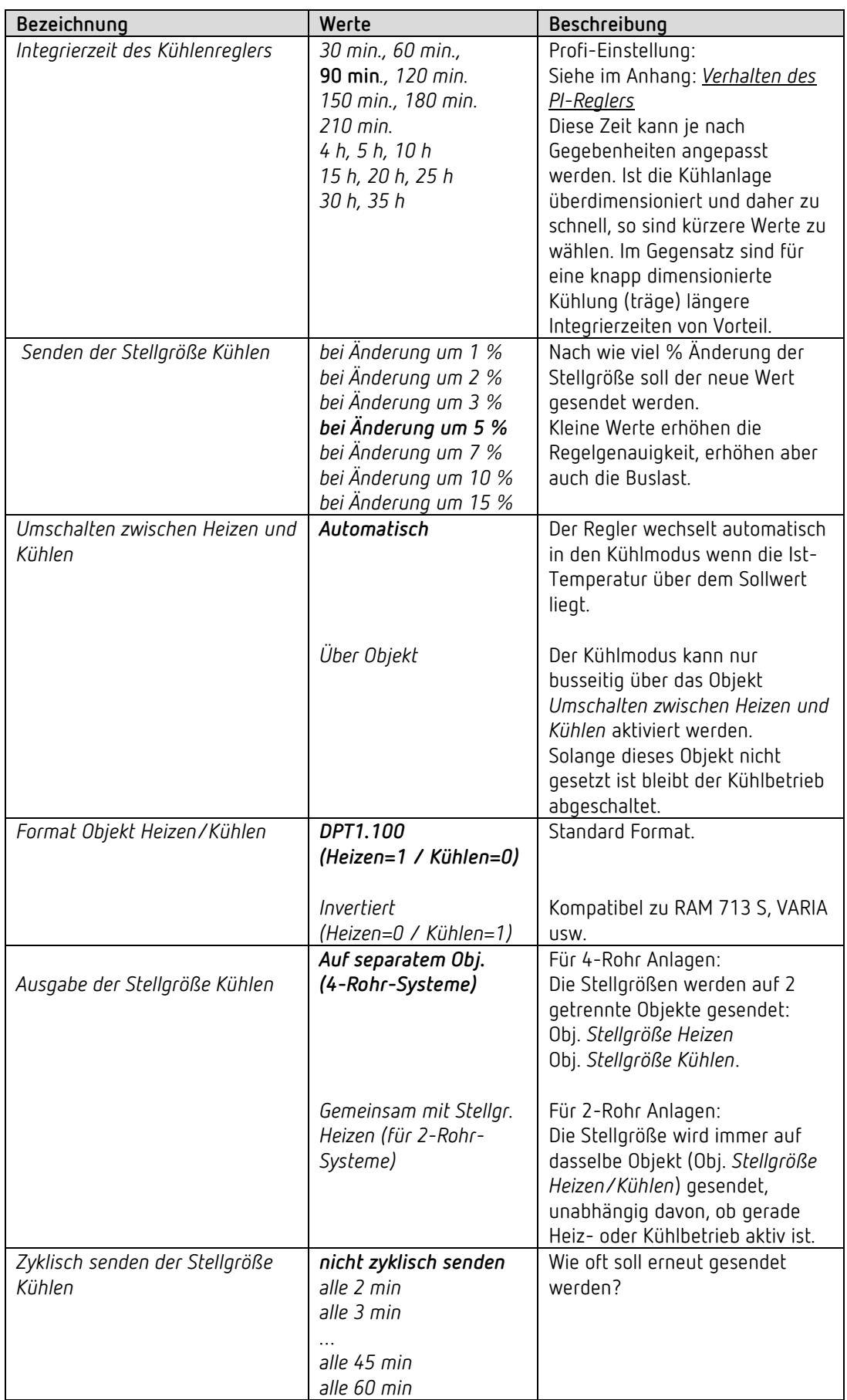

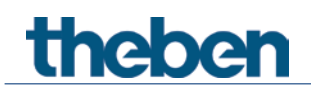

#### **4.6.8 Sollwerte Kühlen**

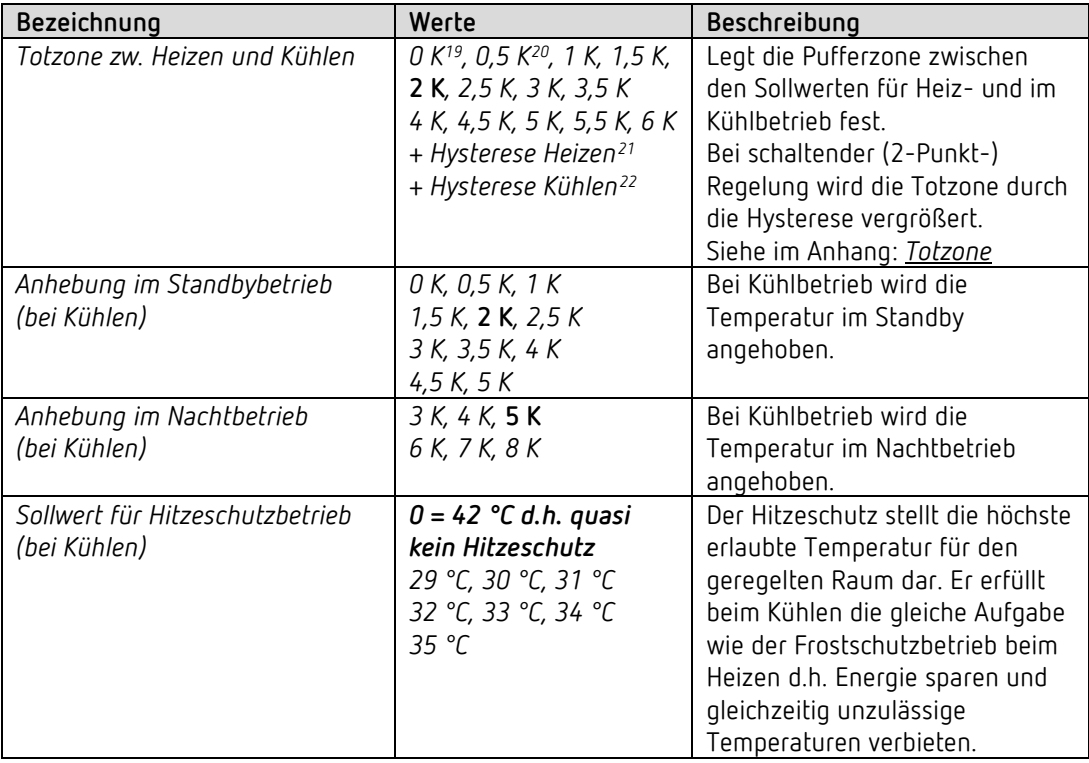

<u>.</u>

<span id="page-48-0"></span><sup>19</sup> Nur im 2-Rohr-System

<sup>20</sup> Nur im 2-Rohr-System

<span id="page-48-2"></span><span id="page-48-1"></span><sup>21</sup> Nur bei Art der Regelung Heizen = 2-Punkt.

<span id="page-48-3"></span><sup>22</sup> Nur bei Art der Regelung Kühlen = 2-Punkt.

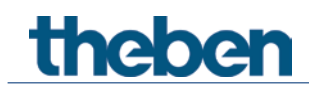

#### **4.6.9 Sollwertanpassung**

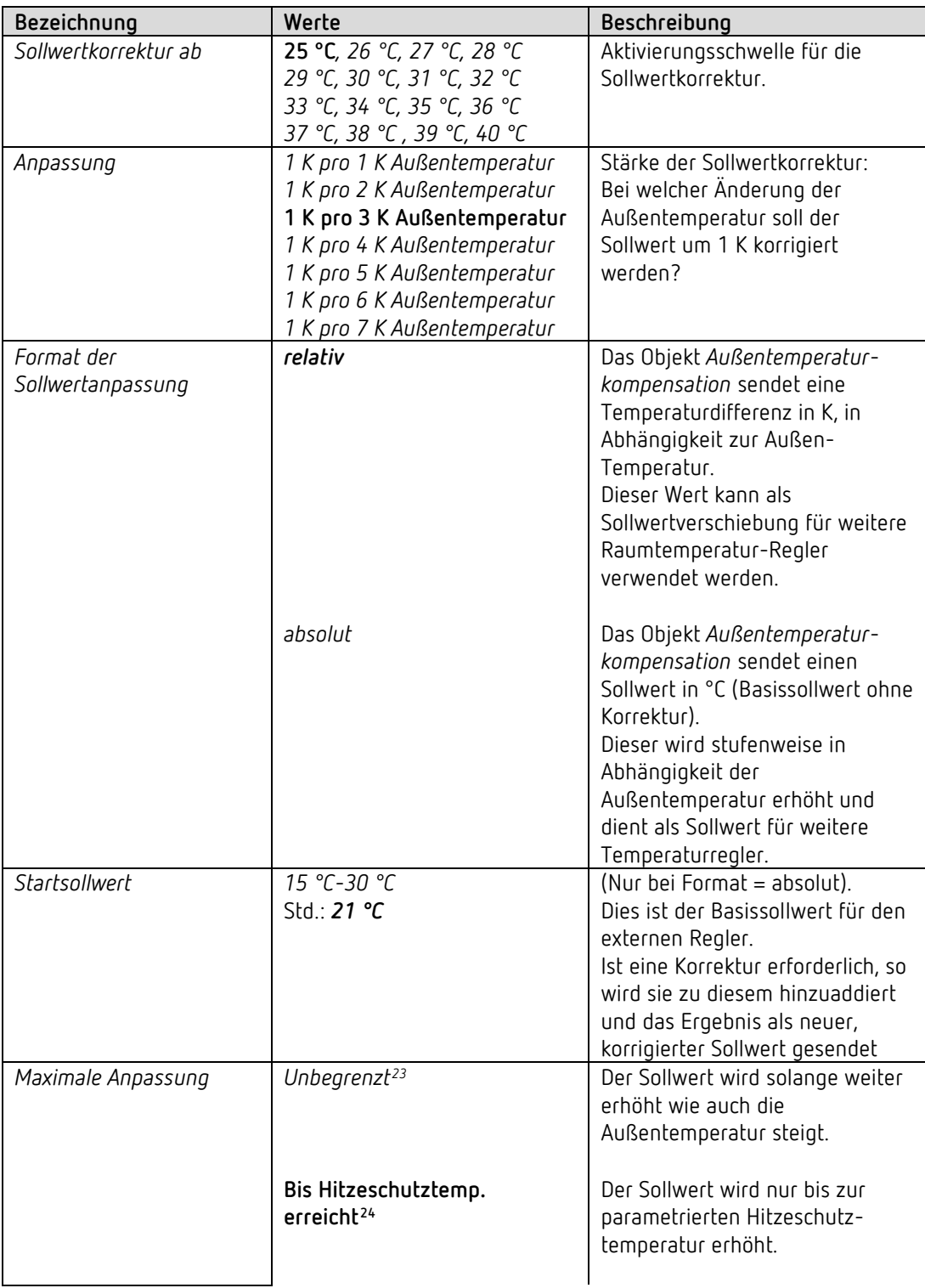

<u>.</u>

<span id="page-49-0"></span><sup>23</sup> *Bei Sollwertkorrektur bei hohen Temperaturen* = *intern berechnen und senden.*

<span id="page-49-1"></span><sup>24</sup> *Bei Sollwertkorrektur bei hohen Temperaturen* = *nur empfangen.*

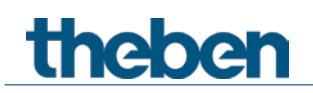

Die Applikationsprogramme RAMSES 718 P/S

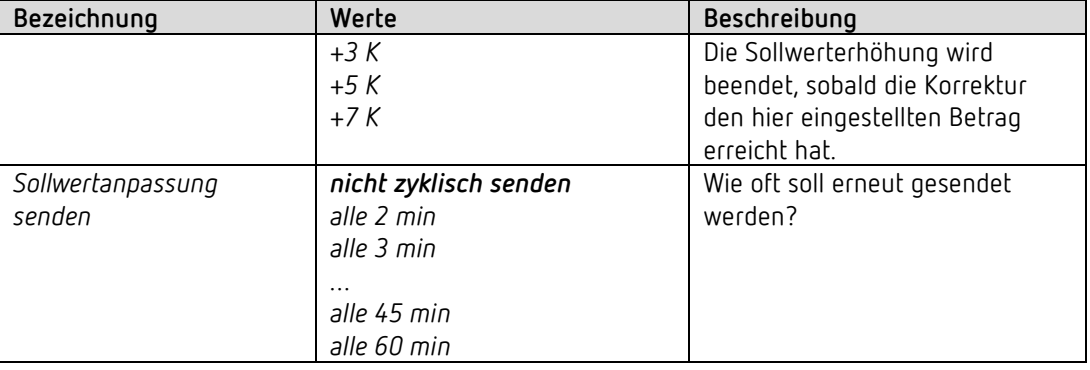

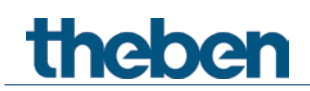

#### **4.6.10 Zusatzstufe Kühlen**

Die Regelung erfolgt über einen Proportionalregler.

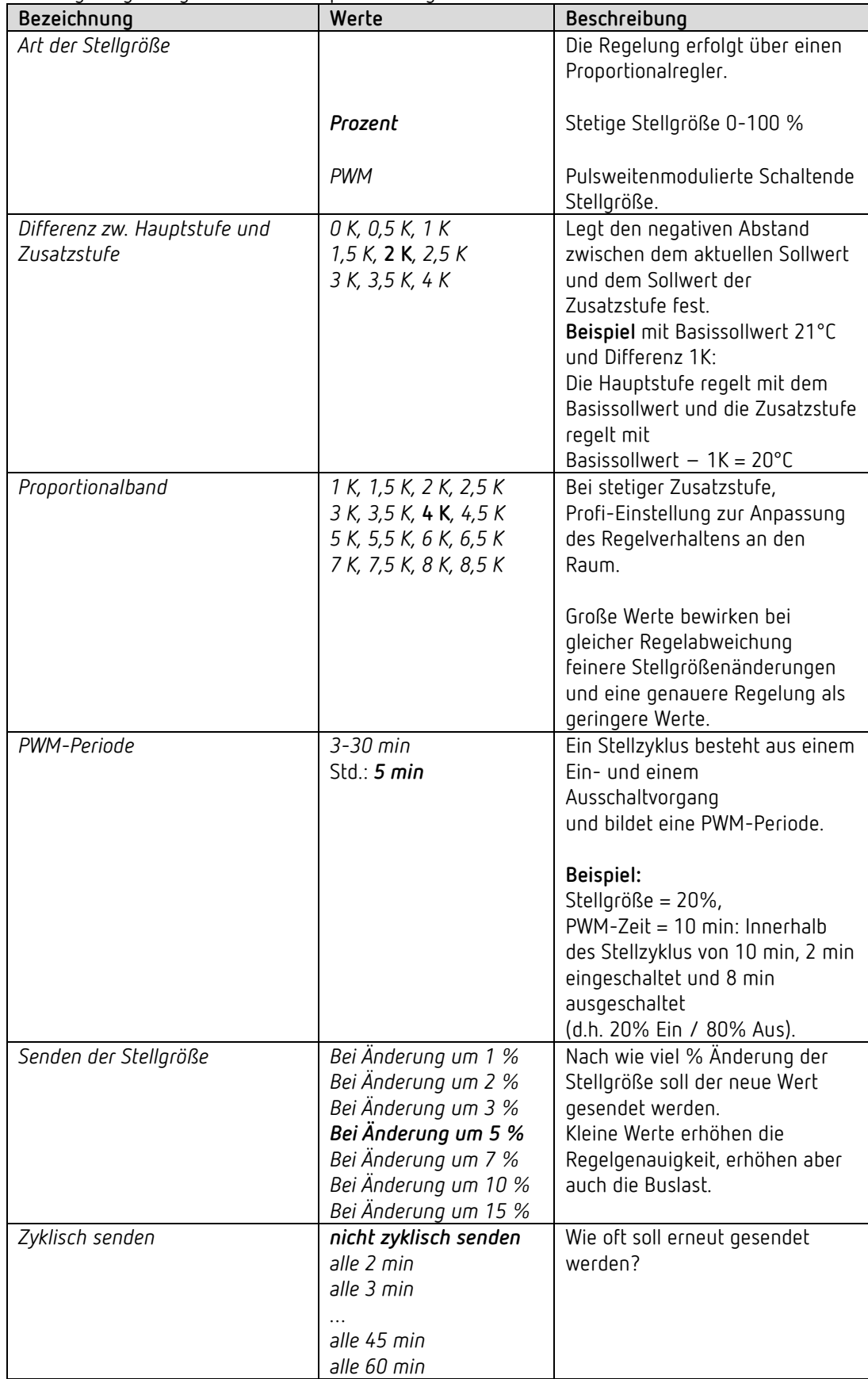

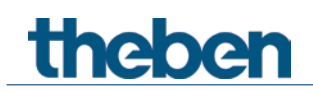

# **4.7 Funktionsblock Externe Eingänge I1-I4**

#### **4.7.1 Funktion Schalter**

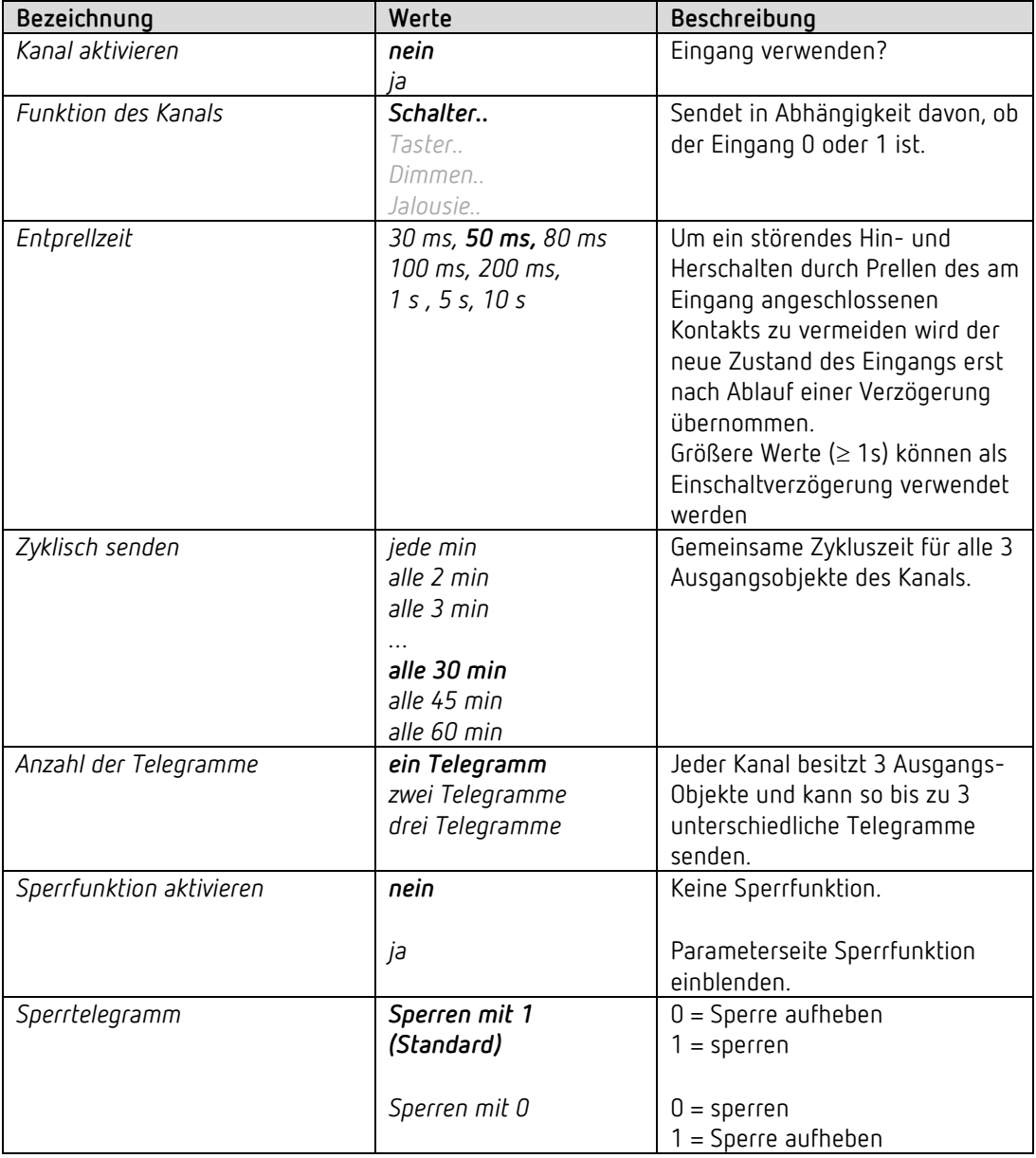

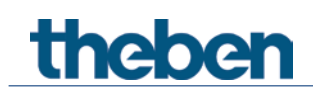

### **4.7.1.1 Parameterseiten Schalterobjekt 1, 2, 3**

Jedes der 3 Objekte ist auf einer eigenen Parameterseite individuell konfigurierbar.

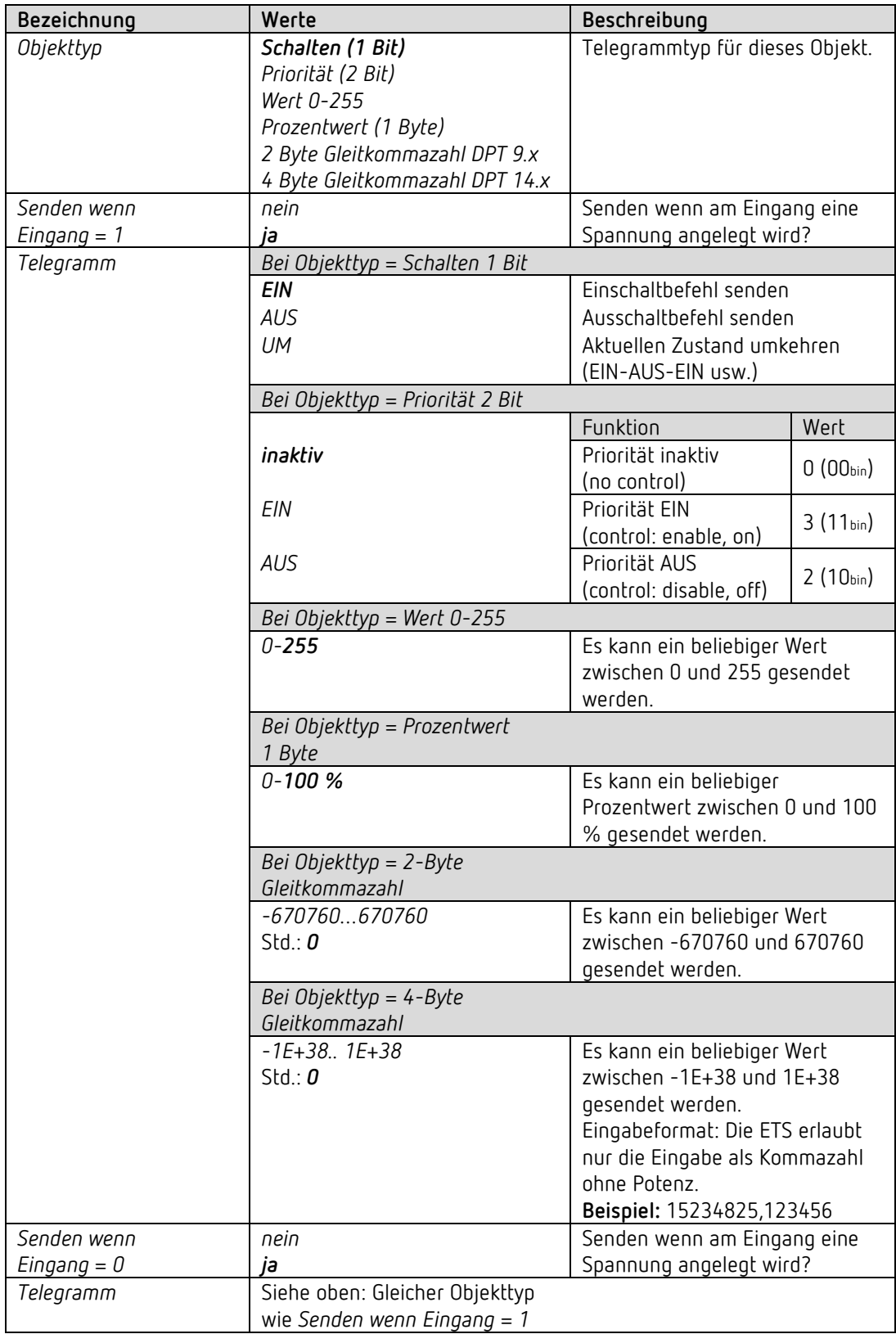

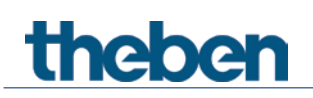

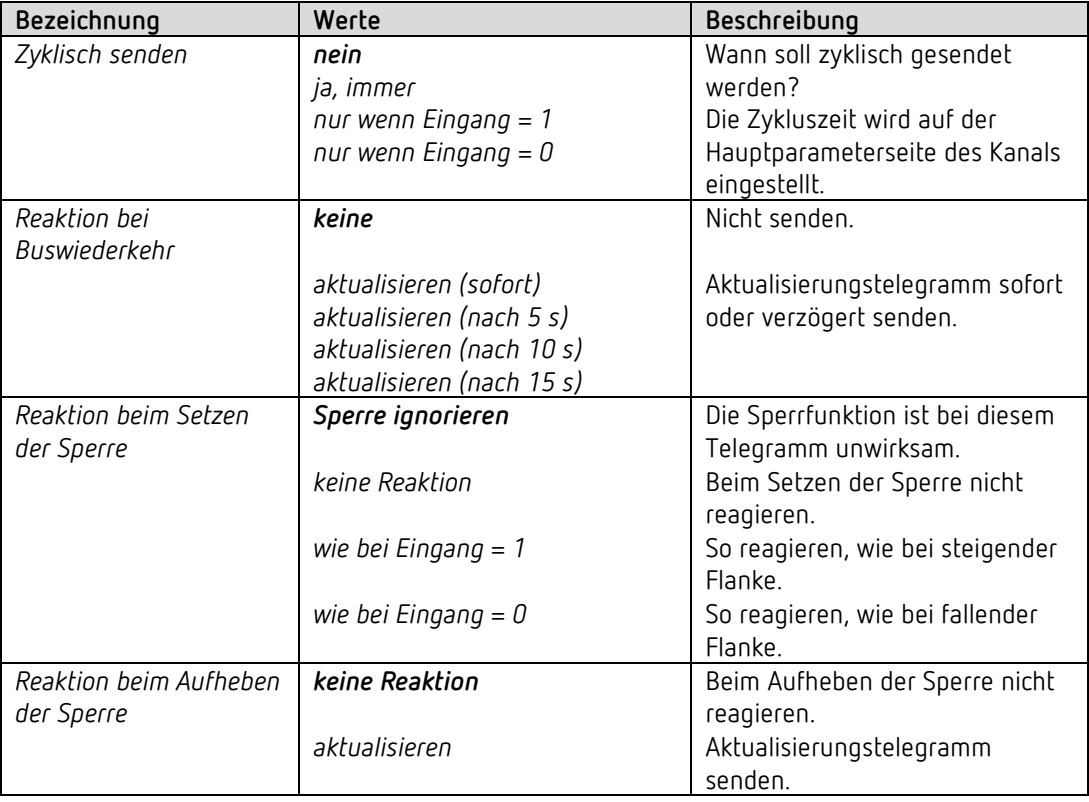

Ist ein Kanal gesperrt, so werden keine Telegramme zyklisch gesendet.

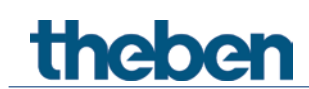

### **4.7.2 Funktion Taster I1, I2, I3, I4**

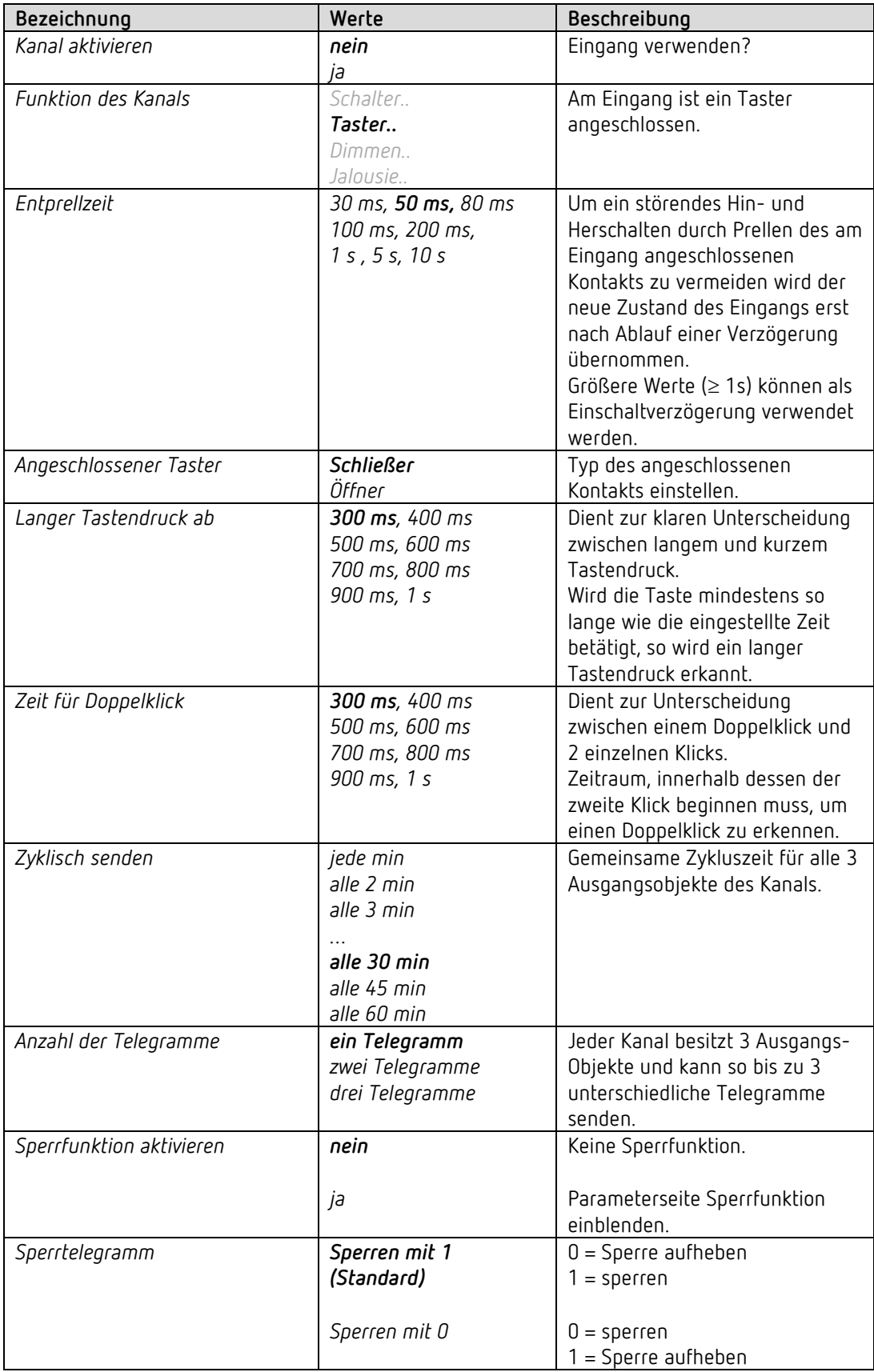

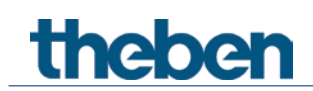

### **4.7.2.1 Parameterseiten Tasterobjekt 1, 2, 3**

Jedes der 3 Objekte ist auf einer eigenen Parameterseite individuell konfigurierbar.

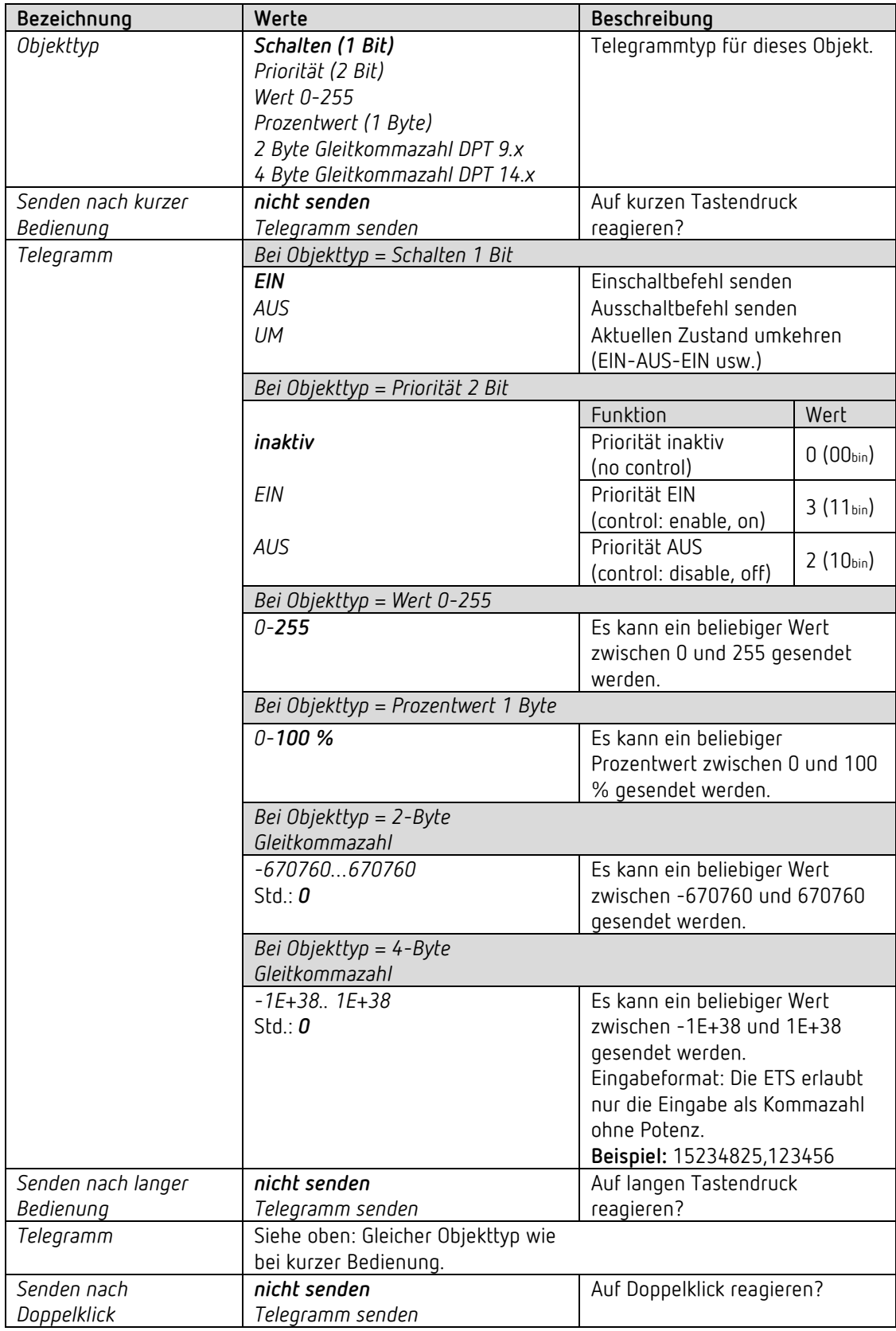

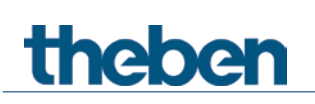

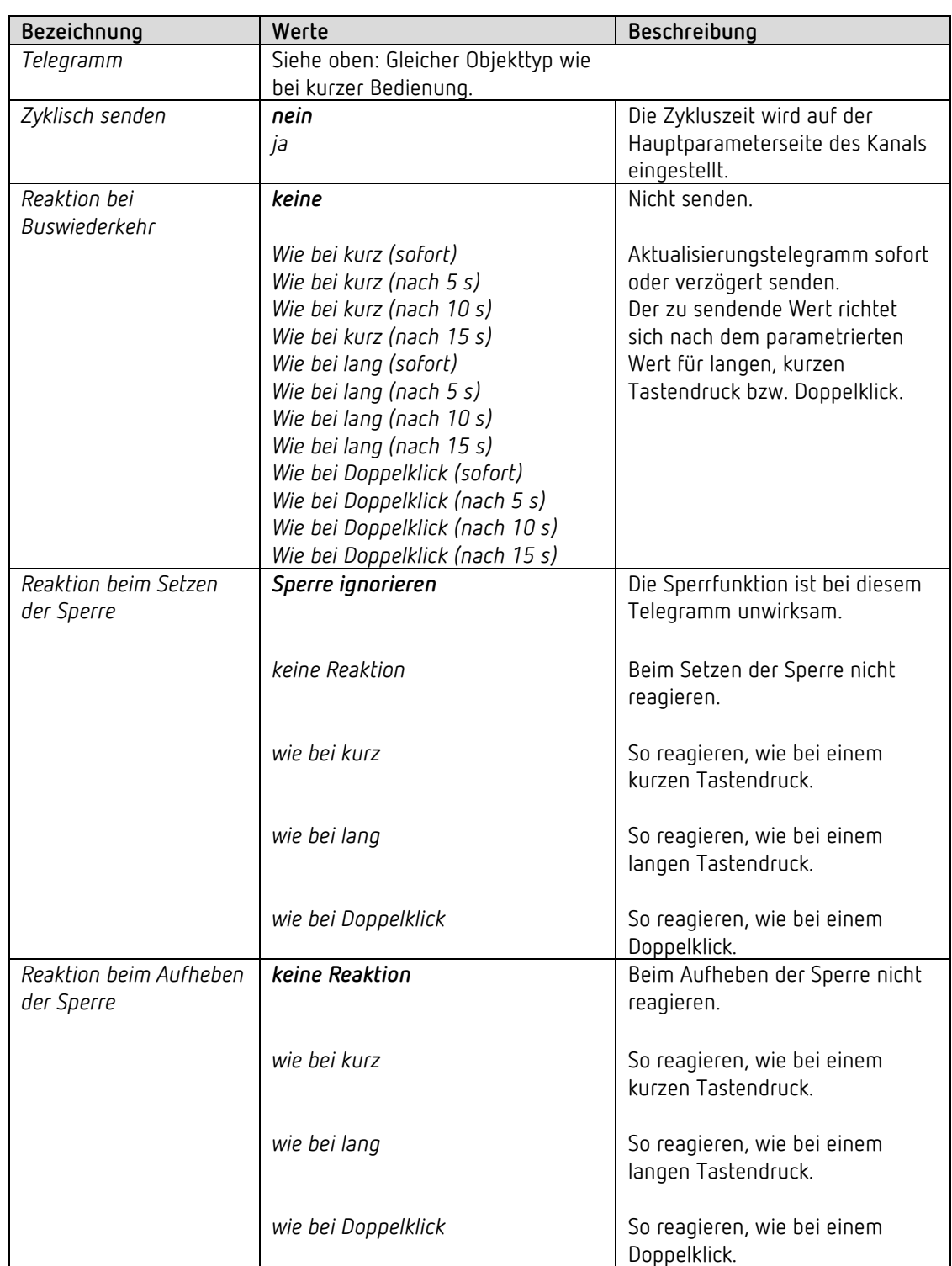

**Anmerkung:** Ist ein Kanal gesperrt, so werden keine Telegramme zyklisch gesendet.

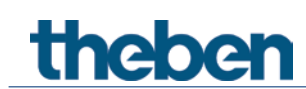

### **4.7.3 Funktion Dimmen I1, I2, I3, I4**

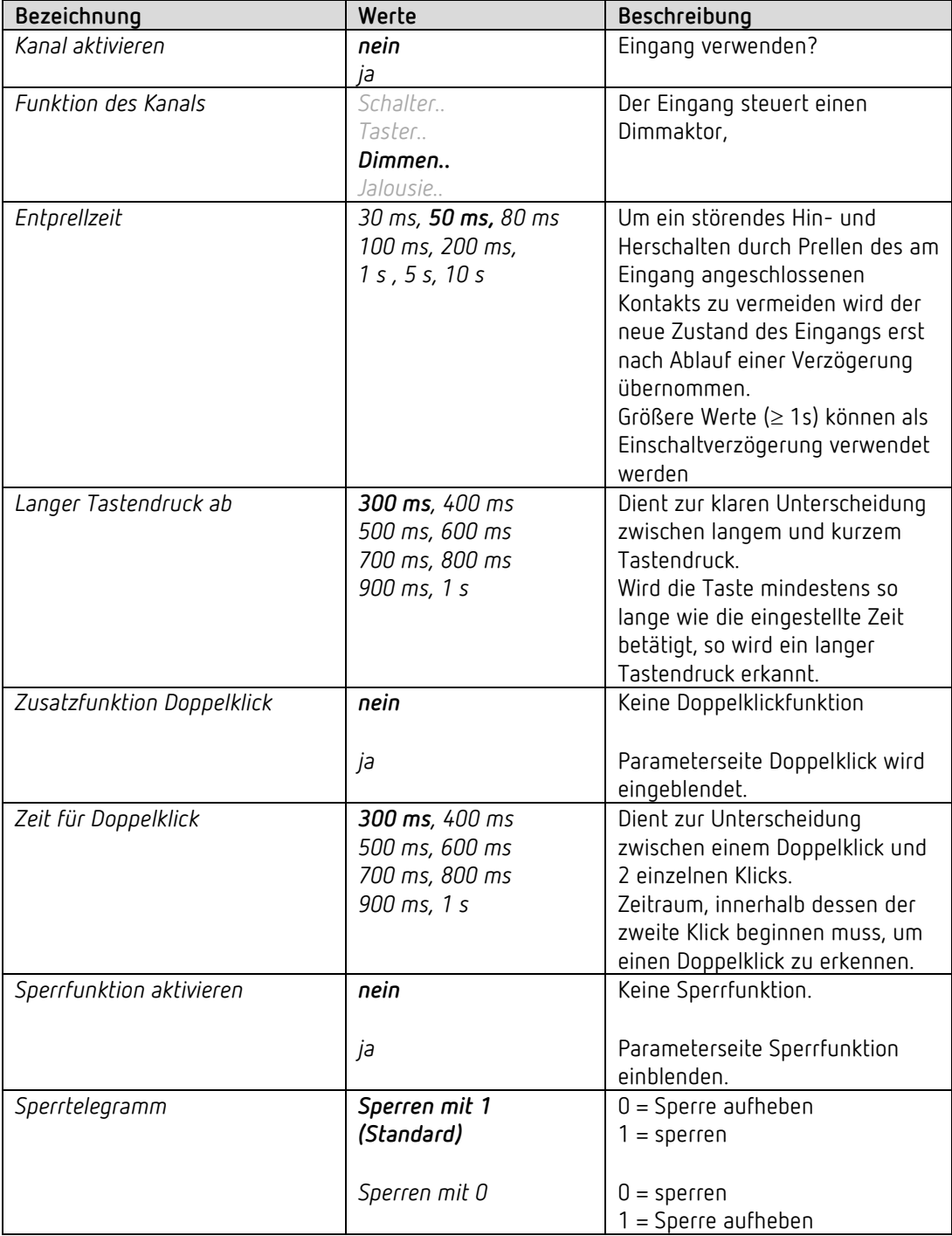

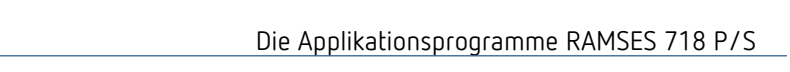

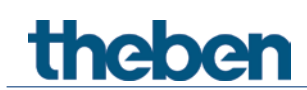

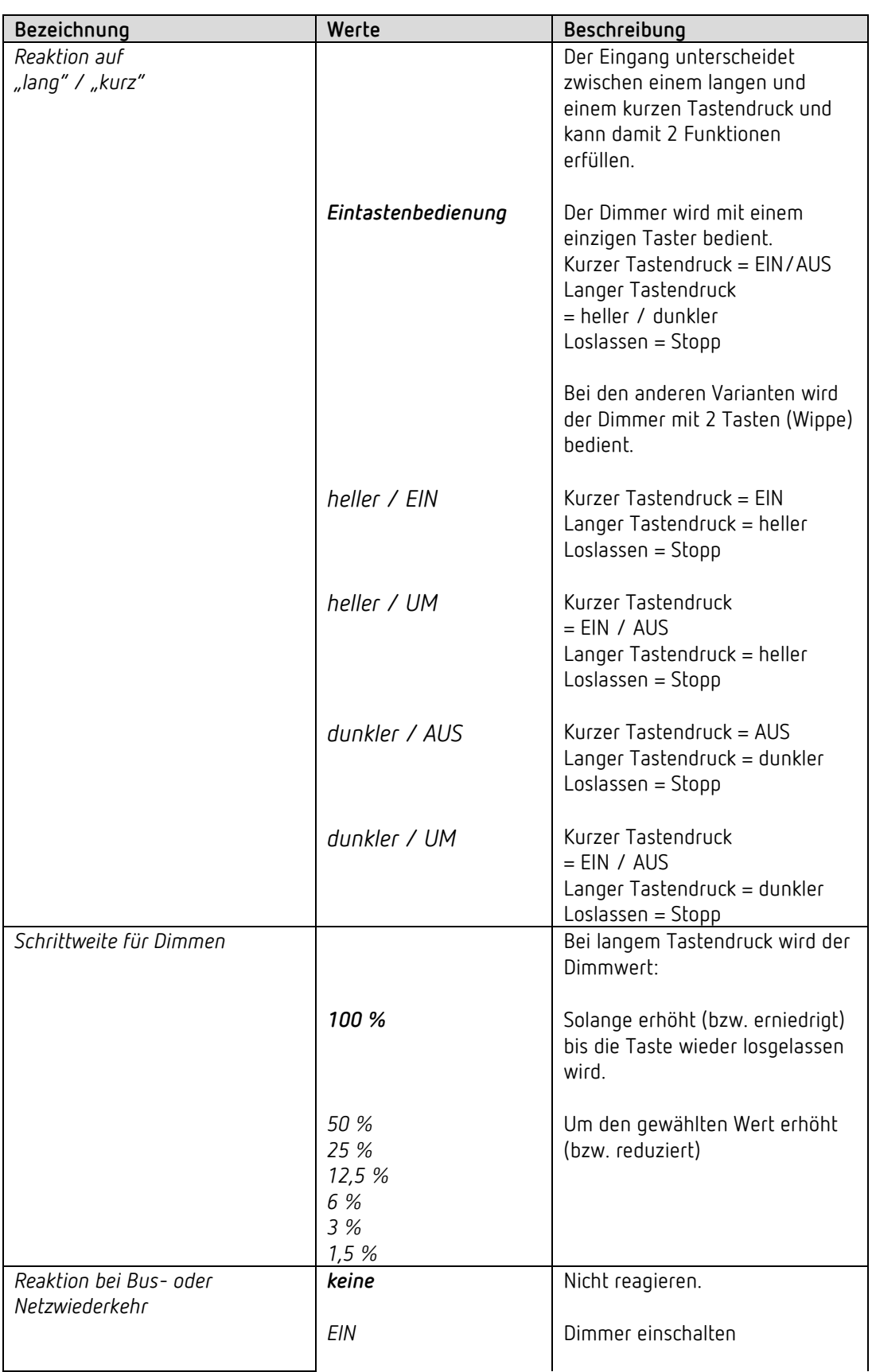

#### **4.7.3.1 Parameterseite Dimmen**

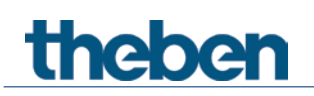

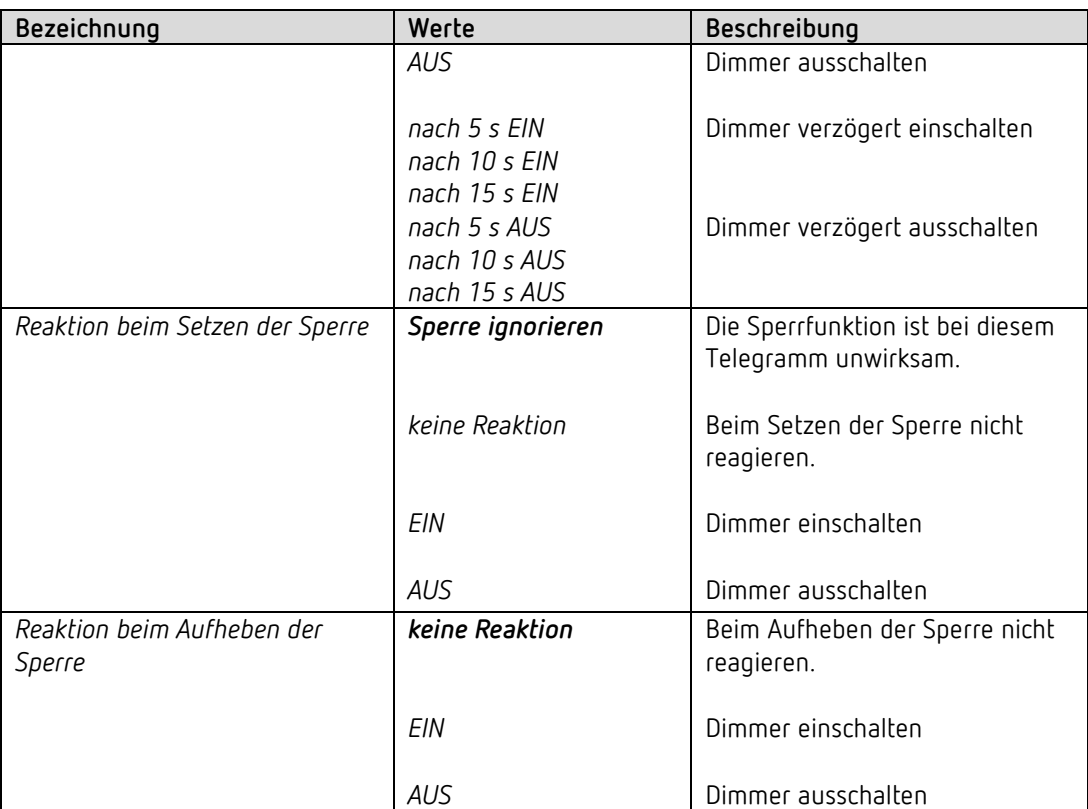

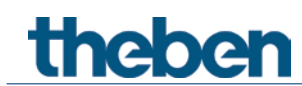

### **4.7.3.2 Parameterseite Doppelklick**

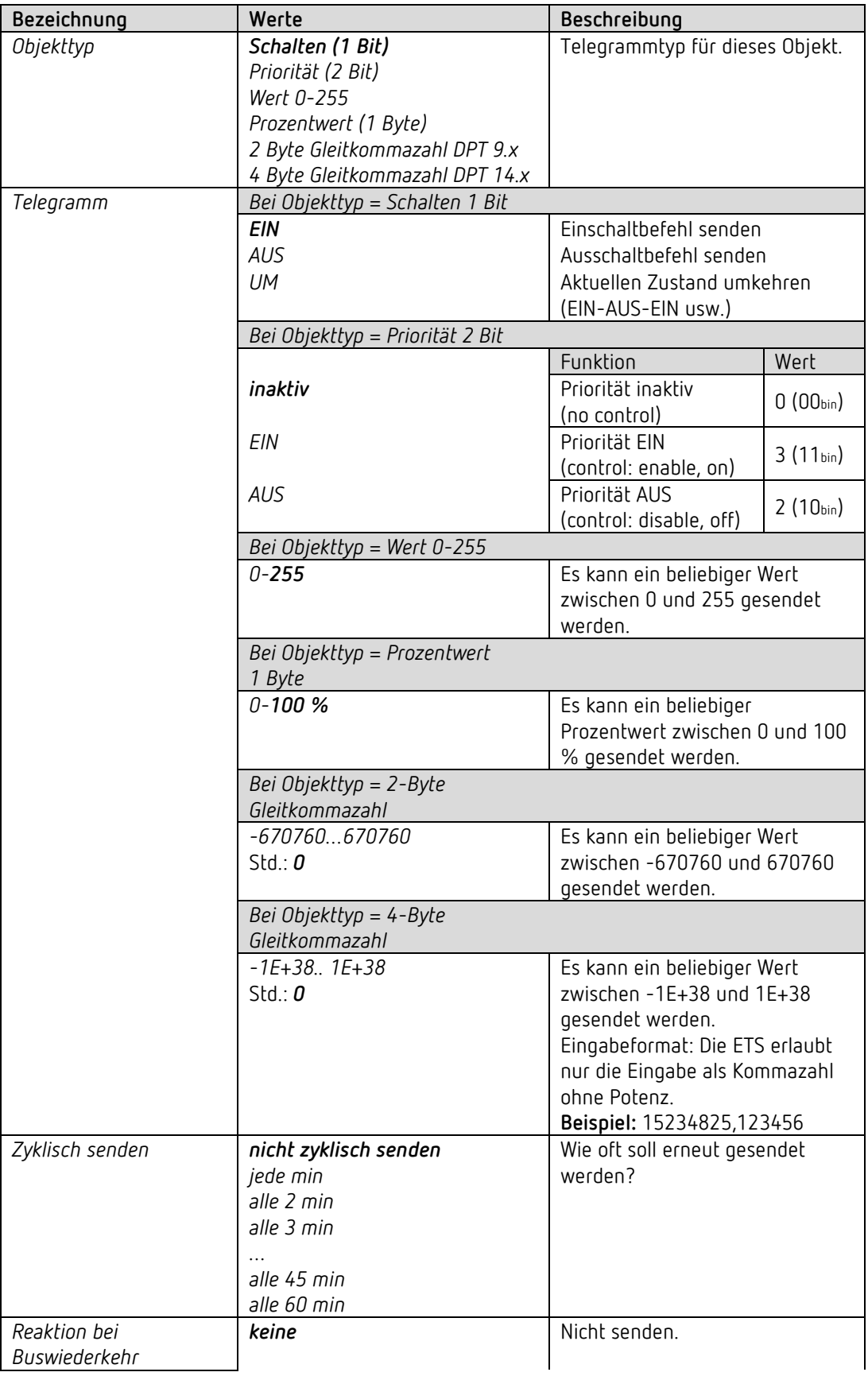

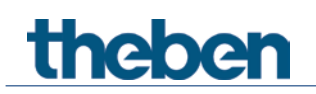

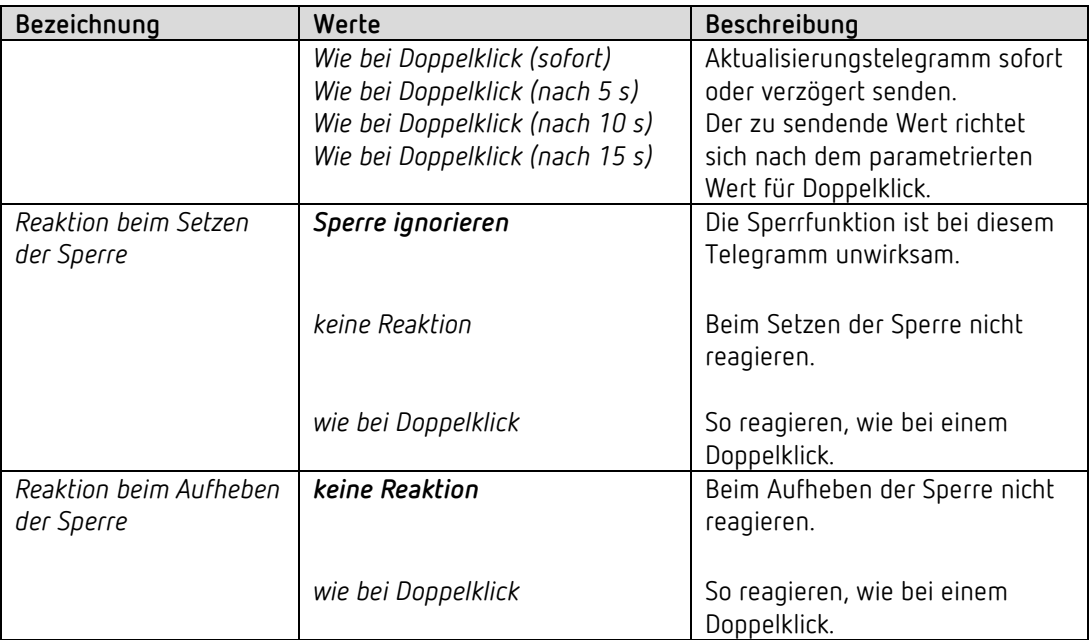

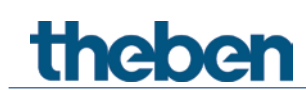

### **4.7.4 Funktion Jalousie I1, I2, I3, I4**

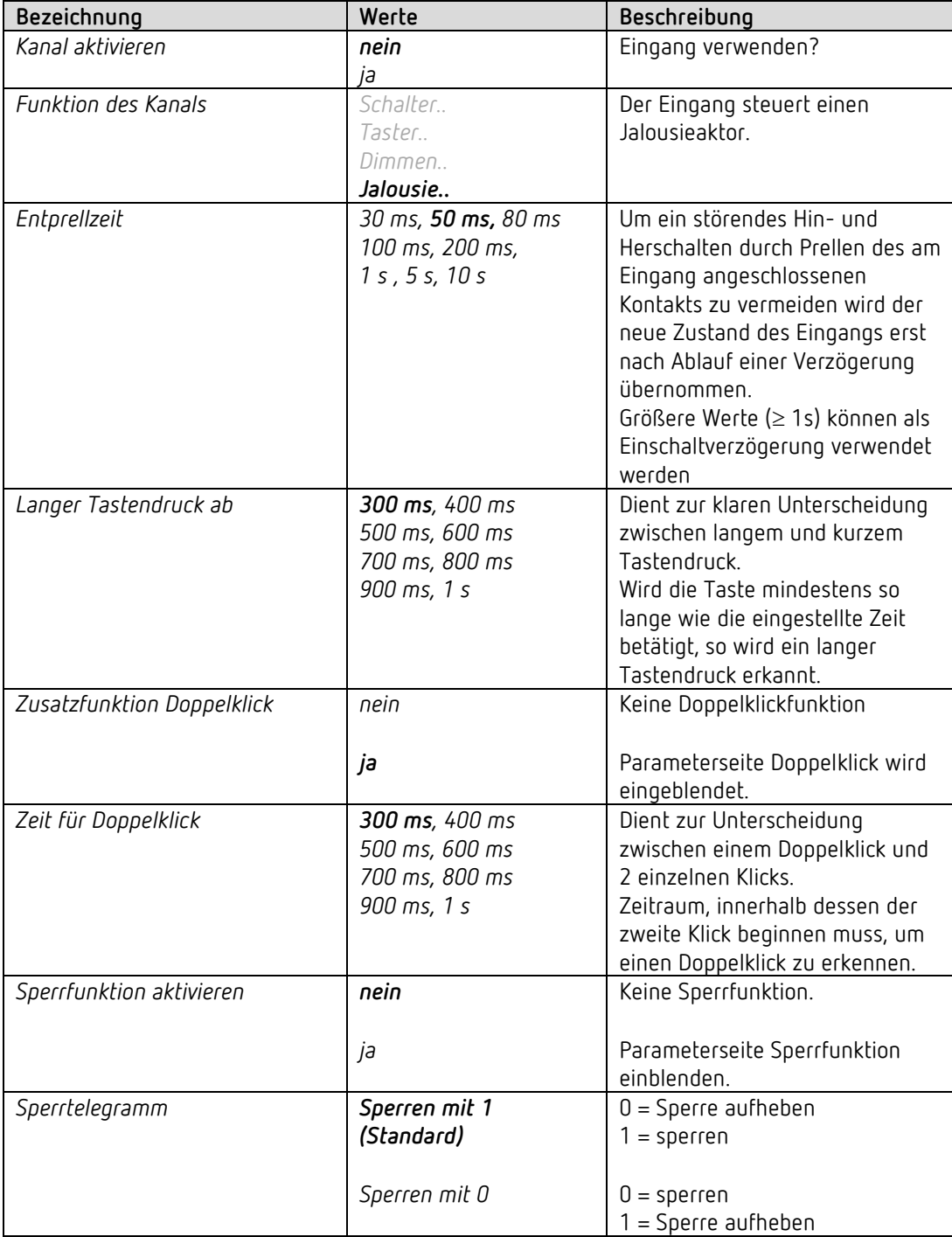

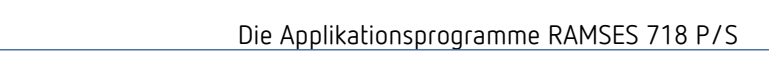

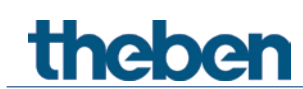

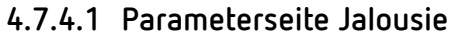

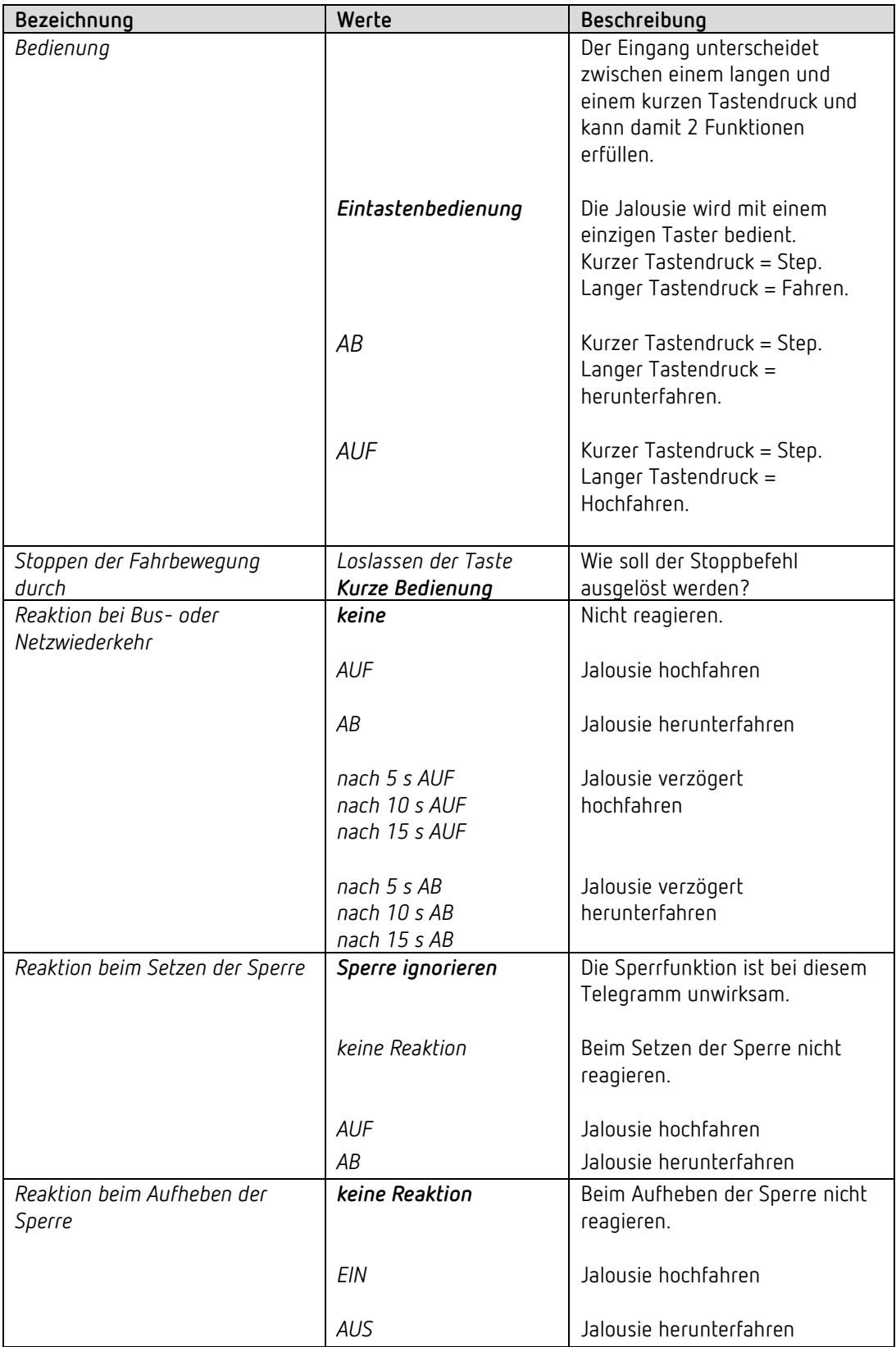

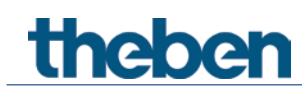

### **4.7.4.2 Parameterseite Doppelklick**

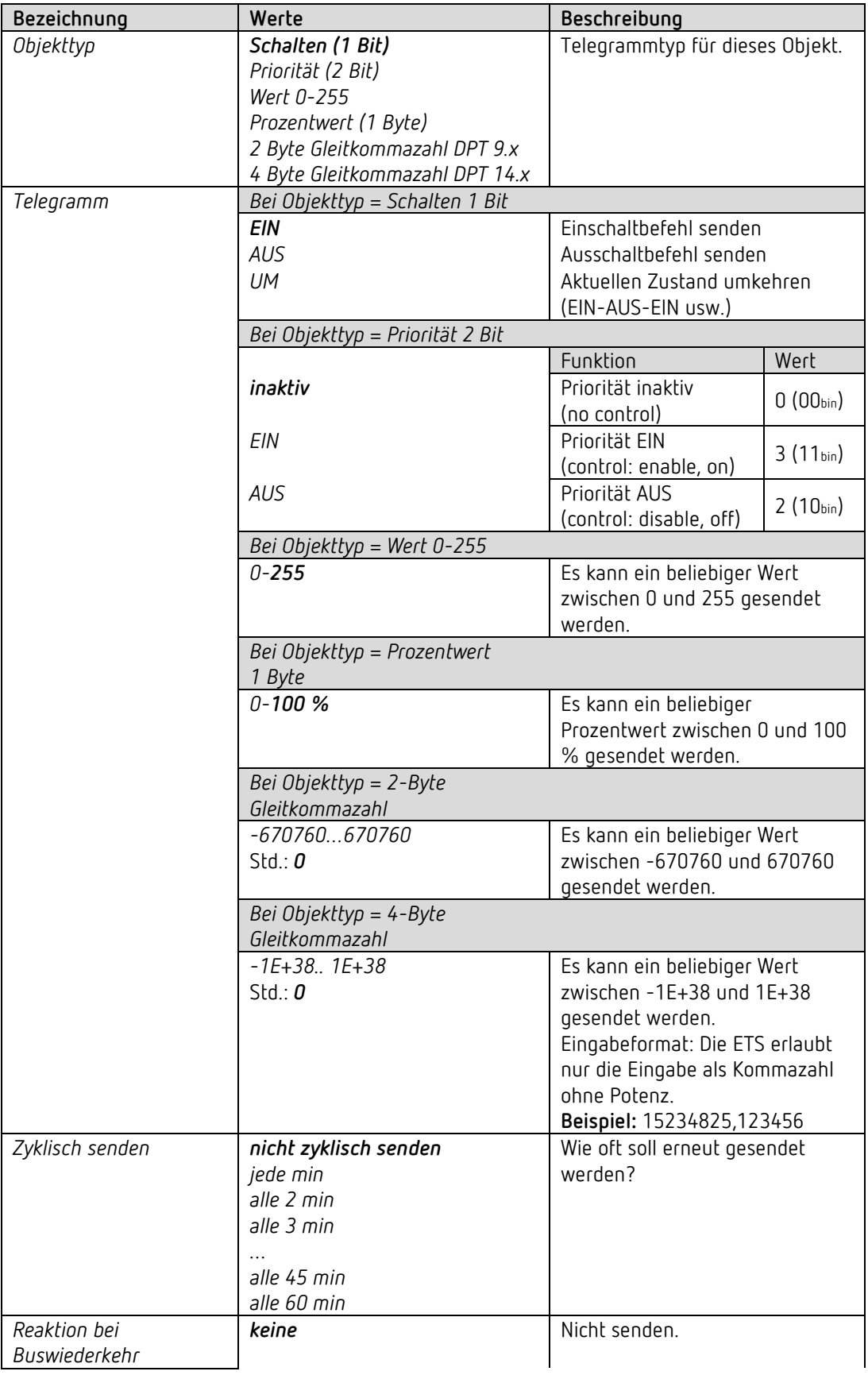

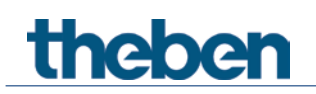

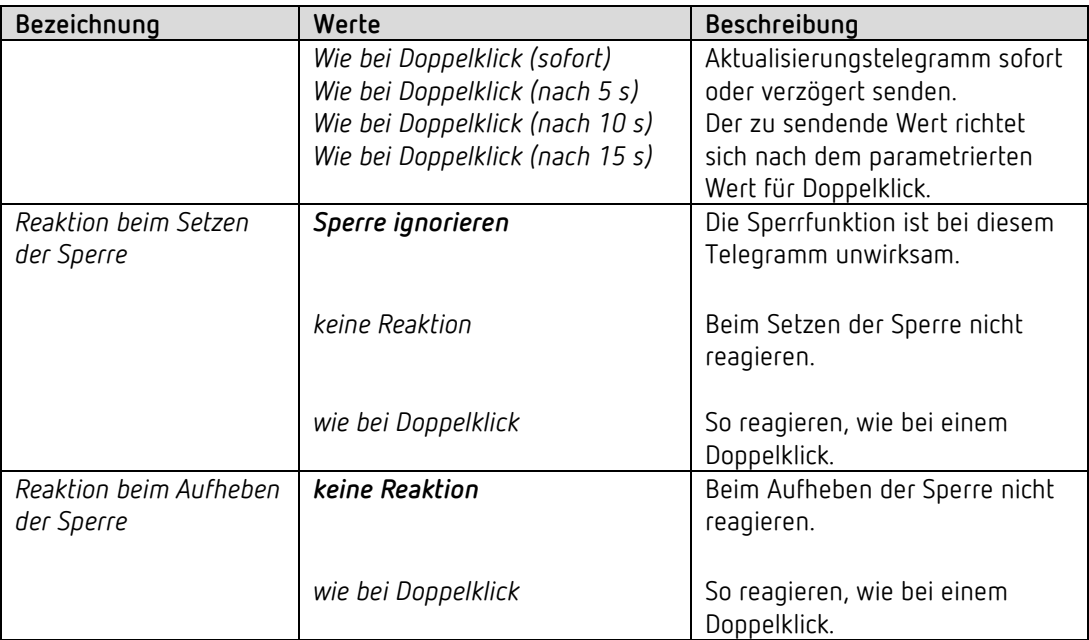

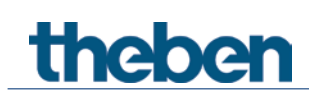

#### **4.7.5 Funktion Temperatursensor (nur I3 und I4)**

 Die externe Eingänge I3 und I4 sind als Analogeingänge zur Temperaturmessung über Fernfühler verwendbar.

Diese Funktion wird auf der Parameterseite *Allgemein* mit dem Parameter *Funktion der externen Eingänge I3 + I4* aktiviert.

Die an I3 gemessene Temperatur kann intern als Istwert für den RTR verwendet werden (Siehe Parameter *Quelle für Istwert*).

Die an I4 gemessene Temperatur kann intern als Fussbodentemperatur für den RTR verwendet werden. Siehe Parameter *Fußbodentemperaturbegrenzung verwenden (Fühler an I4)* auf der Parameterseite *Einstellungen*).

Beide Messwerte können, unabhängig davon, ebenfalls auf den Bus gesendet werden.

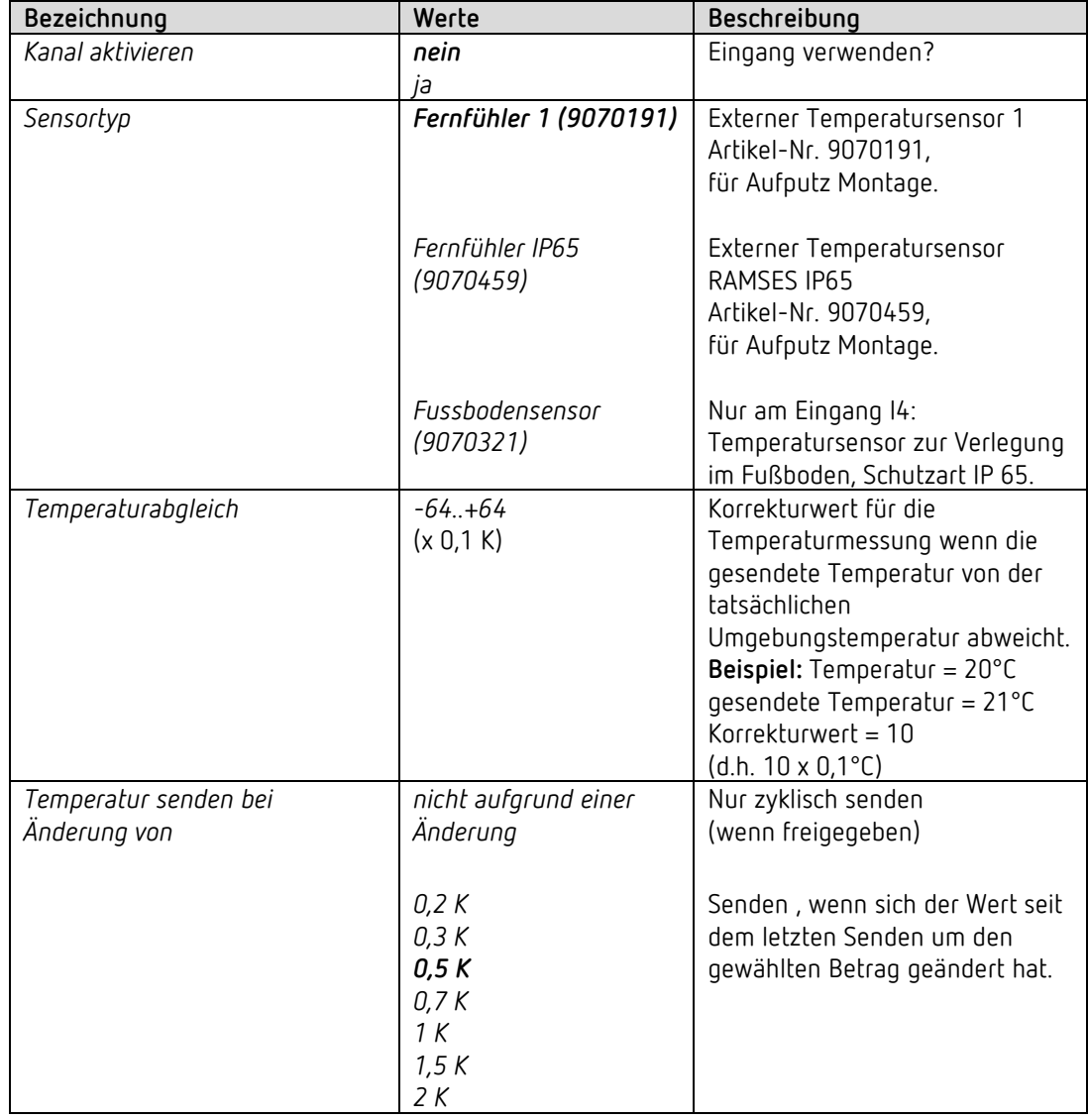

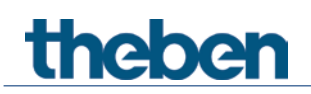

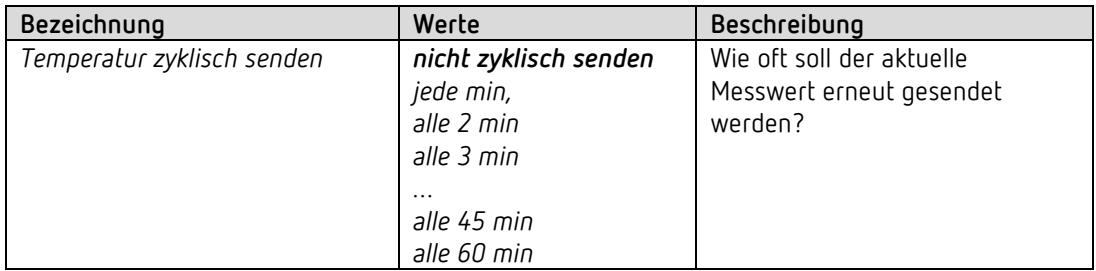

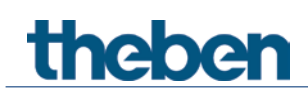

#### **4.7.6 Anschluss der externen Eingänge**

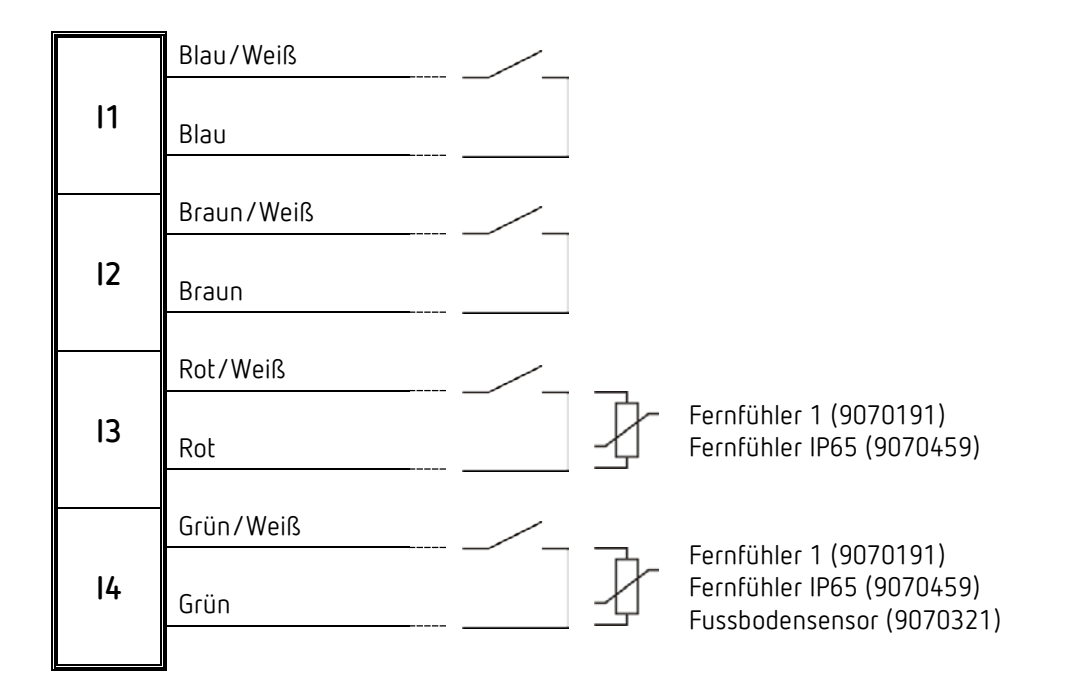

 Kontaktspannung: 5V SELV Kontaktstrom: 0,5mA (Mittelwert), 5mA (Spitzenwert)

Nur potentialfrei Kontakte oder Theben-Temperatursensoren anschließen.

ACHTUNG! Schutzkleinspannung, Abstände beachten!

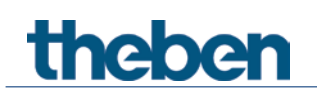

# **5 Typische Anwendungen**

Diese Anwendungsbeispiele sind als Planungshilfe gedacht und erheben keinen Anspruch auf Vollständigkeit.

Sie können beliebig ergänzt und erweitert werden.

## **5.1 Standort Schule: Heizen mit Präsenzmelder und Frostschutz über Fensterkontakt.**

Der Raumtemperaturregler (RTR) steuert einen bzw. mehrere Stellantriebe. Wenn der Raum betreten wird soll der Regler in den Komfortbetrieb wechseln, ansonsten tagsüber im Standby- und nachts im Nachtbetrieb arbeiten.

Beim Öffnen eines Fensters soll der Regler automatisch in den Frostschutzbetrieb wechseln. Zur Präsenzerkennung wird ein Präsenzmelder eingesetzt.

Das Präsenztelegramm soll erst nach einer Einschaltverzögerung gesendet werden, damit die Heizung bei nur kurzem Betreten des Raumes nicht unnötig aktiviert wird.

Damit keine unerlaubten Einstellungen vorgenommen werden können, wird hier das Gerät RAMSES 718 S (ohne Bedienelemente) empfohlen.

Alle Fenster sind mit Fensterkontakten versehen. Diese sind mit dem Eingang E1 des Gerätes verbunden. Alternativ kann ebenfalls die externe Schnittstelle des Cheops drive Stellantriebes dazu verwendet werden.

Der Fensterstatus wird über eine gemeinsame Gruppenadresse an das eigene Eingangsobjekt für Fensterstellung gesendet.

Das Gerät wird ein Öffnen des Fensters erkennen und selbsttätig in den Frostschutzbetrieb wechseln.

Beim Schließen des Fensters wird die zuvor eingestellte Betriebsart wiederhergestellt.

#### **5.1.1 Geräte**

- RAMSES 718 P/S (Best. Nr. 7189210/7189200)
- PlanoSpot 360 KNX (Best Nr. 2039100)
- TR 648 top2 RC KNX (Best. Nr. 6489212)
- Cheops drive (Best Nr. 7319200)

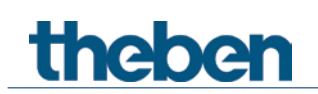

### **5.1.2 Übersicht**

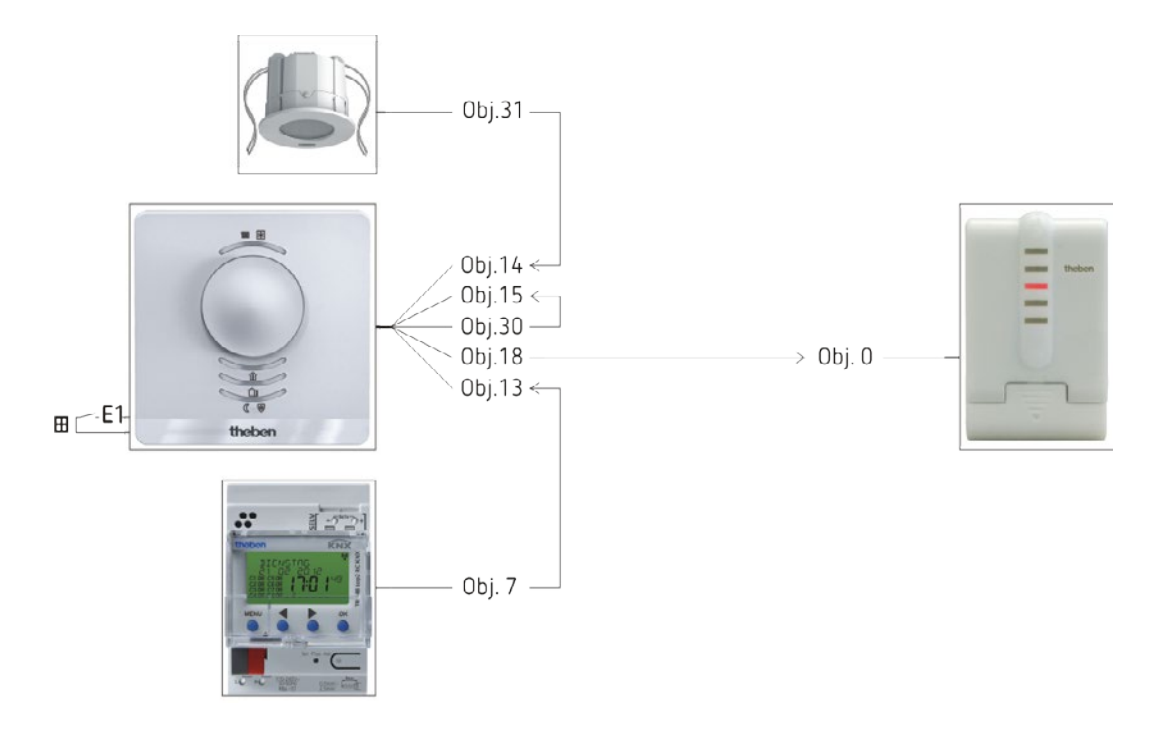

### **5.1.3 Objekte und Verknüpfungen**

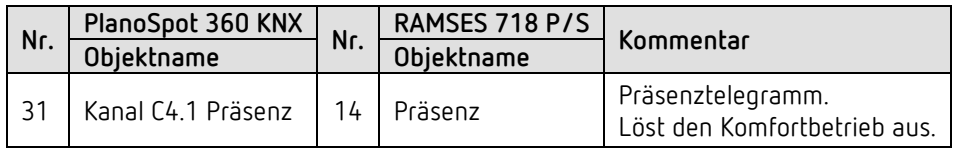

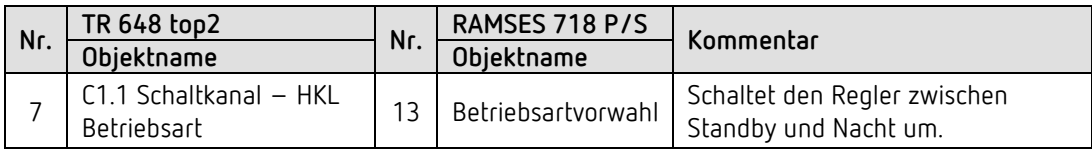

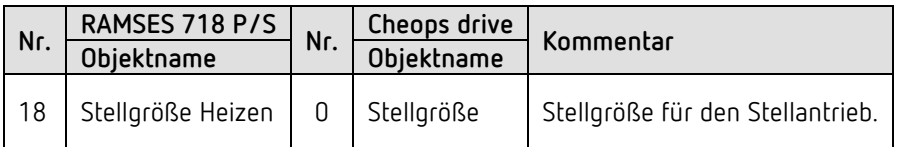
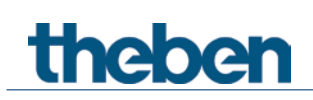

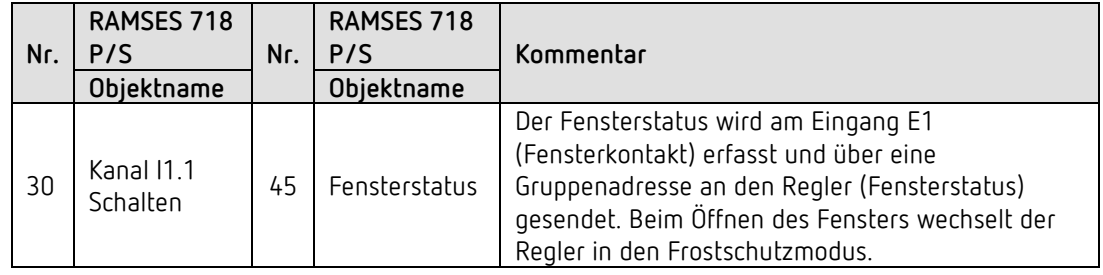

#### **5.1.4 Wichtige Parametereinstellungen**

Für die nicht aufgeführten Parameter gelten die Standard, bzw. kundenspezifische Parametereinstellungen.

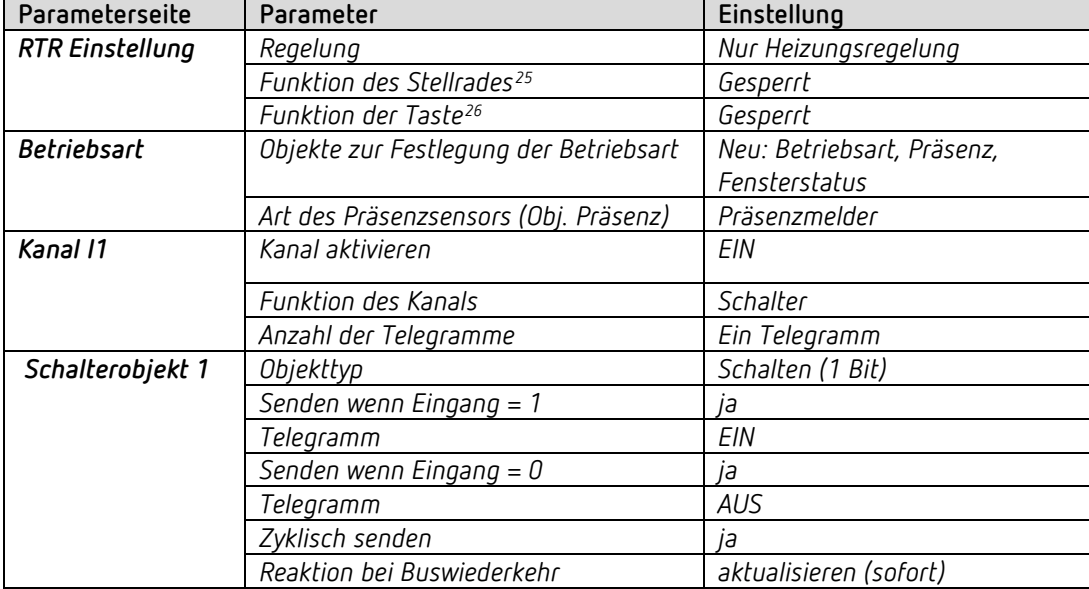

#### **RAMSES 718 P/S:**

#### **PlanoSpot 360 KNX:**

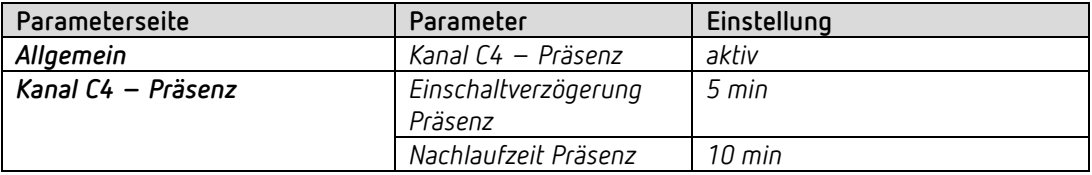

**TR 648 top2 RC:**

<u>.</u>

<span id="page-72-1"></span><span id="page-72-0"></span><sup>25</sup> Nur RAMSES 718 P <sup>26</sup> Nur RAMSES 718 P

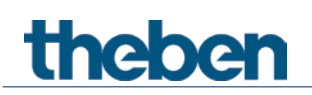

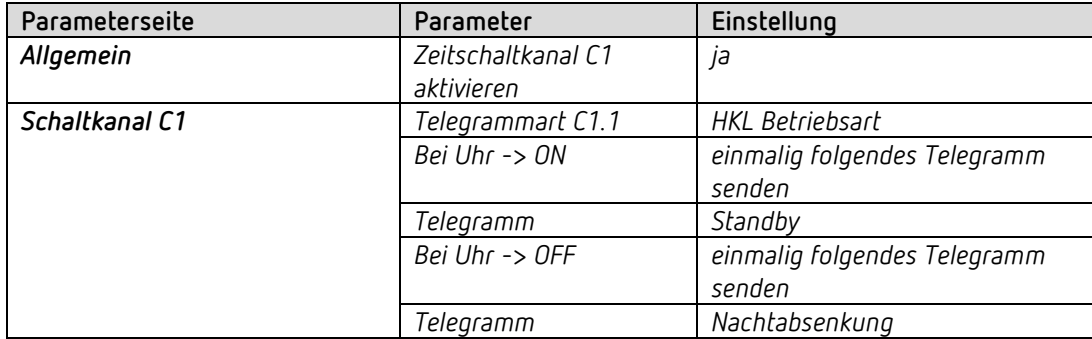

**Cheops drive:**

**Hier können die Standardwerte verwendet werden.**

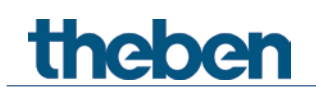

## **5.2 Standort Einfamilienhaus:**

#### **5.2.1 Heizen mit Präsenzmelder und Frostschutz über Fensterkontakt.**

Der Raumtemperaturregler (RTR) steuert einen bzw. mehrere Stellantriebe. Der Komfortbetrieb wird über die Taste<sup>[27](#page-74-0)</sup> am Gerät ausgelöst, ansonsten ist der Regler tagsüber im Standby- und nachts im Nachtbetrieb.

Beim Öffnen eines Fensters soll der Regler automatisch in den Frostschutzbetrieb wechseln.

Alle Fenster sind mit Fensterkontakten versehen. Diese sind mit dem Eingang E1 des Gerätes verbunden.

Der Fensterstatus wird über eine gemeinsame Gruppenadresse an das eigene Eingangsobjekt für Fensterstellung gesendet.

Das Gerät wird ein Öffnen des Fensters erkennen und selbsttätig in den Frostschutzbetrieb wechseln. Beim Schließen des Fensters wird die zuvor eingestellte Betriebsart wiederhergestellt.

#### **5.2.2 Geräte**

- RAMSES 718 P (Best. Nr.7189210)
- TR 648 top2 RC KNX (Best. Nr. 6489212)
- HM 6 T (4940240)

#### **5.2.3 Übersicht**

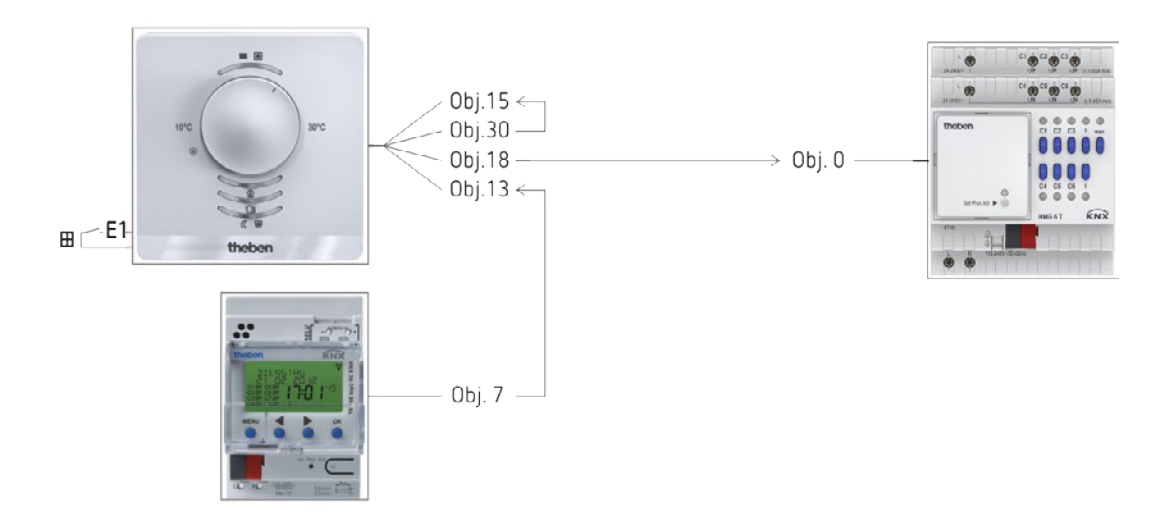

<span id="page-74-0"></span>RAMSES 718 P / RAMSES 718 S 75 <sup>27</sup> Nur RAMSES 718 P

-

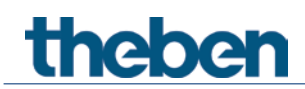

## **5.2.4 Objekte und Verknüpfungen**

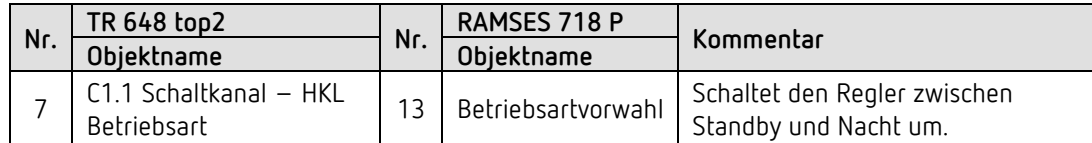

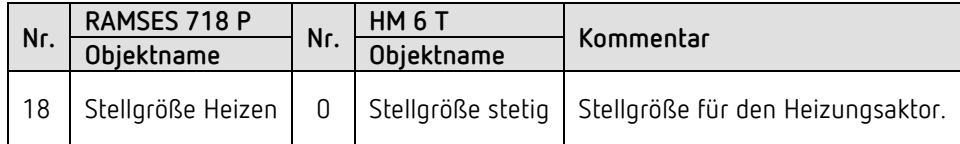

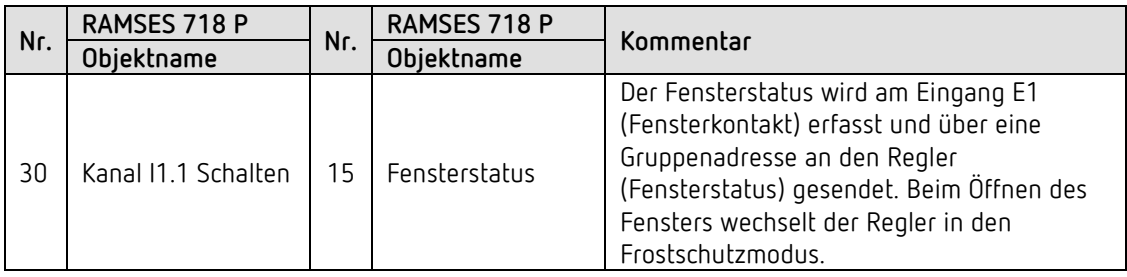

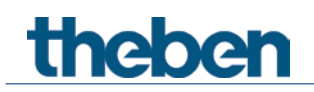

### **5.2.5 Wichtige Parametereinstellungen**

Für die nicht aufgeführten Parameter gelten die Standard, bzw. kundenspezifische Parametereinstellungen.

#### **RAMSES 718 P:**

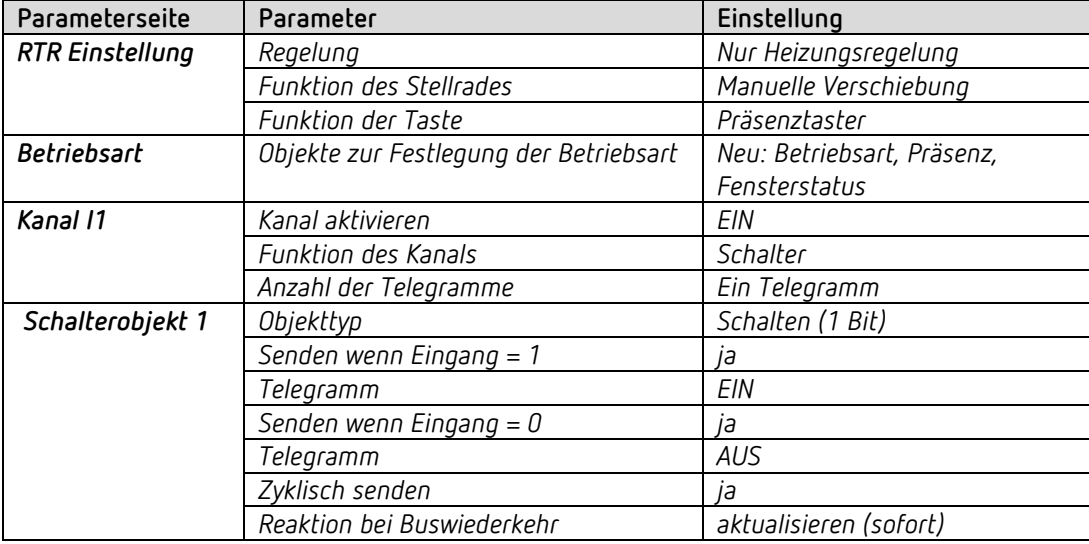

#### **TR 648 top2 RC:**

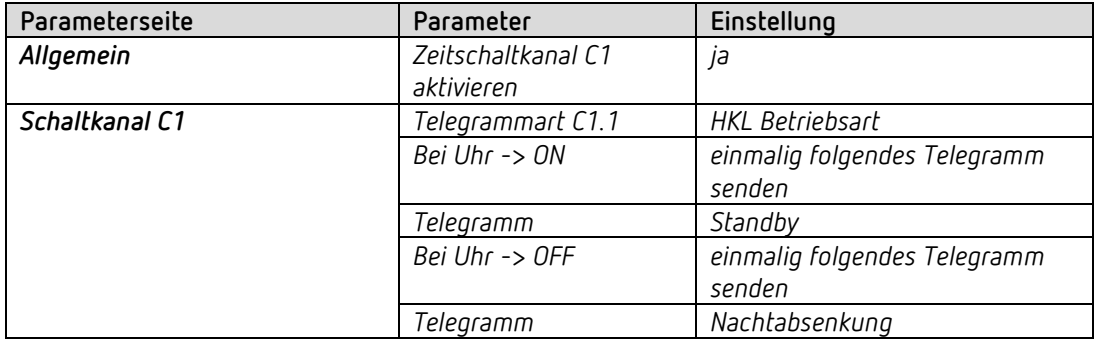

#### **HM 6 T:**

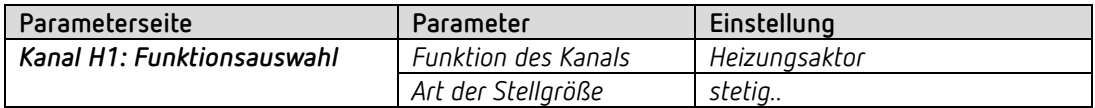

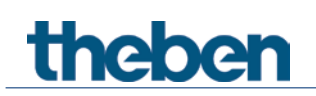

## **5.3 Licht schalten, Dimmen und Jalousie steuern**

Über die externen Eingänge ist es möglich mit konventionellen Tastern diverse Aktoren, wie Schalt-, Jalousie- und Dimmaktoren einfach anzusteuern.

#### **5.3.1 Geräte**

- RAMSES 718 P/S (Best. Nr. 7189210/7189200)
- RM 4 U ((Best. Nr. 4940223)
- DM 2 T (Best. Nr. 4940270)
- JM 4 T (Best. Nr. 4940250)

#### **5.3.2 Übersicht**

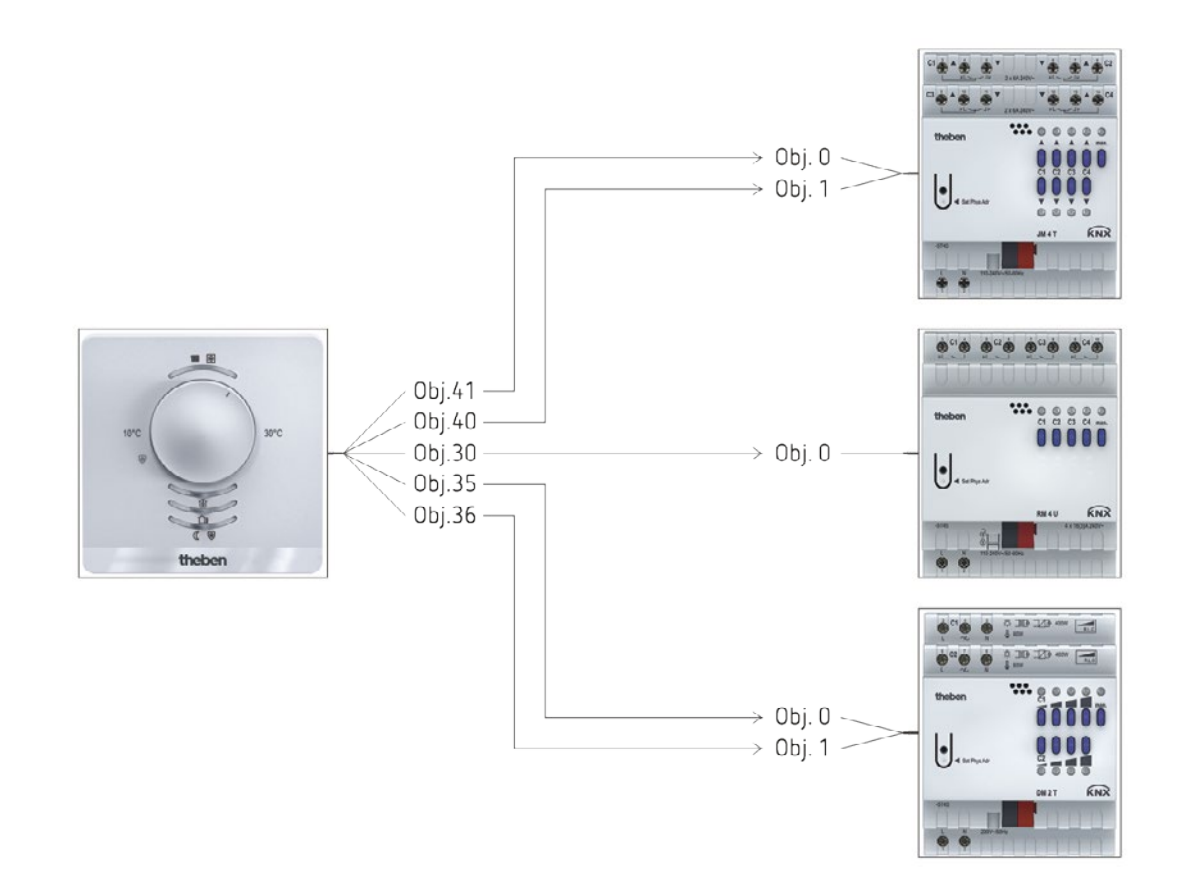

## **5.3.3 Objekte und Verknüpfungen**

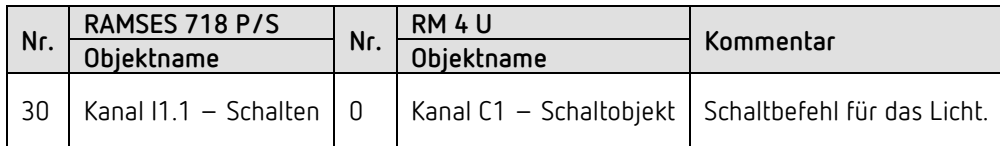

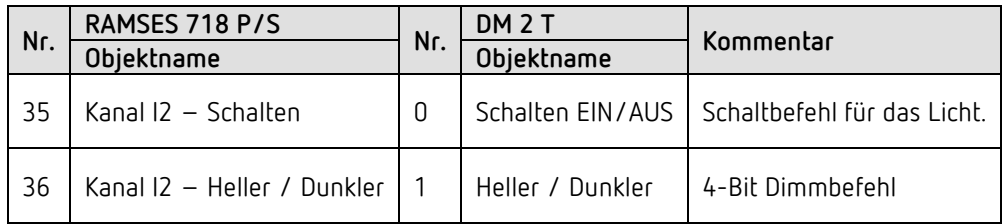

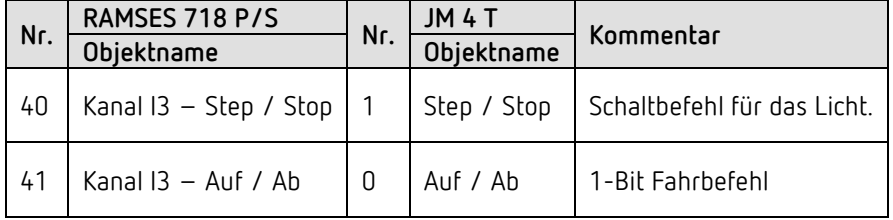

### **5.3.4 Wichtige Parametereinstellungen**

Für die nicht aufgeführten Parameter gelten die Standard, bzw. kundenspezifische Parametereinstellungen.

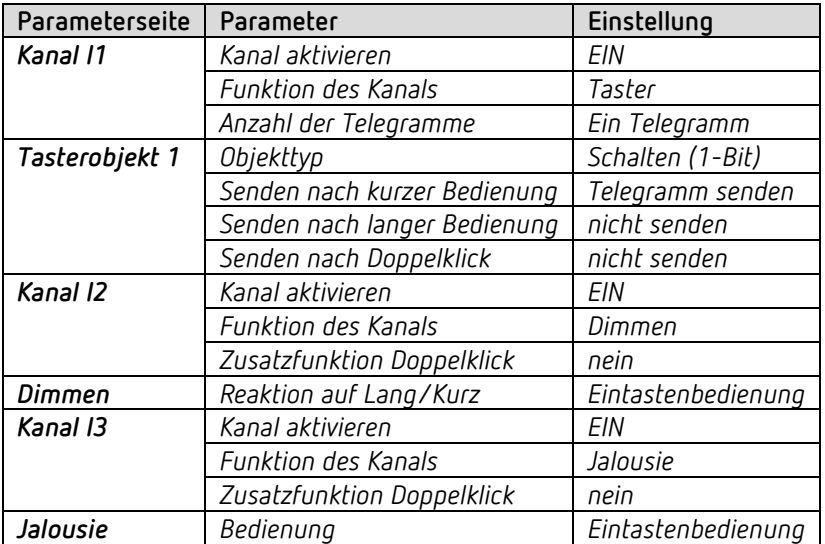

#### **RAMSES 718 P/S:**

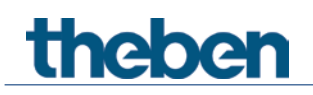

#### **RM 4 U:**

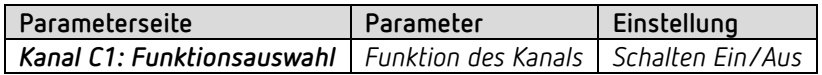

#### **DM 2 T:**

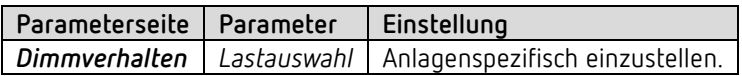

#### **JM 4 T**

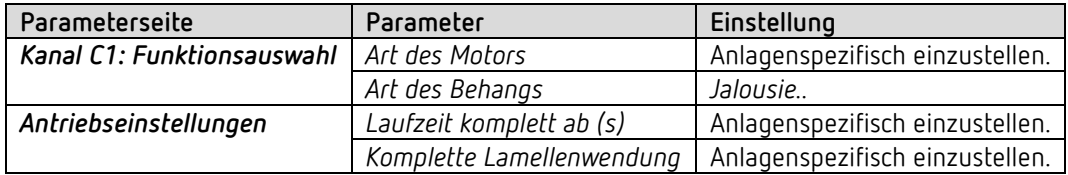

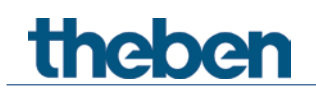

## **5.4 Zweistufige Heizung für Fußboden und Radiatoren**

Ein Raum wird über den Fußboden und zusätzlich über Radiatoren (Heizkörper) beheizt. Beide Heizquellen haben sehr unterschiedliche Anforderungen und werden deshalb getrennt über 2 Heizstufen geregelt.

Die erste Heizstufe regelt und begrenzt die Fußbodentemperatur (langsame, träge Heizung). Die zweite Heizstufe regelt einen bzw. mehrere Radiatoren (schnelle Heizung).

Die Fußbodentemperatur wird über einen externen Fussbodensensor (Best. Nr. 907321) am Eingang E4 gemessen.

Hier liegt der Schwerpunkt auf die 2 Heizstufen mit Fußbodentemperaturbegrenzung. Sowohl der automatische Betriebsartenwechsel über Schaltuhr bzw. Präsenzmelder als auch der Betriebsartenwechsel und die Frostschutzfunktion werden nicht nochmals explizit aufgeführt (siehe vorherige Beispiele).

#### **5.4.1 Geräte**

- RAMSES 718 P/S (Best. Nr. 7189210/7189200)
- HM 6 T (4940240)

#### **5.4.2 Übersicht**

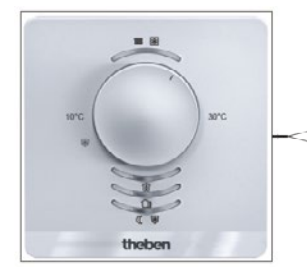

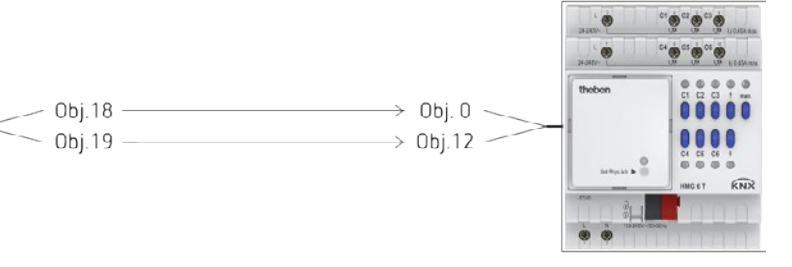

#### **5.4.3 Objekte und Verknüpfungen**

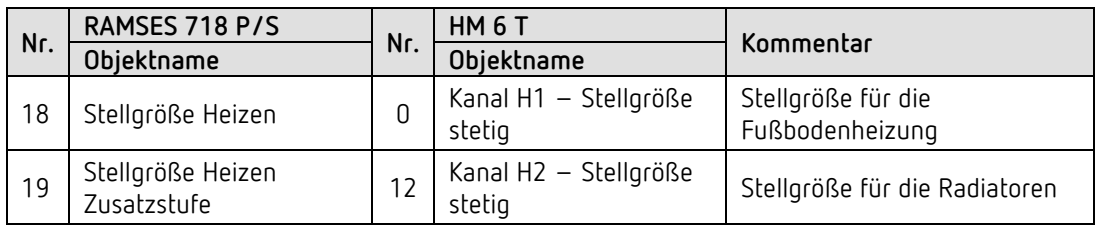

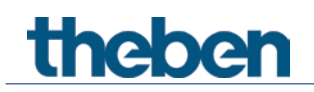

### **5.4.4 Wichtige Parametereinstellungen**

Für die nicht aufgeführten Parameter gelten die Standard, bzw. kundenspezifische Parametereinstellungen.

#### **RAMSES 718 P/S:**

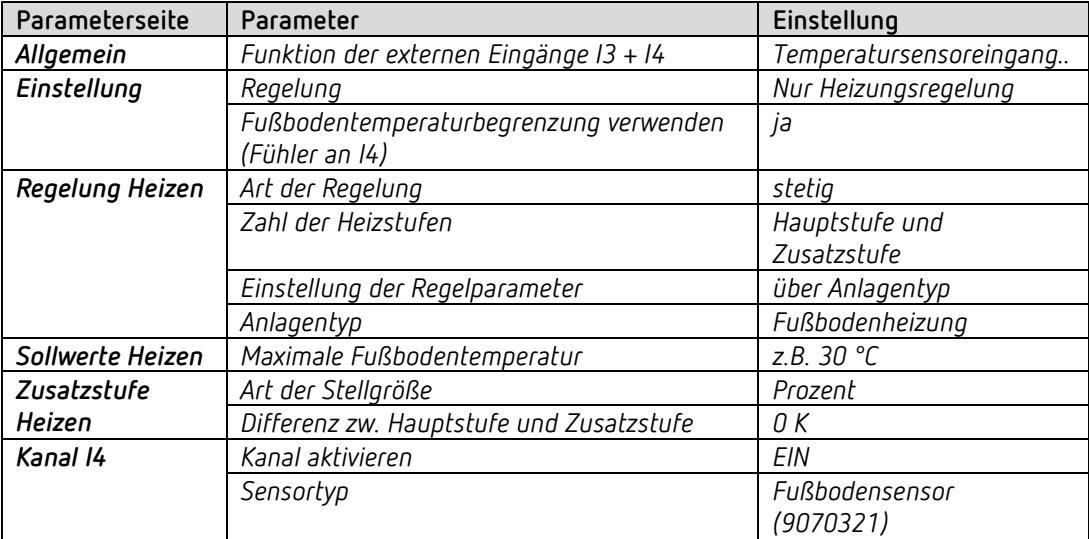

#### **HM 6 T:**

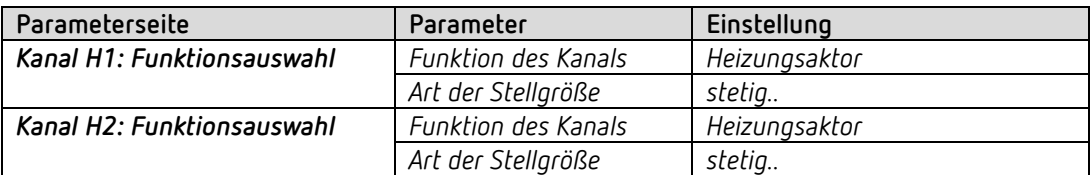

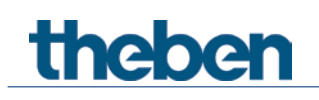

## **6 Anhang**

## **6.1 LED Farben für die Temperaturregelung**

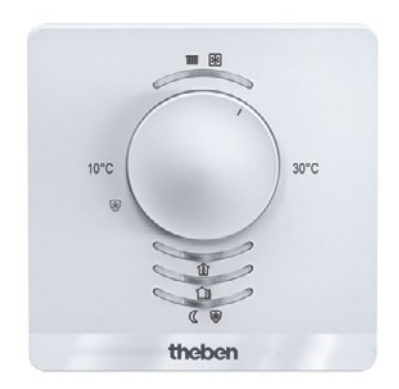

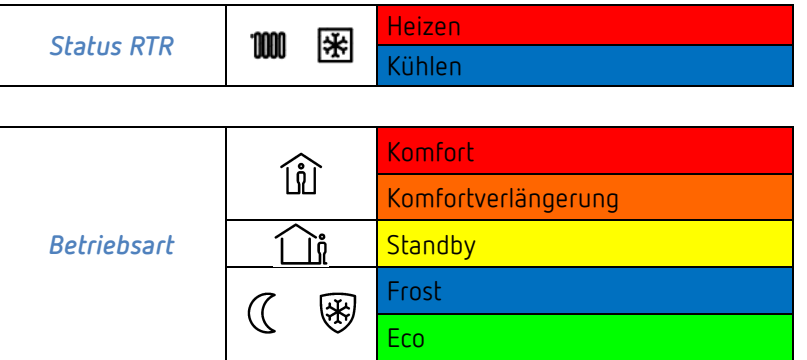

## **6.2 PWM Zyklus**

#### **6.2.1 Grundprinzip**

Um z.B. eine Heizleistung von 50% zu erzielen, wird die Stellgröße 50% in Ein- / Aus- Zyklen umgewandelt.

Über eine feste Periode (in unserem Beispiel 10 Minuten), wird der Stellantrieb 50% der Zeit ein- und 50% der Zeit ausgeschaltet.

**Beispiel:** 2 unterschiedliche Einschaltzeiten von 2 und 7 Minuten stellen die Umsetzung von 2 unterschiedlichen Stellgrößen, hier einmal 20% und einmal 70%, in einer PWM-Periode von 10 Minuten dar.

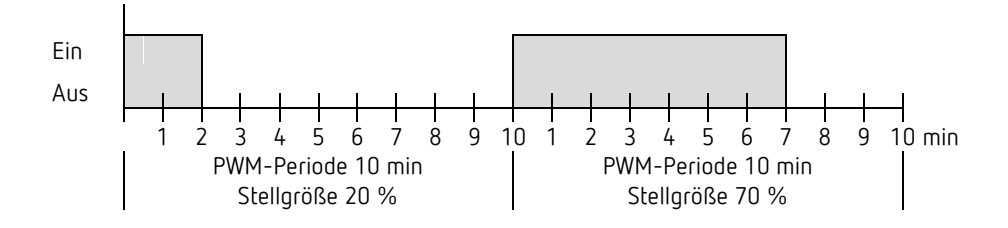

#### **6.2.2 Reaktion auf Stellgrößenänderungen**

 $\bigoplus$  Um möglichst schnell auf Änderungen zu reagieren, wird jede Stellgrößenänderung unmittelbar auf den PWM-Zyklus übertragen.

Beispiel 1: Die letzte Stellgröße betrug 20 % (A).

Eine neue Stellgröße von 50 % wird während des Zyklus empfangen (B). Der Ausgang wird sofort eingeschaltet und damit die fehlenden 30 % Einschaltzeit hinzugefügt.

Der nächste Zyklus wird mit 50 % ausgeführt (C).

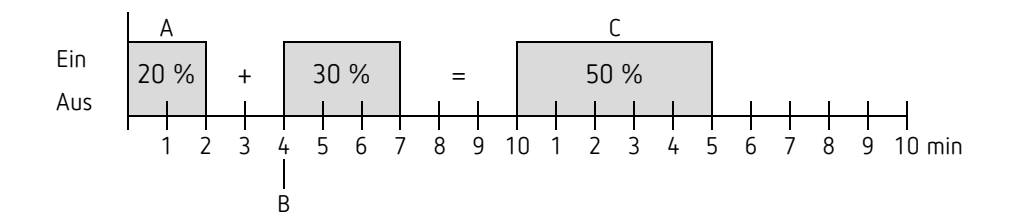

## theben

 $\bigoplus$  Ist zum Zeitpunkt des Empfangs der neuen Stellgröße die neue Soll-Einschaltzeit für den laufenden Zyklus schon überschritten, so wird der Ausgang sofort ausgeschaltet und die neue Stellgröße beim nächsten Zyklus ausgeführt.

#### Beispiel 2: Die letzte Stellgröße betrug 50% (A)

Eine neue Stellgröße von 30% wird während des Zyklus empfangen (B). Nach Ablauf von 30% des PWM Zyklus wird der Ausgang ausgeschaltet und somit die neue Stellgröße bereits ausgeführt.

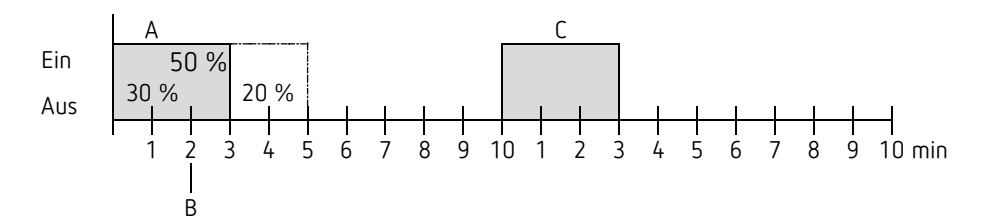

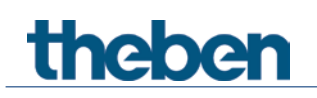

## **6.3 Betriebsart als Szene (RTR)**

#### **6.3.1 Prinzip**

Mit der Szenenfunktion kann die momentane Betriebsart über ein Objekt gespeichert und später jederzeit wiederhergestellt werden.

Beim Speichern einer Szene wird die aktuelle Betriebsart der jeweiligen Szenennummer zugeordnet.

Beim Aufrufen der Szenennummer wird die zuvor gespeicherte Betriebsart wieder aktiviert. Damit lässt sich das Gerät in jede beliebige Anwenderszene einfach und bequem einbinden. Die Szenen werden unverlierbar gespeichert und bleiben auch nach erneutem Download der Applikation erhalten.

Um eine Szene zu speichern bzw. abzurufen wird der jeweilige Code ans Objekt *Betriebsart als Szene* gesendet.

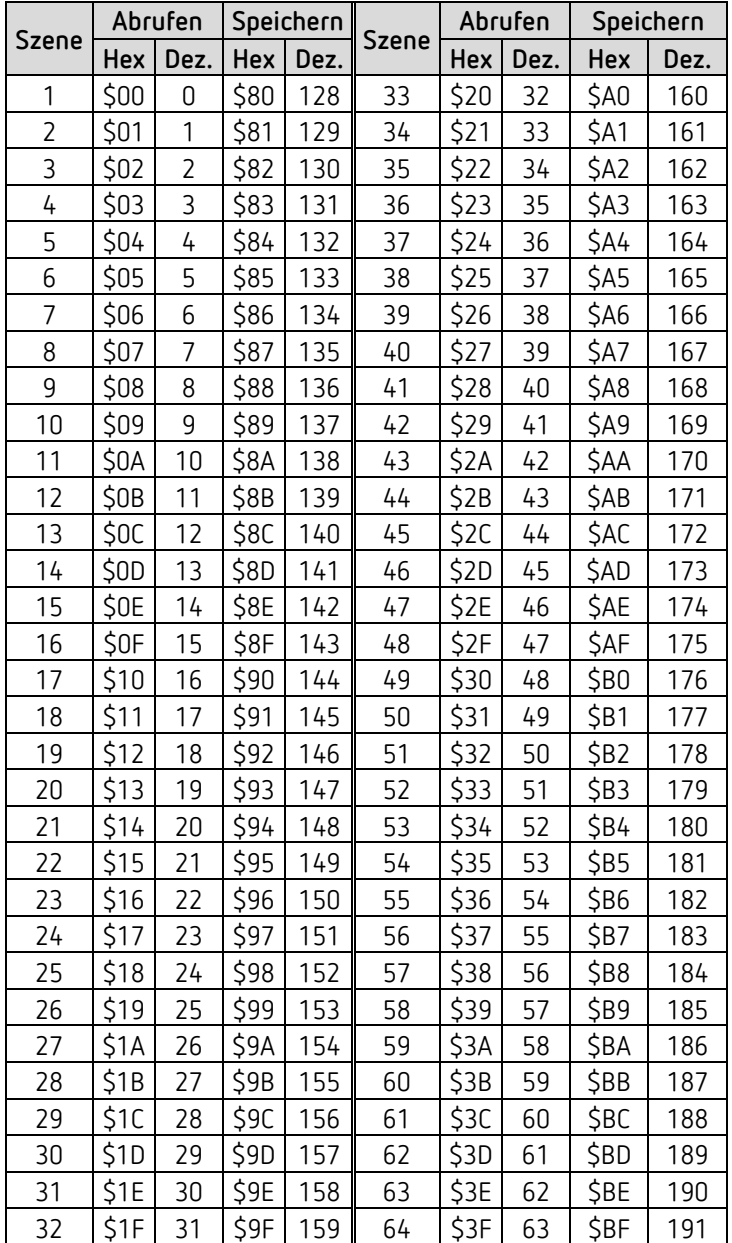

## **6.4 Sollwertkorrektur**

 Die Sollwertkorrektur ermöglicht eine *dynamische Anpassung* des Sollwerts an die Außentemperatur beim Kühlen.

Diese Funktion verhindert ein zu großes Temperaturgefälle zwischen dem Außenbereich und dem gekühlten Innenraum bei hohen Außentemperaturen.

Überschreitet die Außentemperatur eine festgelegte Schwelle, so wird die Anpassung aktiviert und eine entsprechende Erhöhung des Sollwertes ermittelt.

Die aktuelle Außentemperatur zur Berechnung der Korrektur wird über das Objekt *Außentemperatur* empfangen.

Die Sollwertkorrektur wird auf der Parameterseite *Einstellung* über den Parameter *Sollwertkorrektur bei hohen Außentemp. verwenden* aktiviert und auf der Parameterseite *Sollwertanpassung* eingestellt.

Die Sollwertkorrektur ist intern mit dem RTR gekoppelt, es ist keine busseitige Verknüpfung notwendig.

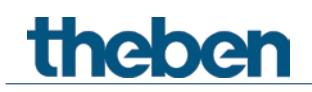

### **6.4.1 Format der Sollwertkorrektur: Relativ**

Die Sollwertkorrektur wird als Temperaturdifferenz gesendet. Unterhalb der Sollwertkorrekturschwelle (*Sollwertkorrektur ab*) wird der Wert 0 gesendet.

Wird die Sollwertkorrekturschwelle (*Sollwertkorrektur ab*) überschritten, so wird der Sollwert in Abhängigkeit der Außentemperaturänderung linear erhöht.

#### **Beispiel: Ermittelter Korrekturwert**

*Sollwertkorrektur ab*: 26 °C

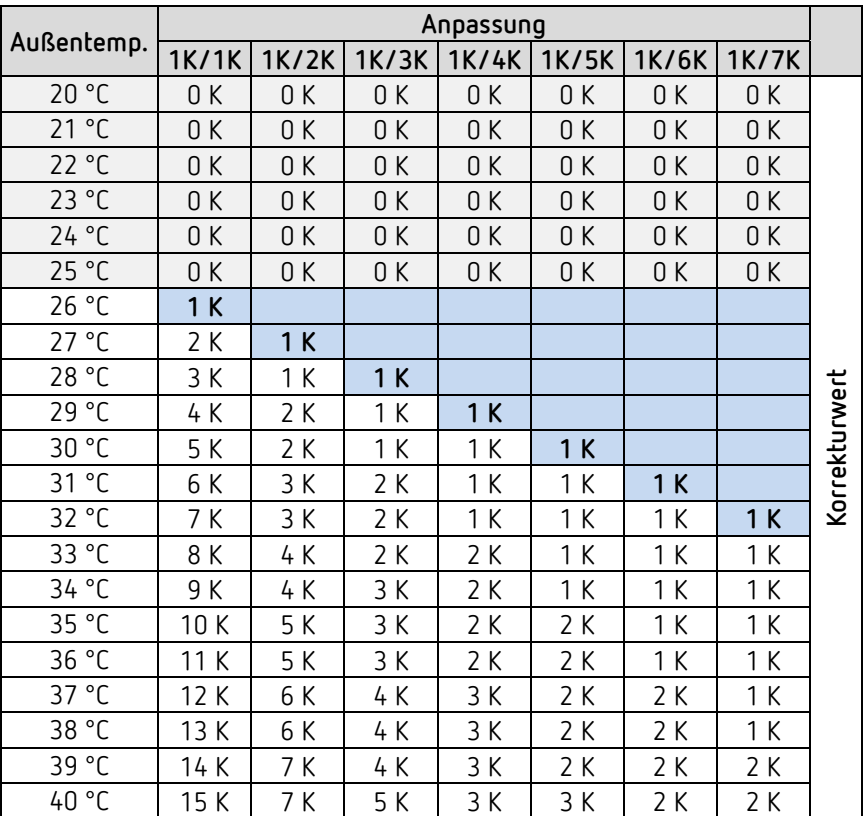

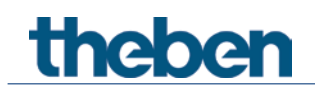

### **6.4.2 Format der Sollwertkorrektur: Absolut**

Sendet den korrigierten Sollwert auf den Bus für weitere Raumtemperaturregler.

Dieser Sollwert errechnet sich aus: *Basissollwert ohne Korrektur* + *Totzone* + *Anpassung*.

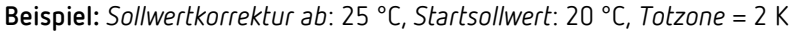

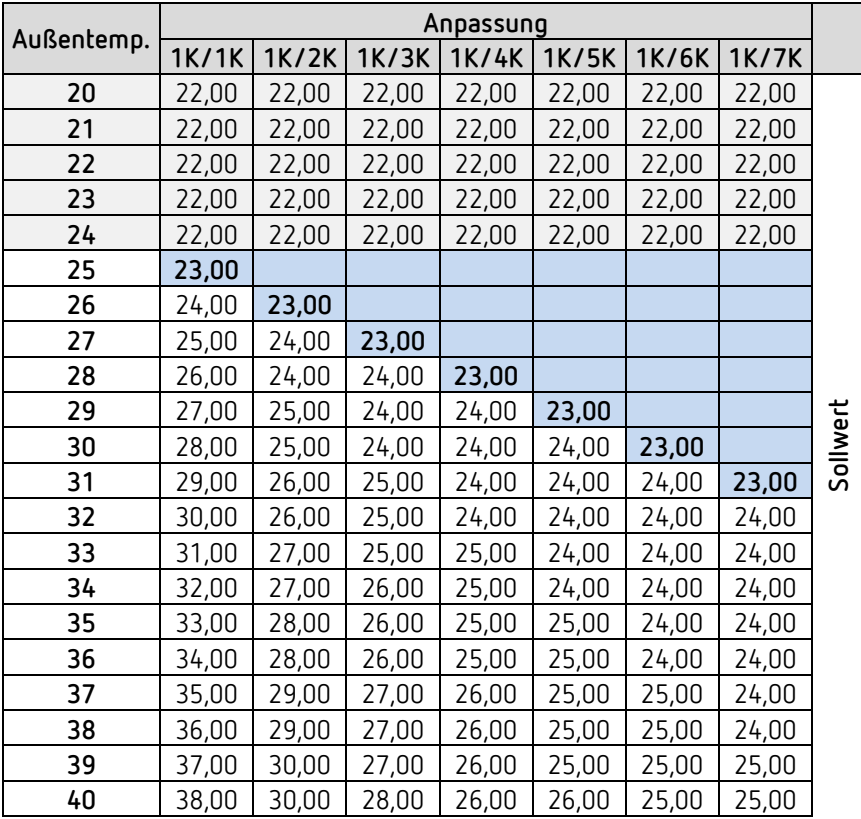

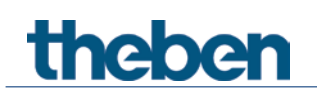

## **6.5 Temperaturregelung**

#### **6.5.1 Einführung**

Wenn das Gerät nicht als schaltender Regler konfiguriert ist, kann er wahlweise als P- oder als PI-Regler parametriert werden, wobei die PI-Regelung vorzuziehen ist.

Beim Proportionalregler (P-Regler) wird die Stellgröße statisch an die Regelabweichung angepasst.

Der Proportional-Integralregler (PI-Regler) ist viel flexibler, d.h. er regelt dynamisch, schneller und genauer.

Um die Funktionsweise beider Temperaturregler zu erläutern, wird in folgendem Beispiel der zu beheizende Raum mit einem Gefäß verglichen

Für die Raumtemperatur steht der Füllstand des Gefäßes. Für die Heizkörperleistung steht der Wasserzulauf. Die Wärmeverluste des Raumes werden durch einen Ablauf dargestellt.

In unserem Beispiel wird die maximale Zulaufmenge mit 4 Liter pro Minute angenommen und stellt für uns gleichzeitig die maximale Heizleistung des Heizkörpers dar. Diese maximale Leistung wird bei einer Stellgröße von 100% erreicht. Dementsprechend würde bei einer Stellgröße von 50% nur noch die halbe Wassermenge d.h. 2 Liter pro Minute in unser Gefäß hineinfließen.

Die Bandbreite beträgt 4l. Das bedeutet, dass der Regler mit 100% steuern wird, solange der Istwert kleiner oder gleich  $(211 - 4) = 17$ l liegen wird.

#### **Aufgabenstellung:**

Gewünschte Füllmenge: 21 Liter (= Sollwert) Ab wann soll der Zulauf allmählich reduziert werden, um einen Überlauf zu vermeiden? : 4l unter gewünschter Füllmenge d.h. bei 21l - 4l = 17l (= Bandbreite) Ausgangsfüllmenge 15l (=Istwert) Die Verluste betragen 1l/Minute

# theben

#### **6.5.2 Verhalten des P-Reglers**

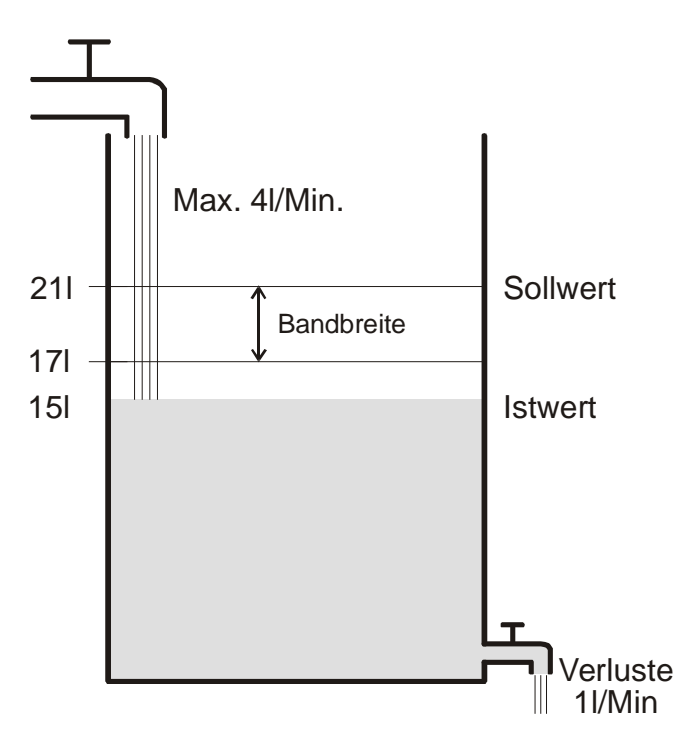

Beträgt die Füllmenge 15l, ergibt sich eine Regelabweichung von 21l – 15l = 6l Da unser Istwert außerhalb der Bandbreite liegt, wird der Regler den Zulauf mit 100% d.h. mit 4l / Minute ansteuern.

Die Zulaufmenge (= Stellgröße) errechnet sich anhand der Regelabweichung (Sollwert – Istwert) und der Bandbreite. Stellgröße = (Regelabweichung / Bandbreite) x 100

Anhand folgender Tabelle werden das Verhalten und damit auch die Grenzen des P-Reglers eindeutig.

Tabelle 1

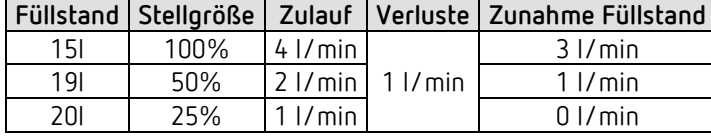

In der letzten Zeile kann man sehen, dass der Füllstand nicht mehr zunehmen kann, weil der Zulauf genau so viel Wasser hineinfließen lässt, wie auch durch Verluste herausfließen kann. Die Folge ist eine bleibende Regelabweichung von 1l, der Sollwert kann nie erreicht werden. Wären die Verluste um 1l höher, so würde sich die bleibende Regelabweichung um den gleichen Betrag erhöhen und der Füllstand würde die 19l-Marke nie überschreiten. In einem Raum wurde dies bedeuten, dass die Regelabweichung mit sinkender Außentemperatur zunimmt.

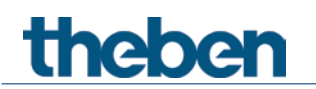

#### **P-Regler als Temperaturregler**

Genauso wie im vorherigen Beispiel verhält sich der P-Regler bei einer Heizungsregelung. Die Solltemperatur (21°C) kann nie ganz erreicht werden.

Die bleibende Regelabweichung wird umso höher je größer die Wärmeverluste sind, d.h. je tiefer die Außentemperaturen sinken.

## **theber**

## **6.5.3 Verhalten des PI-Reglers**

Im Gegensatz zum reinen P-Regler, arbeitet der PI-Regler dynamisch. Bei dieser Art von Regler bleibt die Stellgröße auch bei konstanter Abweichung nicht unverändert.

Im ersten Augenblick sendet der PI-Regler die gleiche Stellgröße wie der P-Regler, jedoch wird diese umso mehr erhöht, je länger der Sollwert nicht erreicht wird.

Diese Erhöhung erfolgt zeitgesteuert über die sogenannte Integrierzeit.

Die Stellgröße wird bei diesem Berechnungsverfahren erst dann nicht mehr geändert, wenn der Sollwert und der Istwert gleich sind.

Somit ergibt sich in unserem Beispiel ein Gleichgewicht zwischen Zulauf und Ablauf.

 $\bigoplus$  Eine gute Regelung hängt von der Abstimmung von Bandbreite und Integrierzeit mit dem Raum der beheizt werden soll.

Die Bandbreite beeinflusst die Schrittweite der Stellgrößenänderung:

Große Bandbreite = feinere Schritte bei der Stellgrößenänderung.

Die Integrierzeit beeinflusst die Reaktionszeit auf Temperaturänderungen:

Lange Integrierzeit = langsame Reaktion.

Eine schlechte Abstimmung kann dazu führen dass entweder der Sollwert überschritten wird (Überschwingen), oder der Regler zu lange braucht, um den Sollwert zu erreichen.

Im Regelfall werden mit den Standard Einstellungen oder mit den Einstellungen über Anlagentyp die besten Ergebnisse erreicht.

## **6.6 Stetige und schaltende Regelung**

Eine schaltende (2-Punkt) Regelung kennt nur 2 Zustände, Ein oder Aus. Eine stetige Regelung arbeitet mit einer Stellgröße zwischen 0% und 100% und kann somit die Energiezufuhr genau dosieren. So wird eine angenehme und genaue Regelung erreicht.

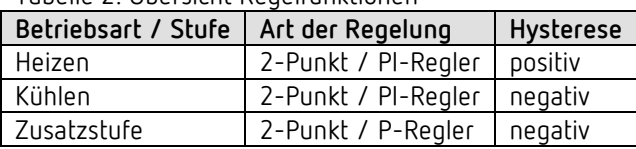

Tabelle 2: Übersicht Regelfunktionen

## **6.7 Hysterese**

 Die Hysterese bestimmt die Differenz zwischen Ein- und Ausschalttemperatur bei einem Regler.

Sie kann sowohl positiv als auch negativ sein.

Bei einer Kombination von Heiz- und Kühlregelung beeinflusst sie den Betrag der Totzone.

Ohne Hysterese würde der Regler ununterbrochen ein- und ausschalten, solange die Temperatur im Bereich des Sollwertes liegen würde.

#### **6.7.1 Negative Hysterese:**

**Heizung:** Es wird solange geheizt bis der Sollwert erreicht ist.

Danach wird die Heizung erst wieder eingeschaltet, wenn die Temperatur unter die Schwelle "Sollwert - Hysterese" gefallen ist.

Kühlung: Es wird solange gekühlt, bis die Schwelle "Sollwert – Hysterese" erreicht wird. Danach wird erst wieder eingeschaltet, wenn die Temperatur über den Sollwert gestiegen ist.

#### **Beispiel Zusatzstufe Heizung:**

Zusatzstufe mit Sollwert 20 °C, Hysterese 0,5 K und Anfangstemperatur 19 °C. Die Zusatzstufe ist eingeschaltet und schaltet erst beim Erreichen des Sollwertes (20 °) aus. Die Temperatur sinkt und die Zusatzstufe schaltet erst bei 20 °C-0,5K= 19,5 °C wieder ein.

#### **Beispiel Kühlung:**

Kühlung mit Sollwert 25 °C, Hysterese = 1°C und Umgebungstemperatur 27 °C. Die Kühlung ist eingeschaltet und schaltet erst beim Erreichen einer Temperatur von 24 °C (25 °C – 1 °C) wieder aus.

Sobald die Temperatur über 25 °C steigt wird erneut eingeschaltet.

#### **6.7.2 Positive Hysterese**

Es wird solange geheizt, bis die Temperatur die Schwelle "Sollwert + Hysterese" erreicht hat. Danach wird die Heizung erst wieder eingeschaltet wenn die Temperatur unter den Sollwert gesunken ist.

#### **Beispiel Heizung:**

Heizung mit Sollwert 20°C, Hysterese = 1°C und Umgebungstemperatur 19 °C. Die Heizung ist eingeschaltet und schaltet erst beim Erreichten einer Temperatur von 21 °C  $(= 20 °C + 1 °C)$  wieder aus. Sobald die Temperatur unter 20 °C sinkt wird erneut eingeschaltet.

## **Thehe**

### **6.8 Totzone**

 $\bf{D}$  Die Totzone ist ein Pufferbereich zwischen dem Heiz- und dem Kühlbetrieb. Innerhalb dieser Totzone wird weder geheizt noch gekühlt.

Ohne diese Pufferzone würde die Anlage dauernd zwischen Heizen und Kühlen wechseln. Sobald der Sollwert unterschritten wäre, würde die Heizung aktiviert und kaum der Sollwert erreicht, würde sofort die Kühlung starten, die Temperatur wieder unter den Sollwert sinken lassen und die Heizung wieder einschalten.

Je nach Art der Regelung kann sich die Totzone um den Wert der Hysterese erhöhen.

#### *Fall 1: Heizen und Kühlen mit Stetigregelung*

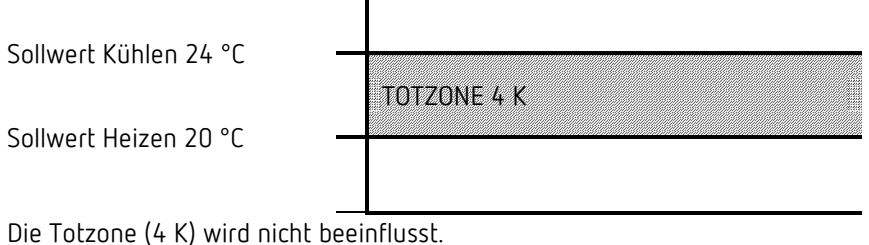

#### *Fall 2: Heizen mit 2-Punkt Regelung und Kühlen mit Stetigregelung*

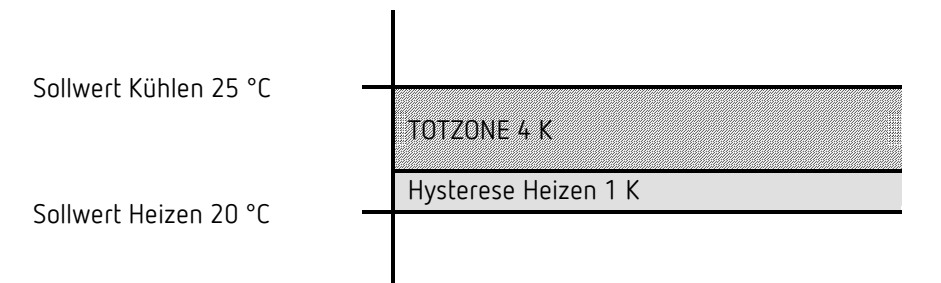

Die Totzone (4 K) wird um den Wert der Hysterese (1K) erhöht und verschiebt den Sollwert für Kühlen auf 25 °C.

#### *Fall 3: Heizen mit Stetigregelung und Kühlen mit 2-Punkt Regelung*

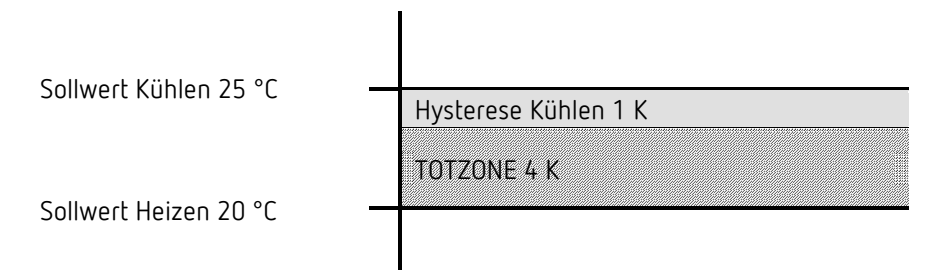

Die Totzone (4 K) wird um den Wert der Hysterese (1K) erhöht und verschiebt den Sollwert für Kühlen auf 25 °C.

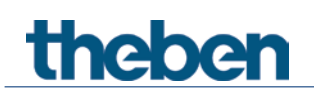

*Fall 4: Heizen und Kühlen mit 2-Punkt Regelung*

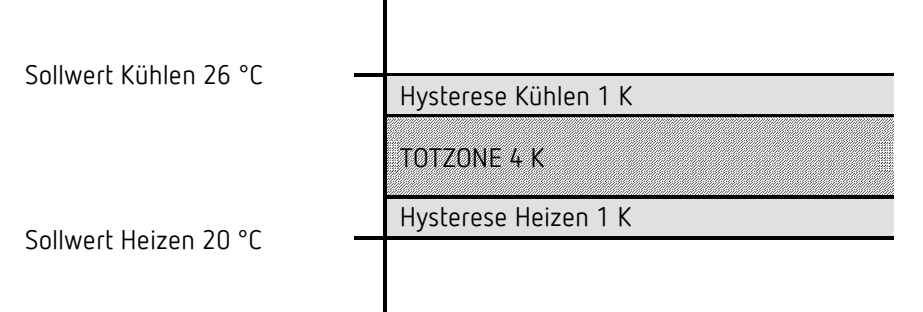

Die Totzone (4 K) wird um den Wert beider Hysterese (2K) erhöht und verschiebt den Sollwert für Kühlen auf 26 °C.

## **6.9 Betriebsartenwahl**

#### **6.9.1 Prioritäten bei der Betriebsartenwahl**

Die Betriebsartenwahl zwischen Komfort, Standby, Nachtbetrieb und Frostschutz kann auf 3 unterschiedlichen Arten erfolgen:

- Über das Objekt *Betriebsartvorwahl*
- Manuell am Gerät
- Über Szenensteuerung

Dabei stehen alle 3 Möglichkeiten auf derselben Prioritätsebene.

 Prinzipiell gilt: Die letzte Anweisung überschreibt die vorhergehende. **Ausnahme:** Frostbetrieb über Fensterkontakt hat Vorrang auf alle anderen Betriebsarten.

Bei Auswahl des Parameters *Präsenztaster* gilt außerdem: Wird, bei gesetztem Präsenzobjekt eine neue Betriebsart auf dem Objekt empfangen (*Betriebsartvorwahl)*, so wird diese übernommen und das Präsenzobjekt zurückgesetzt (nur bei Präsenztaster).

Der Empfang der gleichen Betriebsart wie vor dem Präsenzstatus (z.B. durch zykl. Senden) wird ignoriert.

Wird bei Nacht-/ Frostbetrieb das *Präsenzobjekt* gesetzt, so wird es nach Ablauf der parametrierten Komfortverlängerung zurückgesetzt (siehe unten).

Wird das *Präsenzobjekt* bei Standby-Betrieb gesetzt, so wird die Betriebsart Komfort ohne Zeitbegrenzung übernommen.

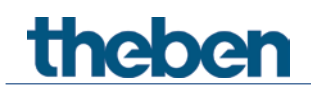

### **6.9.2 Ermittlung der aktuellen Betriebsart**

Der aktuelle Sollwert kann durch die Wahl der Betriebsart den jeweiligen Anforderungen angepasst werden.

Die Betriebsart kann über die Objekte *Betriebsartvorwahl, Präsenz und Fensterstellung* festgelegt werden.

Dazu gibt es zwei Verfahren:

#### **6.9.2.1 Neue Betriebsarten**

Wurde auf der Parameterseite *Einstellung* beim Parameter *Objekte zur Festlegung der Betriebsart* = *Neu:*... gewählt, so kann die aktuelle Betriebsart wie folgt festgelegt werden:

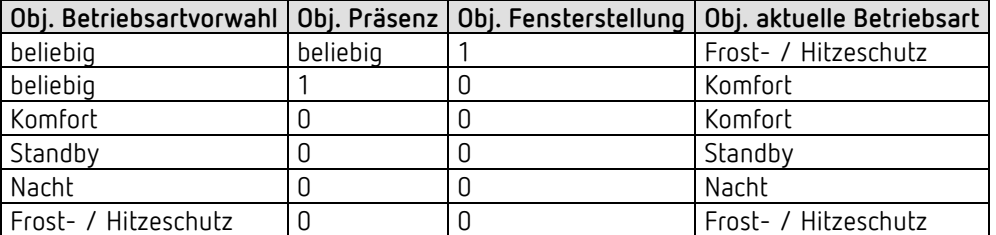

#### **Typische Anwendung:**

Über eine Schaltuhr (z.B. TR 648) wird über das Objekt *Betriebsart* morgens "Standby" oder "Komfort" und abends die Betriebsart "Nacht" aktiviert.

In Urlaubszeiten wird über einen weiteren Kanal der Schaltuhr Frost- / Hitzeschutz ebenfalls über dasselbe Objekt gewählt.

Das Objekt *Präsenz* wird mit einem Präsenzmelder verbunden. Wird Präsenz erkannt, so wechselt der Regler in die Betriebsart Komfort (siehe Tabelle).

Das Objekt *Fensterstatus* wird über den Bus mit einem Fensterkontakt verbunden (Ext. Eingang). Sobald ein Fenster geöffnet wird, wechselt der Regler in die Betriebsart Frostschutz.

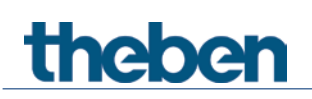

#### *Ermittlung der Betriebsart bei Verwendung eines Präsenzmelders*

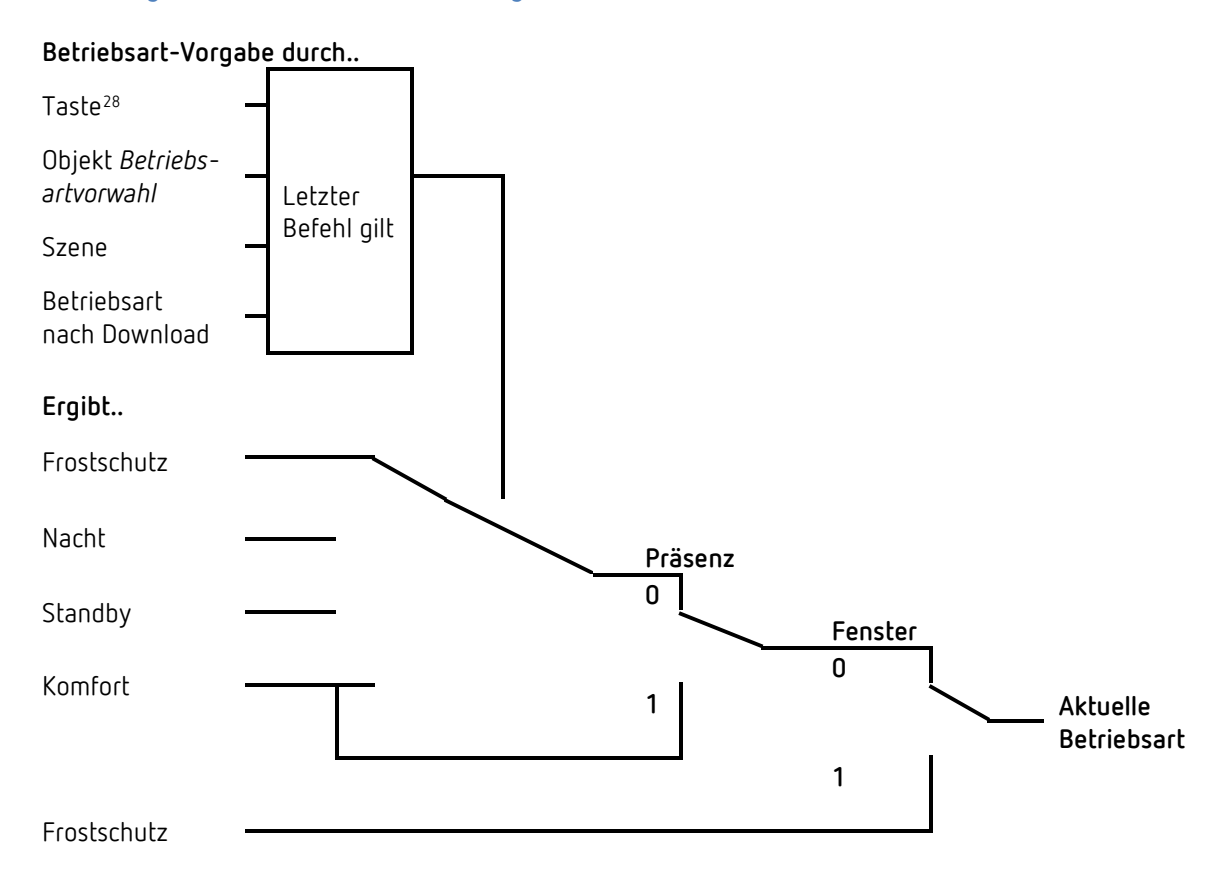

<span id="page-98-0"></span>RAMSES 718 P / RAMSES 718 S 99 <sup>28</sup> Nur RAMSES 718 P

-

#### **6.9.2.2 Alte Betriebsarten**

Wurde auf der Parameterseite *Einstellung* beim Parameter *Objekte zur Festlegung der Betriebsart = Alt:*.. gewählt, so kann die aktuelle Betriebsart wie folgt festgelegt werden:

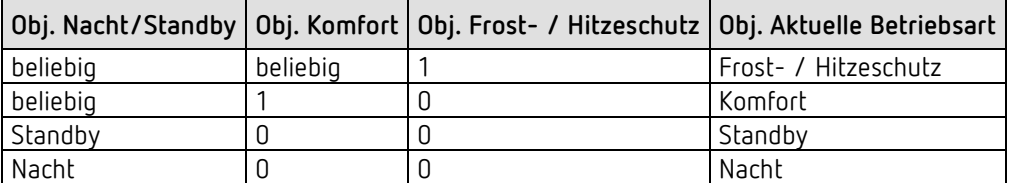

#### **Typische Anwendung:**

Über eine Schaltuhr wird über das Objekt morgens die Betriebsart "Standby" und abends die Betriebsart "Nacht" aktiviert.

In Urlaubszeiten wird über einen weiteren Kanal der Schaltuhr Frost- / Hitzeschutz über das Objekt gewählt.

Das Objekt *Komfort* wird mit einem Präsenzmelder verbunden. Wird Präsenz erkannt, so wechselt der Regler in die Betriebsart Komfort (siehe Tabelle).

Das Objekt *Frostschutz* wird mit einem Fensterkontakt verbunden: Sobald ein Fenster geöffnet wird, wechselt der Regler in die Betriebsart Frostschutz.

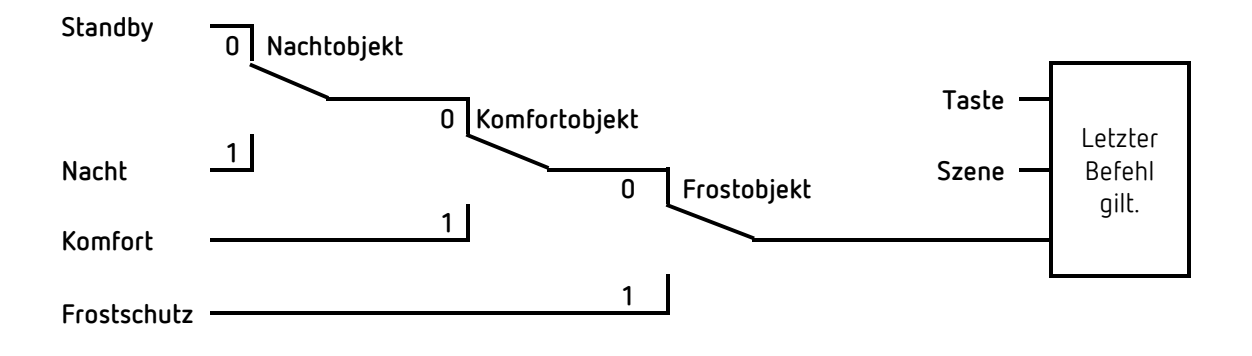

Das alte Verfahren hat gegenüber dem neuen Verfahren 2 Nachteile:

Um von der Betriebsart Komfort in die Betriebsart Nacht zu gelangen, sind 2 Telegramme (ggf. 2 Kanäle einer Schaltuhr) nötig:

Das Objekt *Komfort* muss auf "0" und das Objekt *Nacht/Standby* auf "1" gesetzt werden.

Wird zu Zeiten zu denen über die Schaltuhr "Frost- / Hitzeschutz" gewählt ist, das Fenster geöffnet und wieder geschlossen, so ist die Betriebsart "Frost- / Hitzeschutz" aufgehoben.

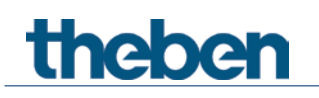

## **6.10Ermittlung des Sollwertes**

#### **6.10.1 Sollwertberechnung Im Heizbetrieb**

Siehe auch: *Basissollwert und Aktueller Sollwert*

Aktueller Sollwert bei Heizen:

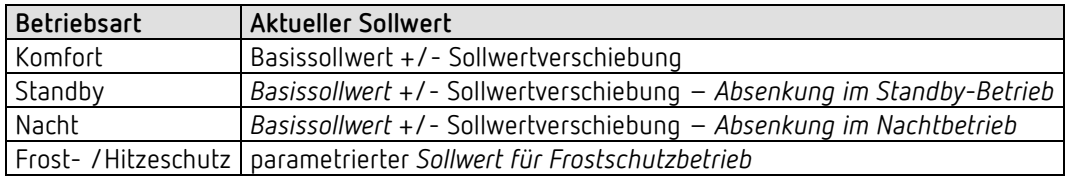

**Beispiel:** Heizen in der Betriebsart Komfort.

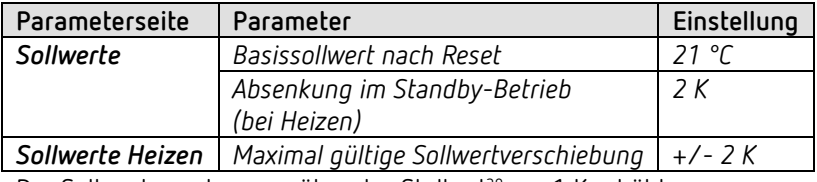

Der Sollwert wurde zuvor über das Stellrad<sup>[29](#page-100-0)</sup> um 1 K erhöht.

#### **Berechnung:**

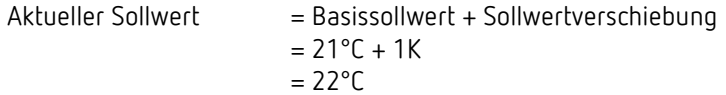

Wird in den Standby-Betrieb gewechselt, so wird der aktuelle Sollwert wie folgt berechnet:

Aktueller Sollwert = Basissollwert + Sollwertverschiebung – Absenkung im Standby-Betrieb  $= 21^{\circ}C + 1K - 2K$ 

 $= 20^{\circ}$ C

<span id="page-100-0"></span><sup>29</sup> Nur RAMSES 718 P

-

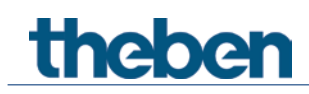

#### **6.10.2 Sollwertberechnung Im Kühlbetrieb**

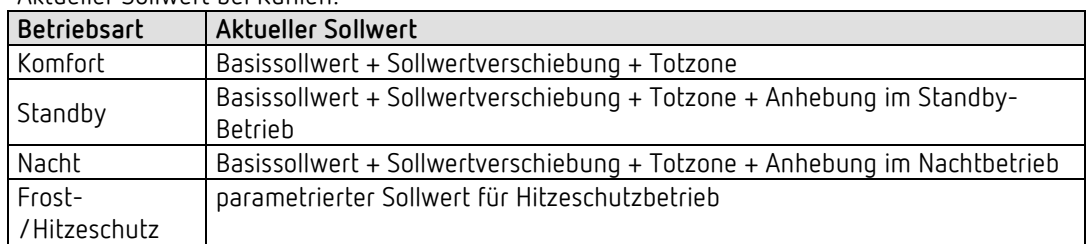

#### Aktueller Sollwert bei Kühlen:

**Beispiel:** Kühlen in der Betriebsart Komfort.

Die Raumtemperatur ist zu hoch, der Regler hat auf Kühlbetrieb umgeschaltet

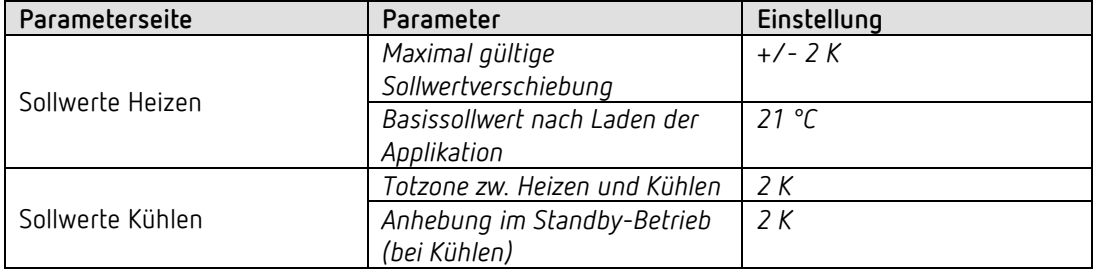

Der Sollwert wurde zuvor am Gerät um 1 K erniedrigt.

#### **Berechnung:**

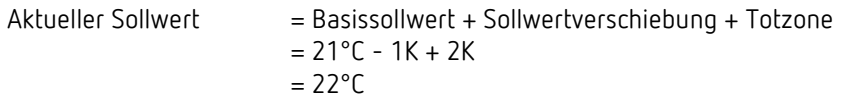

Ein Wechsel in den Standby-Betrieb bewirkt eine weitere Anhebung des Sollwertes (Energieeinsparung) und es ergibt sich folgender Sollwert.

Sollwert = Basissollwert + Sollwertverschiebung + Totzone + Anhebung im Standby-Betrieb

$$
= 21^{\circ}C - 1K + 2K + 2K
$$
  
= 24^{\circ}C

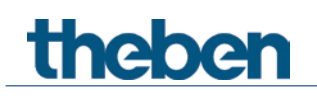

## **6.11Sollwertverschiebung**

Mit dieser Funktion kann der Anwender die Raumtemperatur individuell, je nach Bedarf, erhöhen bzw. reduzieren.

Der aktuelle Sollwert kann entweder über das Objekt *Manuelle Sollwertverschiebung* oder über das Stellrad*[30](#page-102-0)* verschoben werden. Siehe *Parameter Funktion des Stellrades[31](#page-102-1).*

Die Grenzen der Verschiebung werden auf der Parameterseite *Sollwerte* mit dem Parameter *Maximal gültige Sollwertverschiebung* festgelegt.

Die Verschiebung wird immer auf den Basissollwert und nicht auf den aktuellen Sollwert bezogen.

**Beispiel** Basissollwert 21°C, *Funktion des Stellrades* = *Basissollwert*:

Wenn der Wert +2 K empfangen wird, errechnet sich der neue Sollwert wie folgt:  $21^{\circ}$ C + 2 K = 23 °C. Um den Sollwert danach auf 22°C zu bringen, wird erneut die Differenz zum eingestellten Basissollwert (hier am Stellrad, 21°C) an das Objekt gesendet, in diesem Fall 1 K  $(21^{\circ}C + 1 K = 22^{\circ}C)$ . Siehe Objekt *Manuelle Sollwertverschiebung / Sollwertverschiebung am Stellrad.*

<u>.</u>

<span id="page-102-1"></span><span id="page-102-0"></span><sup>&</sup>lt;sup>30</sup> Nur RAMSES 718 P <sup>31</sup> Nur RAMSES 718 P

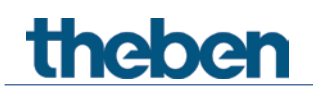

## **6.12Basissollwert und Aktueller Sollwert**

Der *Basissollwert* dient als Standardtemperatur für die Betriebsart Komfort und als Bezugstemperatur für die Absenkung in den Betriebsarten, Standby und Nacht. Der Basissollwert kann entweder direkt am Stellrad<sup>[32](#page-103-0)</sup> oder über das Objekt Basissollwert vorgegeben werden (Siehe Parameter *Funktion des Stellrades)*[33](#page-103-1)*.*

Der parametrierte Basissollwert (siehe *Basissollwert nach Laden der Applikation*) wird ins Objekt *Basissollwert* abgelegt und kann über den Bus, durch Senden eines neuen Wertes an dieses Objekt, jederzeit verändert werden (nur wenn *Funktion des Stellrades*[34](#page-103-2) = *manuelle Verschiebung*).

Nach Reset (Buswiederkehr) wird der zuletzt verwendete Basissollwert wiederhergestellt.

Der *aktuelle Sollwert* ist der Sollwert nach dem tatsächlich geregelt wird. Er ist das Ergebnis von allen Betriebsart- Regelungsbedingten Absenkungen oder Erhöhungen.

**Beispiel:** Bei einem Basissollwert von 22°C und einer Absenkung im Nachtbetrieb von 4K beträgt (bei Nachtbetrieb) der aktuelle Sollwert: 22°C – 4K = 18°C. Tagsüber (im Komfortbetrieb) beträgt der aktuelle Sollwert 22°C (im Heizbetrieb).

Die Bildung des aktuellen Sollwertes aufgrund des Basissollwertes kann auf dem Blockschaltbild auf der nächsten Seite betrachtet werden:

Links steht der Basissollwert, der über Objekt vorgegeben oder am Gerät eingestellt wurde. Rechts steht der aktuelle Sollwert, d.h. der Wert auf den die Raumtemperatur effektiv geregelt wird.

Wie auf dem Blockschaltbild ersichtlich, hängt der aktuelle Sollwert von der Betriebsart (5) und von der gewählten Regelfunktion (4) ab.

Die Basissollwertbegrenzungen (2) verhindern eine falsche Basissollwertvorgabe am Objekt. Dies sind folgende Parameter:

- *Minimal gültiger Basissollwert*
- *Maximal gültiger Basissollwert*

Liegt der Sollwert aufgrund einer Sollwertverschiebung außerhalb der parametrierten Werte für Frost- und Hitzeschutz, so wird er durch die Sicherheitsbegrenzungen (11) auf diese Werte begrenzt.

-

<sup>32</sup> Nur RAMSES 718 P 33 Nur RAMSES 718 P

<span id="page-103-2"></span><span id="page-103-1"></span><span id="page-103-0"></span><sup>34</sup> Nur RAMSES 718 P

#### **6.12.1 Sollwertberechnung**

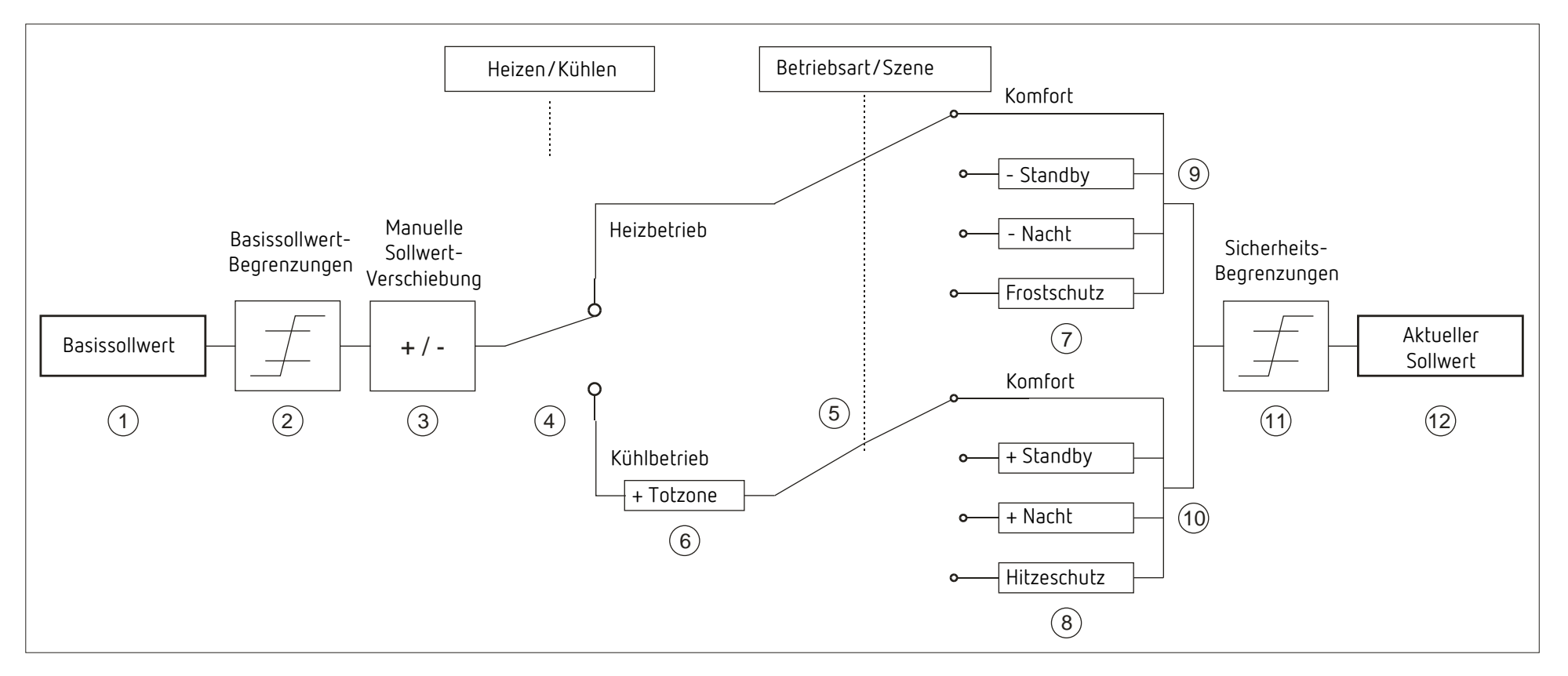

- 1 Vorgegebener Basissollwert von Objekt oder Stellrad (nur RAMSES 718 P) 7 Der Sollwert wird durch den Sollwert für Frostschutzbetrieb ersetzt
- 
- 
- 4 Wechsel zw. Heizen oder Kühlen: Automatisch oder über Objekt 10 Sollwert nach betriebsartbedingten Erhöhungen
- 5 Auswahl der Betriebsart, durch Bediener, Objekt, Schaltprogramm bzw. Szene. 11 Die Grenzen für Frost- und Hitzeschutz müssen eingehalten werden
- 
- 
- 2 Max. und min. gültige Basissollwerte 8 Der Sollwert wird durch den Sollwert für Hitzeschutzbetrieb ersetzt
- 3 Manuelle Sollwertverschiebung 9 Sollwert nach betriebsartbedingten Absenkungen
	-
	-
- 6 Der Sollwert wird im Kühlbetrieb um den Betrag der Totzone erhöht 12 Aktueller Sollwert nach betriebsbedingten Erhöhungen, Absenkungen und Begrenzungen